# **Programmer's Guide** DLPC3436, DLPC3426 Software Programmer's Guide

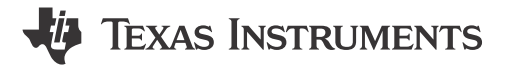

# **ABSTRACT**

This is the programmer's guide for the DLPC3436, DLPC3426 DLP display controllers for the DLP230NP DMD. This guide primarily discusses the I<sup>2</sup>C interface of these controllers. For additional information please visit the desired device product folder on ti.com.

# **Table of Contents**

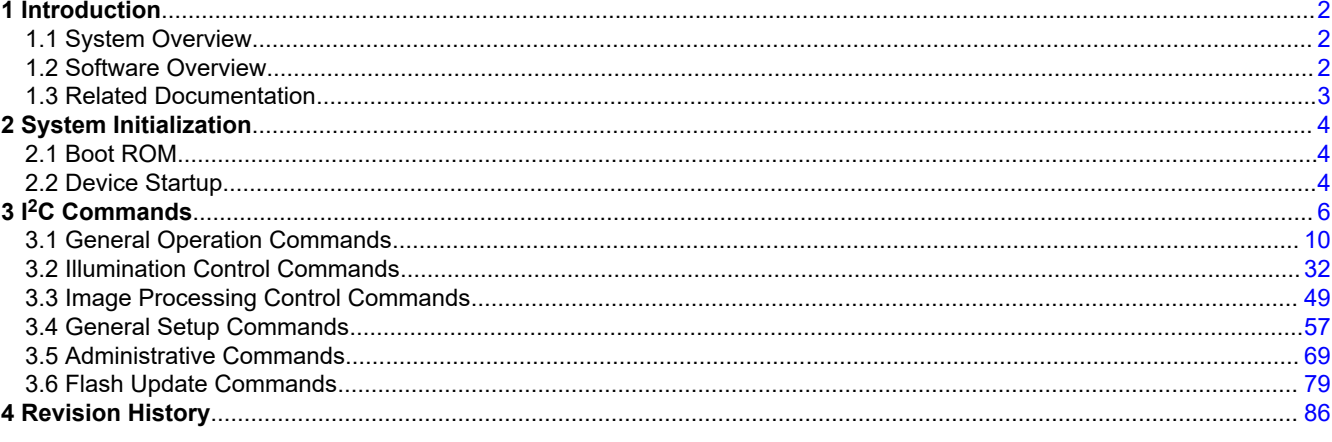

# **Trademarks**

Pico ™ is a trademark of Texas Instruments. DLP® is a registered trademark of Texas Instruments. Arm<sup>®</sup> and Cortex® are registered trademarks of Arm Limited. All trademarks are the property of their respective owners.

 $\mathbf{1}$ 

# <span id="page-1-0"></span>**1 Introduction**

# **1.1 System Overview**

A typical TI DLP® Pico ™ chipset consists of the controller, the PMIC, and the DMD. The DMD and PMIC are controlled by the DLPC3436/DLPC3426 controller. An example system is shown in Figure 1-1. The controller communicates with the outside world with I2C commands.

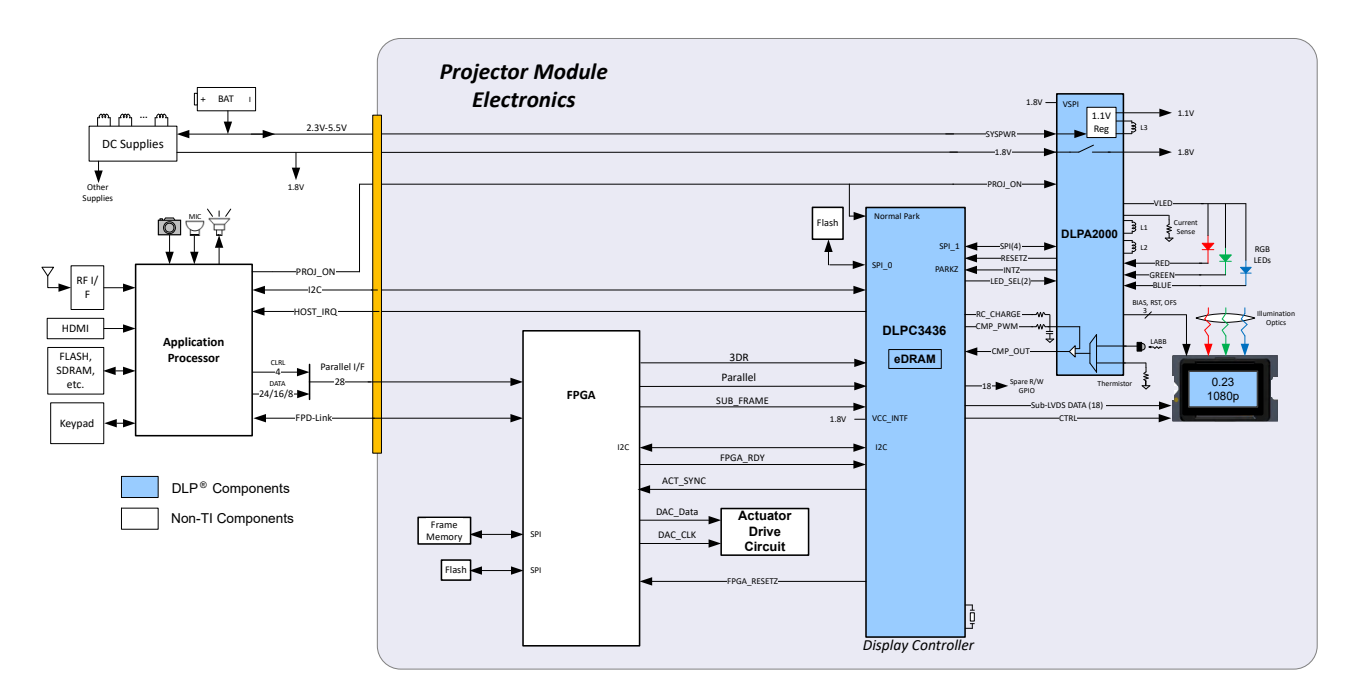

**Figure 1-1. DLPC3436 Embedded Configuration**

# **1.2 Software Overview**

The DLPC34x6 controller contains an Arm® Cortex®-M3 processor with additional functional blocks to enable video processing and control. TI provides software as a firmware image. The firmware consists of the main application code (used by the Arm processor) along with other configuration and operational data required by the system for normal operation. The controller and its accompanying DLP chipset components require this proprietary software to operate.

The firmware must be programmed into the SPI flash memory. The DLPC34x6 controller loads the main application into the Arm processor which periodically accesses the operational data. The available controller functions depend on the firmware version installed. Different firmware is required for different chipset combinations (such as when using different PMIC devices). Visit the applicable controller product folder on ti.com, visit the [DLP Pico Firmware Selector](http://www.ti.com/tool/DLP-PICO-FW-SEL), or contact TI for the latest firmware.

# **1.2.1 I <sup>2</sup>C Overview**

The protocol used in communicating information to DLPC34x6 controller consist of a serial data bus conforming to the Philips  $1^2C$  specification. The controller can be configured at runtime by using these  $1^2C$  commands. The DLPC34x6 behaves as an  $I^2C$  follower operating at up to 100 kHz.

# **1.2.2 I <sup>2</sup>C Transactions**

Since all I<sup>2</sup>C commands are processed by software, only one type of I<sup>2</sup>C transaction is supported. This transaction type is shown in [Table 1-1](#page-2-0) for both writes and reads. The I2C interface supports variably-sized transactions (for example, a one byte transaction or a nine byte transaction) to match the commands discussed later in this document.

<span id="page-2-0"></span>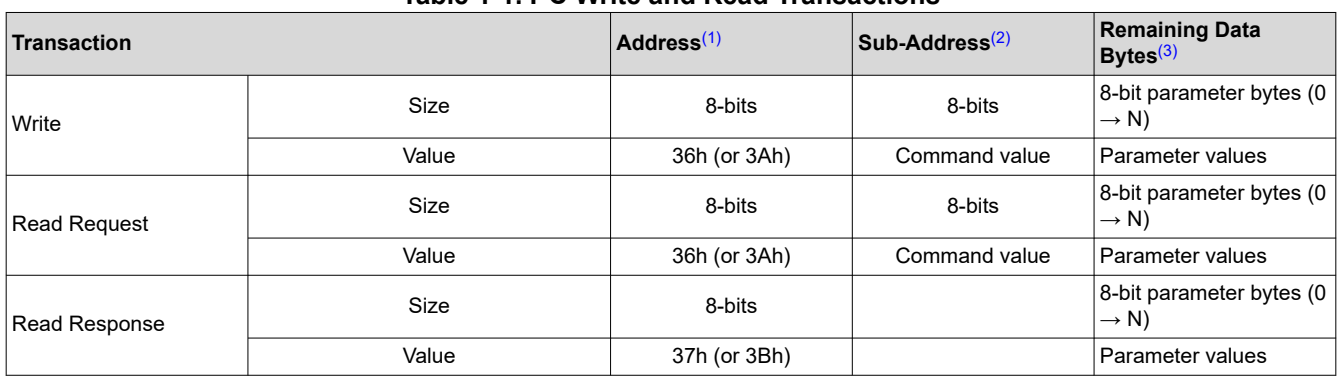

**Table 1-1. I2C Write and Read Transactions**

(1) The address corresponds to the chip address of the controller. The address is dependent upon the firmware image with the default value of 36h.

(2) The subaddress corresponds to a TI command.

(3) The data (if present) corresponds to any required command parameters.

### **1.2.3 Data Flow Control**

While the I<sup>2</sup>C interface inherently supports flow control by holding the clock, this is not sufficient for all transactions (for example, sequence and some other updates). In this case, the host software will need to execute the *Read Short Status* command to determine if the system is busy.

### **1.3 Related Documentation**

- *[DLPC34x6 Display Controller Data Sheet](https://www.ti.com/lit/pdf/DLPS156)*
- *[DLP230NP 0.23 1080p DMD Data Sheet](https://www.ti.com/lit/pdf/DLPS144)*
- *[DLPA2000 Power Management and LED/Lamp Driver IC Data Sheet](https://www.ti.com/lit/pdf/DLPS043)*
- *[DLPA2005 Power Management and LED/Lamp Driver IC Data Sheet](https://www.ti.com/lit/pdf/DLPS047)*
- *[DLPA3000 Power Management and LED/Lamp Driver IC Data Sheet](https://www.ti.com/lit/pdf/DLPS052)*
- *[DLPA3005 Power Management and LED/Lamp Driver IC Data Sheet](https://www.ti.com/lit/pdf/DLPS071)*

<span id="page-3-0"></span>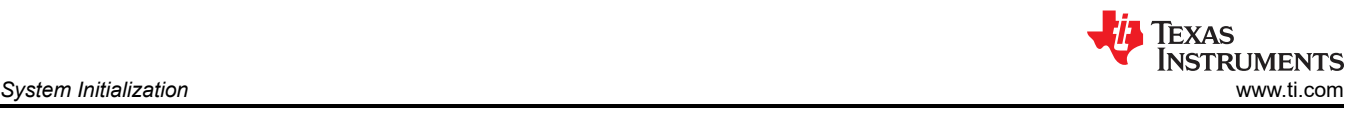

# **2 System Initialization**

# **2.1 Boot ROM**

The DLPC34x6 employs a boot ROM and associated boot software. This resident boot code consists of the minimum code necessary to load the software from flash to internal RAM for execution. For most DLPC34x6 product configurations, an external flash device can store the main application code, along with the other configuration and operational data required by the system for normal operation.

# **2.2 Device Startup**

- The HOST IRQ signal is provided to indicated when the system has completed auto-initialization.
- While reset is applied, HOST\_IRQ is tri-stated (an external pullup resistor pulls the line high).
- HOST\_IRQ remains tri-stated (pulled high externally) until the boot process completes. While the signal is pulled high, this indicates that the controller is performing boot-up and auto-initialization.
- As soon as possible after the controller boots-up, the controller drives HOST\_IRQ to a logic high state to indicate that the controller is continuing to perform auto-initialization (no real state changes occur on the external signal).
- The software sets HOST\_IRQ to a logic low state at the completion of the auto-initialization process. At the falling edge of the signal, the initialization is complete.
- The DLPC34x6 controller is ready to receive commands through I<sup>2</sup>C or accept video over the DSI or the parallel interface only after auto-initialization is complete.
- The controller initialization typically completes (HOST\_IRQ goes low) within 500 ms of RESETZ being asserted. However, this time may vary depending on the software version and the contents of the user configurable auto initialization file.

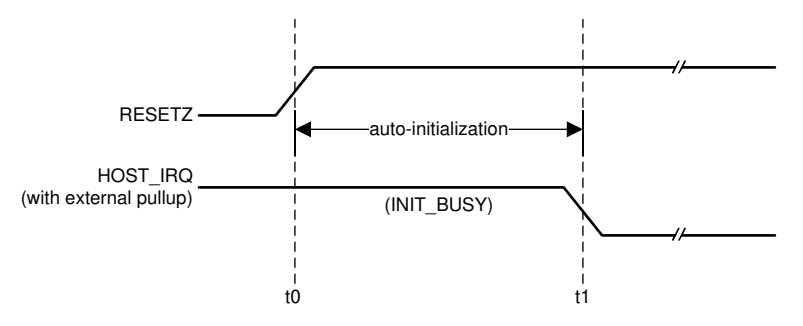

t0: rising edge of RESETZ; auto-initialization begins

t1: falling edge of HOST\_IRQ; auto-initialization is complete

# **Figure 2-1. HOST\_IRQ Timing**

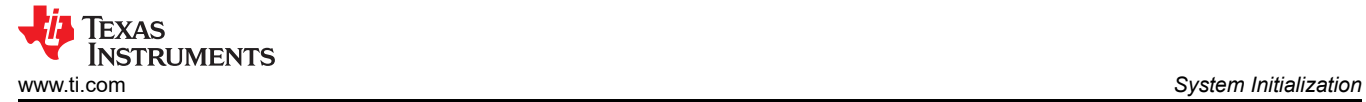

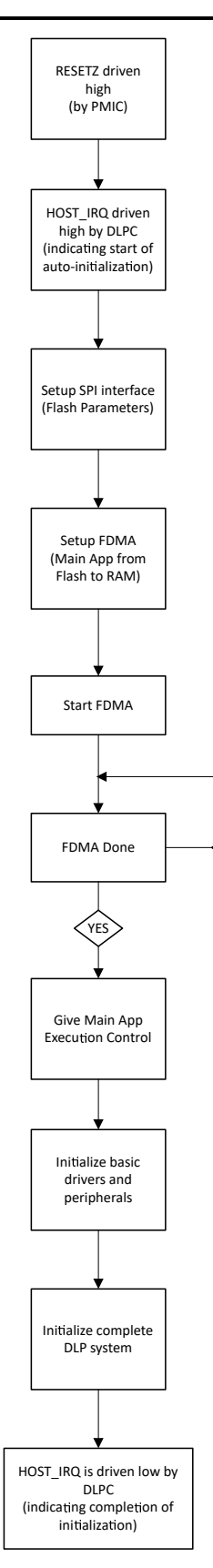

.<br>NO

**Figure 2-2. Startup Flow**

<span id="page-5-0"></span>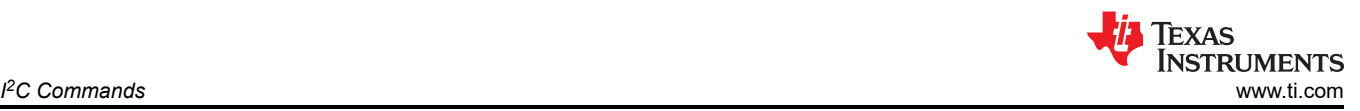

# **3 I <sup>2</sup>C Commands**

**Table 3-1. List of System Write/Read Software Commands**

| Command<br><b>Type</b>            | <b>Command Description</b>                            | OpCode<br>(hex) | <b>Reference</b>                                                |  |  |  |  |
|-----------------------------------|-------------------------------------------------------|-----------------|-----------------------------------------------------------------|--|--|--|--|
| <b>General Operation Commands</b> |                                                       |                 |                                                                 |  |  |  |  |
| Write                             | Write Idle Mode Select                                | 03              | Write Idle Mode Select (03h)                                    |  |  |  |  |
| Read                              | Read Idle Mode Select                                 | 04              | Read Idle Mode Select (04h)                                     |  |  |  |  |
| Write                             | Write Operating Mode Select                           | 05              | Write Input Source Select (05h)                                 |  |  |  |  |
| Read                              | Read Operating Mode Select                            | 06              | Read Input Source Select (06h)                                  |  |  |  |  |
| Write                             | Write Splash Screen Select                            | 0D              | Write Splash Screen Select (0Dh)                                |  |  |  |  |
| Read                              | Read Splash Screen Select                             | 0E              | Read Splash Screen Select (0Eh)                                 |  |  |  |  |
| Read                              | Read Splash Screen Header                             | 0F              | Read Splash Screen Header (0Fh)                                 |  |  |  |  |
| Write                             | Write Display Image Orientation                       | 14              | <b>Write Display Image Orientation (14h)</b>                    |  |  |  |  |
| Read                              | Read Display Image Orientation                        | 15              | Read Display Image Orientation (15h)                            |  |  |  |  |
| Write                             | Write Display Image Curtain                           | 16              | Write Display Image Curtain (16h)                               |  |  |  |  |
| Read                              | Read Display Image Curtain                            | 17              | Read Display Image Curtain (17h)                                |  |  |  |  |
| Write                             | Write Image Freeze                                    | 1A              | Write Image Freeze (1Ah)                                        |  |  |  |  |
| Read                              | Read Image Freeze                                     | 1B              | Read Image Freeze (1Bh)                                         |  |  |  |  |
| Write                             | Write 3-D Control                                     | 20              | Write 3-D Control (20h)                                         |  |  |  |  |
| Read                              | Read 3-D Control                                      | 21              | Read 3-D Control (21h)                                          |  |  |  |  |
| Write                             | Write Look Select                                     | 22              | Write Look Select (22h)                                         |  |  |  |  |
| Read                              | <b>Read Look Select</b>                               | 23              | Read Look Select (23h)                                          |  |  |  |  |
| Read                              | Read Sequence Header Attributes                       | 26              | Read Sequence Header Attributes (26h)                           |  |  |  |  |
| Write                             | Write Degamma/CMT Select                              | 27              | Write Degamma/CMT Select (27h)                                  |  |  |  |  |
| Read                              | Read Degamma/CMT Select                               | 28              | Read Degamma/CMT Select (28h)                                   |  |  |  |  |
| Write                             | Write CCA Select                                      | 29              | Write CCA Select (29h)                                          |  |  |  |  |
| Read                              | Read CCA Select                                       | 2A              | Read CCA Select (2Ah)                                           |  |  |  |  |
| Read                              | Read DMD Sequencer Sync Mode                          | 2C              | Read DMD Sequencer Sync Mode (2Ch)                              |  |  |  |  |
| Write                             | Write Execute Flash Batch File                        | 2D              | Write Execute Flash Batch File (2Dh)                            |  |  |  |  |
| Write                             | Write 3-D Reference                                   | 30              | Write 3-D Reference (30h)                                       |  |  |  |  |
| Write                             | Write Mirrors Lock Command                            | 39              | Write Mirrors Lock Command (39h)                                |  |  |  |  |
| Read                              | <b>Read Mirrors Lock Command</b>                      | 3A              | Read Mirrors Lock Command (3Ah)                                 |  |  |  |  |
| Write                             | Write FPD Link Pixel Map Mode                         | 4B              | Write FPD Link Pixel Map Mode (4Bh)                             |  |  |  |  |
| Read                              | Read FPD Link Pixel Map Mode                          | 4C              | Read FPD Link Pixel Map Mode (4Ch)                              |  |  |  |  |
| Write                             | Write FPGA Input Video Chroma Processing Select<br>4D |                 | Write FPGA Input Video Chroma<br><b>Processing Select (4Dh)</b> |  |  |  |  |
| Read                              | Read FPGA Input Video Chroma Processing Select        | 4E              | Read FPGA Input Video Chroma<br><b>Processing Select (4Eh)</b>  |  |  |  |  |
|                                   | <b>Illumination Control Commands</b>                  |                 |                                                                 |  |  |  |  |
| Write                             | Write LED Output Control Method                       | 50              | Write LED Output Control Method (50h)                           |  |  |  |  |
| Read                              | Read LED Output Control Method                        | 51              | Read LED Output Control Method (51h)                            |  |  |  |  |
| Write                             | Write RGB LED Enable                                  | 52              | Write RGB LED Enable (52h)                                      |  |  |  |  |
| Read                              | Read RGB LED Enable                                   | 53              | Read RGB LED Enable (53h)                                       |  |  |  |  |
| Write                             | Write RGB LED Current                                 | 54              | Write RGB LED Current (54h)                                     |  |  |  |  |
| Read                              | Read RGB LED Current                                  | 55              | Read RGB LED Current (55h)                                      |  |  |  |  |
| Read                              | Read CAIC LED Max Available Power                     | 57              | <b>Read CAIC LED Max Available Power</b><br>(57h)               |  |  |  |  |
| Write                             | Write RGB LED Max Current                             | 5C              | Write RGB LED Max Current (5Ch)                                 |  |  |  |  |
| Read                              | Read RGB LED Max Current                              | 5D              | Read RGB LED Max Current (5Dh)                                  |  |  |  |  |

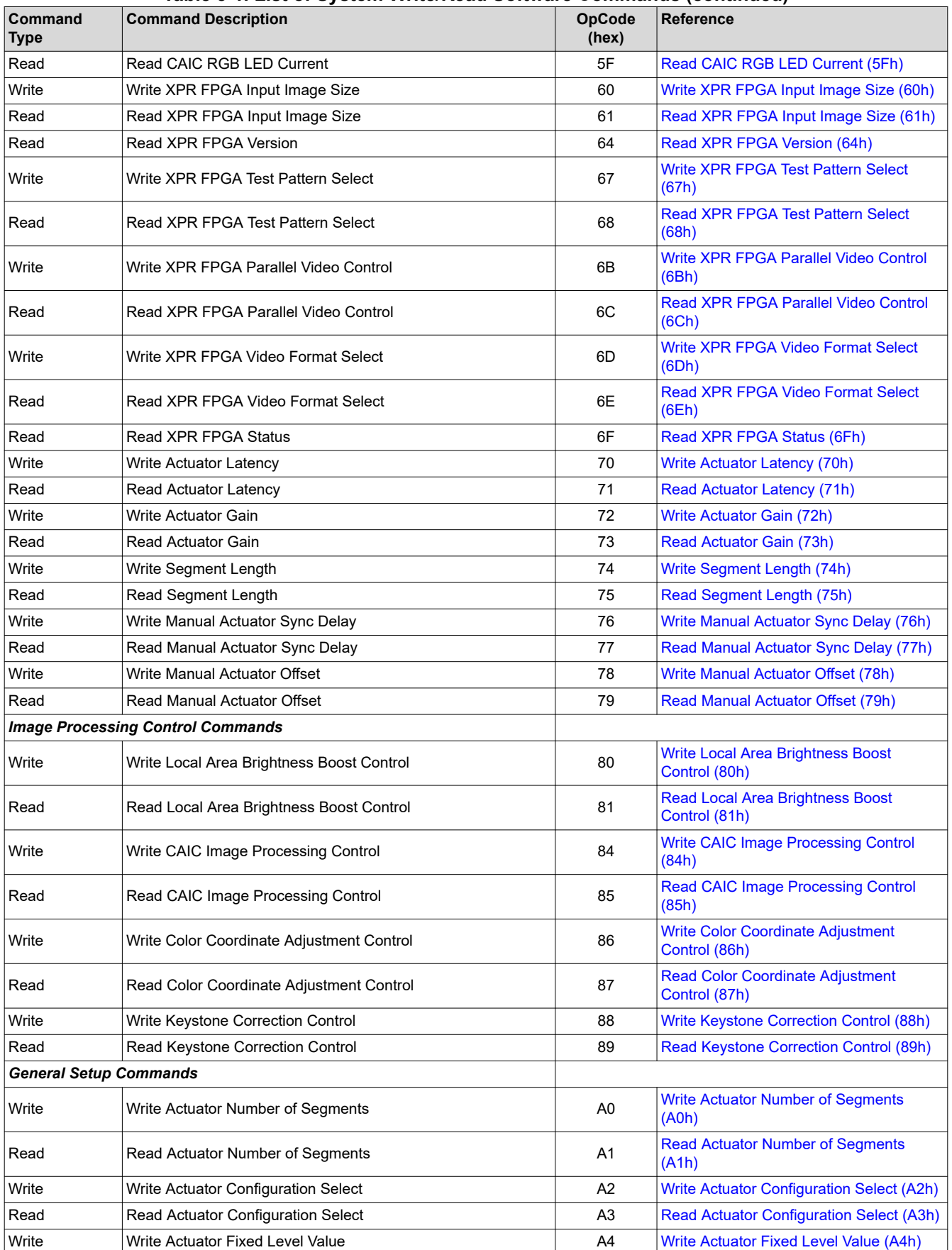

# **Table 3-1. List of System Write/Read Software Commands (continued)**

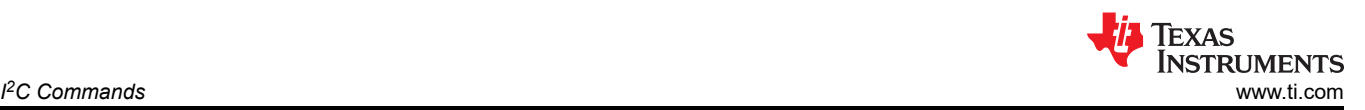

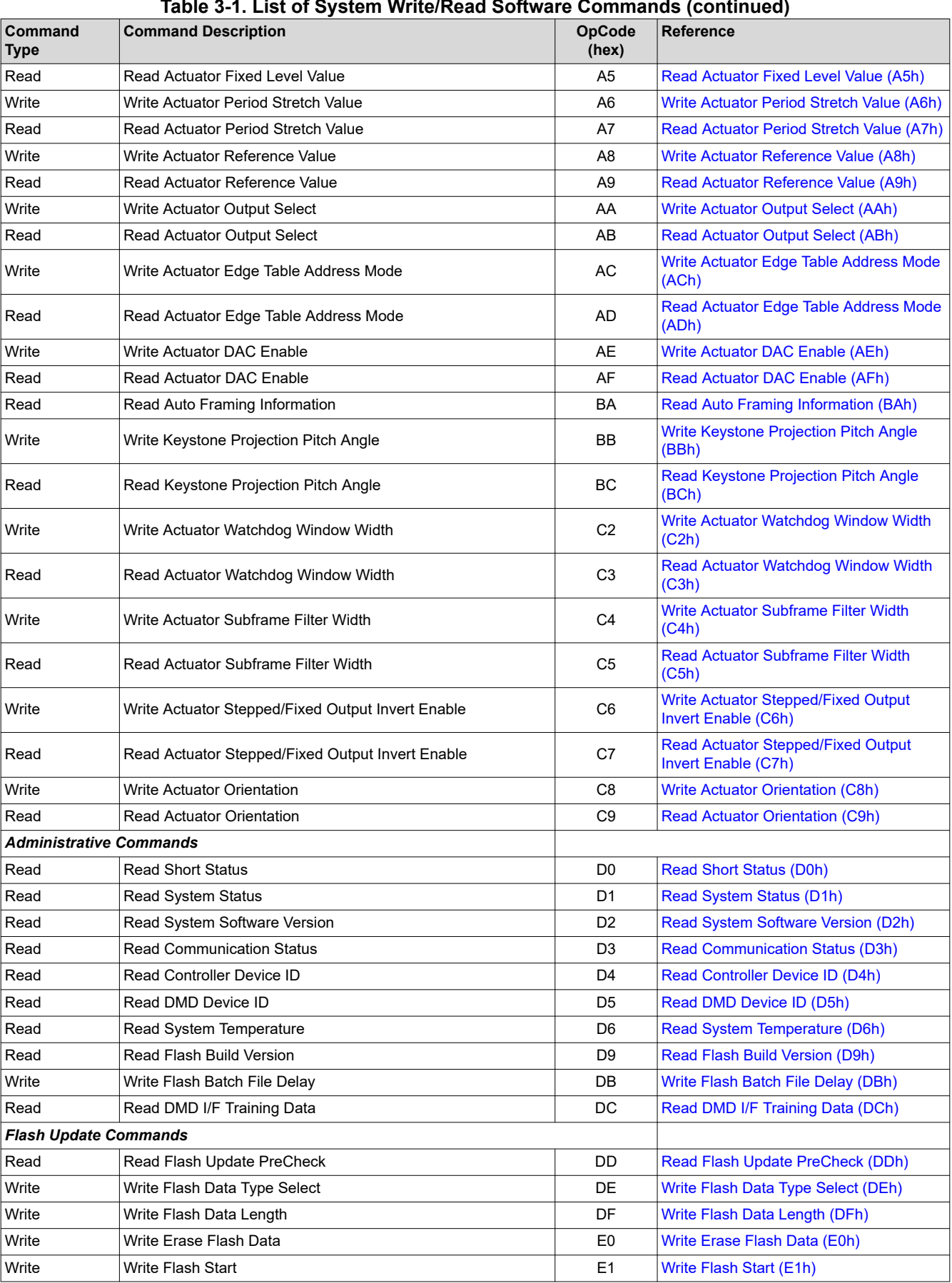

#### **Table 3-1. List of System Write/Read Software Commands (continued)**

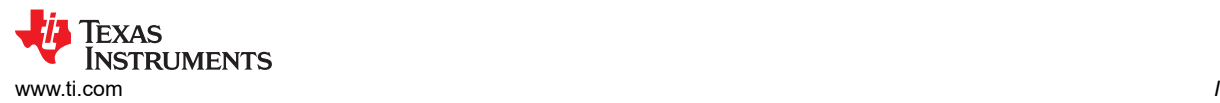

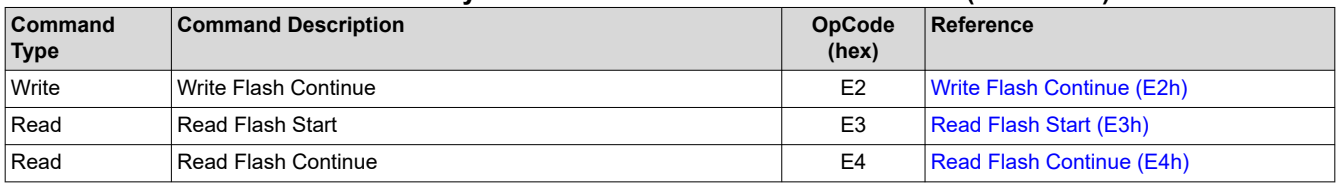

#### **Table 3-1. List of System Write/Read Software Commands (continued)**

The following sections describe each of the above listed commands in detail.

# <span id="page-9-0"></span>**3.1 General Operation Commands**

# **3.1.1 Write Idle Mode Select (03h)**

# *3.1.1.1 Write Parameters*

Table 3-2 describes the write parameters.

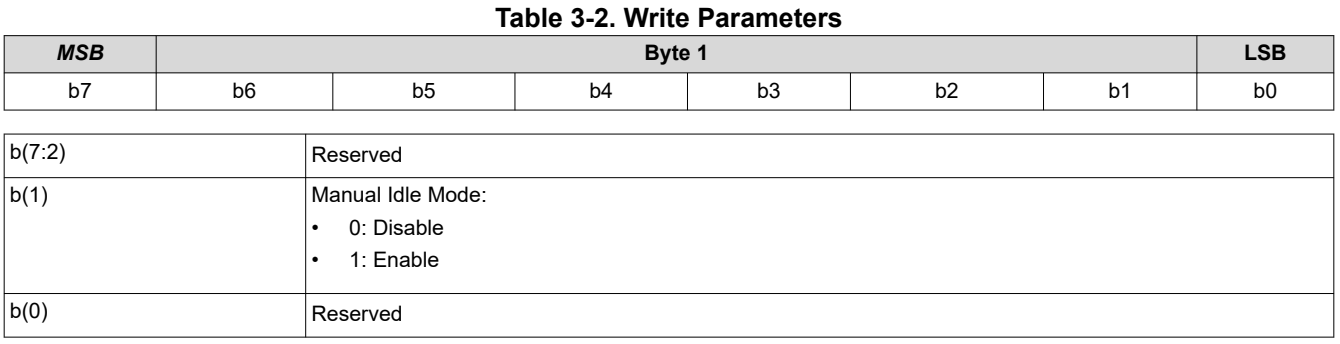

Manual Idle Mode is intended to provide power saving functionality by putting the controller into a low-power mode while the input image isn't changing. Therefore, when the Manual Idle Mode command is sent, the output image is frozen and new input images are ignored. To resume normal operation, the user must send the command to disable Manual Idle Mode.

When Manual Idle Mode is enabled,  $I<sup>2</sup>C$  commands sent to the controller may not work as the controller is in a low power state. To enable full I<sup>2</sup>C command functionality, Manual Idle Mode must be disabled

The Manual Idle Mode enable command should be sent in the Vertical Back Porch at least 7ms before the last VSYNC. The command will then take effect at the next VSYNC. The Manual Idle Mode disable command should be sent at least 7ms before the first VSYNC.

Manual idle mode is not supported when in curtain mode or when Single Buffer Mode is enabled.

Note: If using CAIC, six complete input frames are required to fully converge the algorithm. If fewer than six images are sent, the last image received will be displayed when Manual Idle Mode is enabled, even if the CAIC algorithm is not fully converged

# **3.1.2 Read Idle Mode Select (04h)**

This command reads the state of the idle mode for the DLPC343x.

# *3.1.2.1 Read Parameters*

This command has no read parameters.

# *3.1.2.2 Return Parameters*

Table 3-3 describes the return parameters.

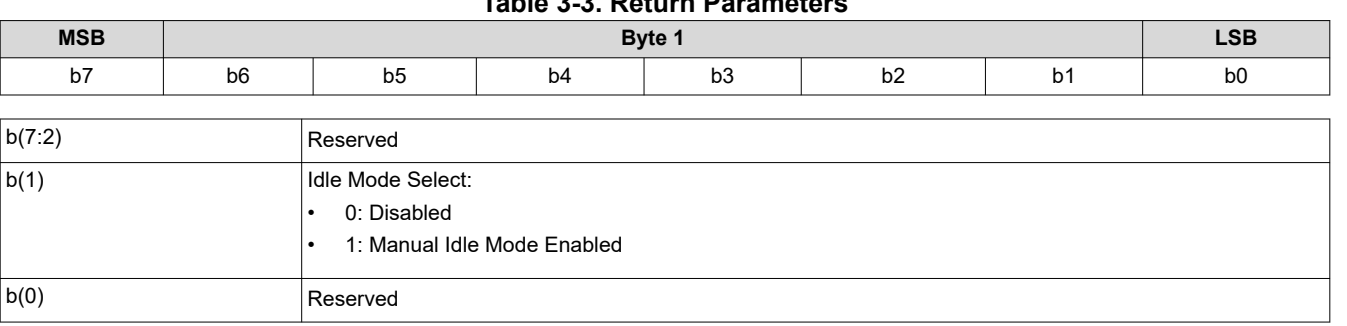

# **Table 3-3. Return Parameters**

# **3.1.3 Write Input Source Select (05h)**

This command selects the input source of the system.

# *3.1.3.1 Write Parameters*

Table 3-4 describes the write parameters.

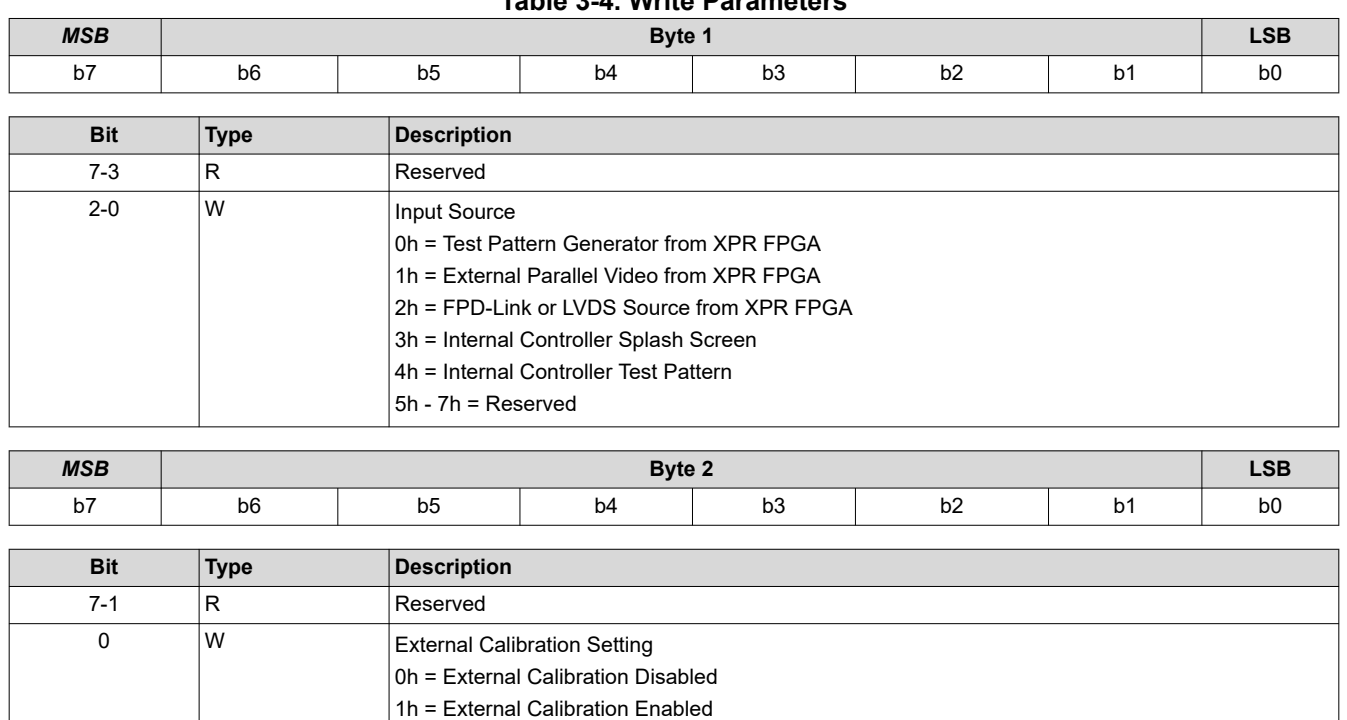

**Table 3-4. Write Parameters**

#### **Note**

When selecting the Test Pattern Generator from FPGA, there is one associated command that is only applicable to this source selection. This associated command is the [Write XPR FPGA Test Pattern](#page-37-0) [Select \(67h\)](#page-37-0) command.

When selecting the Splash Screen, there is one associated command that is only applicable to this source selection. This associated command is the [Write Splash Screen Select \(0Dh\)](#page-11-0) command.

When "External Calibration" is enabled, the system is reconfigured to disable all FPGA image processing. This allows the user to inject their own test patterns for calibration purposes.

The following commands are shared among "External Video Port", "Test Pattern Generator" and "Splash Screen" input select options:

- Write Display Image Orientation
- Write Display Image Curtain
- Write Look Select
- Write Local Area Brightness Boost Control
- Write CAIC Image Processing Control

While the values for these commands may be the same across the different input source types, the hardware settings may change. For example, if the user changes to a "Test Pattern Generator" Input Source, the size of the test pattern must match the size of the DMD. Therefore, the display scaler settings may need to be changed.

<span id="page-11-0"></span>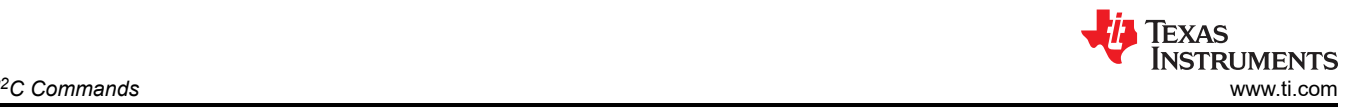

### **Note**

The user is required to specify the active data size for all external input sources using the Write Input Image Size command. In addition, for input image data on the Parallel bus that doesn't provide data framing information, the user is required to provide manual framing data using the Parallel I/F Manual Image Framing command.

### **Note**

When a test pattern is selected, it will be generated at the resolution of the DMD.

### **Note**

The user should see the [Write Image Freeze \(1Ah\)](#page-16-0) command for information on hiding on-screen artifacts when selecting an input source.

# **3.1.4 Read Input Source Select (06h)**

This command reads the input source of the system.

### *3.1.4.1 Read Parameters*

This command has no read parameters.

### *3.1.4.2 Return Parameters*

Table 3-5 describes the return parameters.

#### **Table 3-5. Return Parameters**

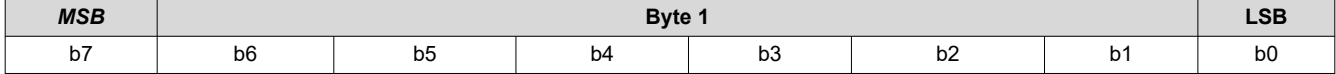

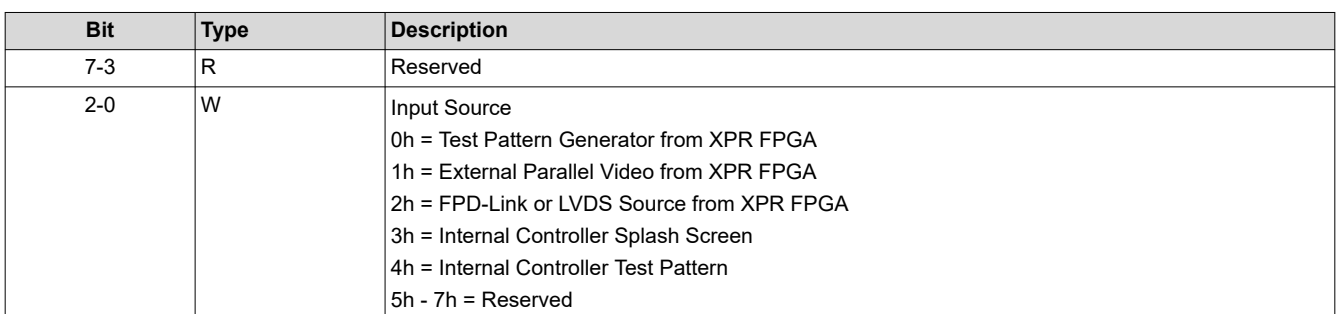

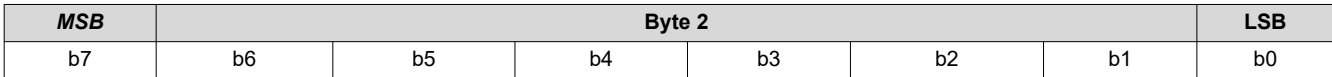

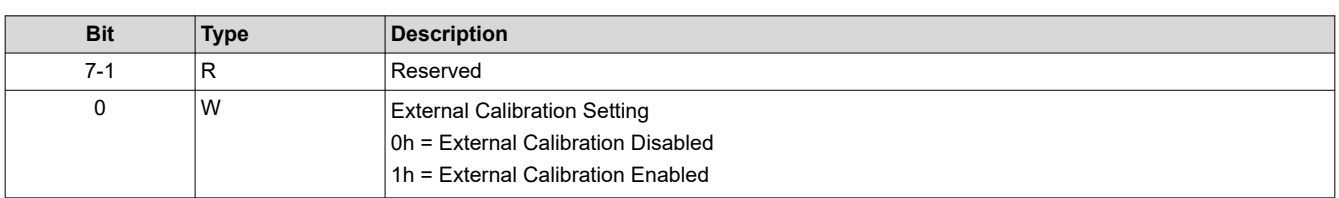

### **3.1.5 Write Splash Screen Select (0Dh)**

This command selects a stored splash screen to be displayed on the display module.

### *3.1.5.1 Write Parameters*

[Table 3-6](#page-12-0) describes the write parameters.

<span id="page-12-0"></span>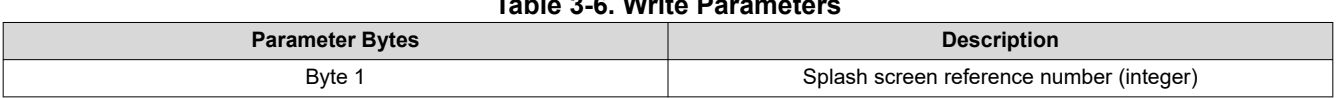

**Table 3-6. Write Parameters**

This command is used in conjunction with the *Write Input Source Select* and the *Write Splash Screen Execute*  commands, and specifies which splash screen is selected by the *Input Source Select* command. The settings for this command are retained until changed using this command.

The steps required to display a splash screen are:

- 1. Select the desired splash screen (using this command)
- 2. Change the input source to splash screen (using *Write Input Source Select*)
- 3. Start the splash screen retrieval process (using *Write Splash Screen Execute*).

The splash screen is read from flash and sent down the processing path of the controller once, to be stored in memory for display at the end of the processing path. As such, all image processing settings (such as image crop, image orientation, display size, splash screen select, splash screen as input source, and so forth) must be set by the user before executing the *Write Splash Screen Execute* command.

The user must review the notes for the *Write Input Source Select* command to understand the concept of source-associated commands. This concept determines when source-associated commands are executed by the system. This command is a source-associated command.

The availability of the splash screen is limited by the available space in flash memory. All splash screens must be landscape oriented.

For single controller applications which support DMD resolutions up to 1280 x 720, the minimum splash image size allowed for flash storage is 427 x 240, with the maximum being the resolution of the DMD. Typical splash image sizes for flash are 427 x 240 and 640 x 360. The full resolution size is typically used to support an "Optical Test" splash screen.

The user must specify how the splash image is displayed on the screen. Key commands for this are *Write Image Crop* and *Write Display Size*.

When this command is received while splash screen is the active source, other than storing the specified splash screen value, the only action taken by the controller software is to obtain the header information from the selected splash screen and store this in internal memory. When the *Write Splash Screen Execute* command is received, the controller software uses this stored information to set up the processing path prior to pulling the splash data from flash.

# **3.1.6 Read Splash Screen Select (0Eh)**

This command reads the state of the *Splash Screen Select* command of the display module.

### *3.1.6.1 Read Parameters*

This command has no read parameters.

### *3.1.6.2 Return Parameters*

Table 3-7 describes the return parameters.

### **Table 3-7. Return Parameters**

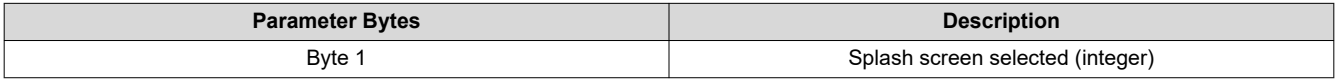

# **3.1.7 Read Splash Screen Header (0Fh)**

This command reads the splash screen header information for the selected splash screen of the display module.

# *3.1.7.1 Read Parameters*

The read parameter specifies the splash screen for which the header parameters are returned. If a splash screen value is provided for an unavailable splash screen, this is considered an error (invalid command parameter value – communication status).

<span id="page-13-0"></span>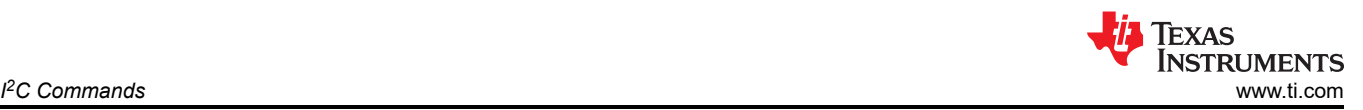

#### **Table 3-8. Read Parameters**

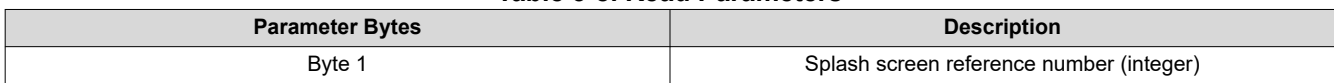

# *3.1.7.2 Return Parameters*

Table 3-9 describes the return parameters.

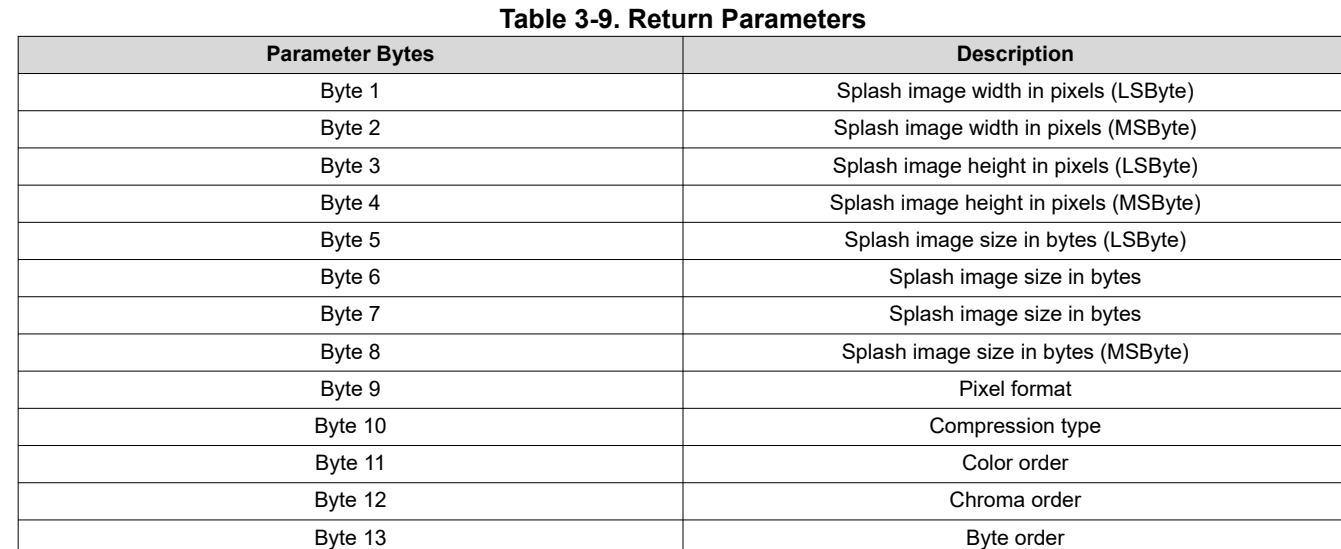

Parameter definitions are referenced in Table 3-10.

### **Table 3-10. Splash Screen Header Definitions**

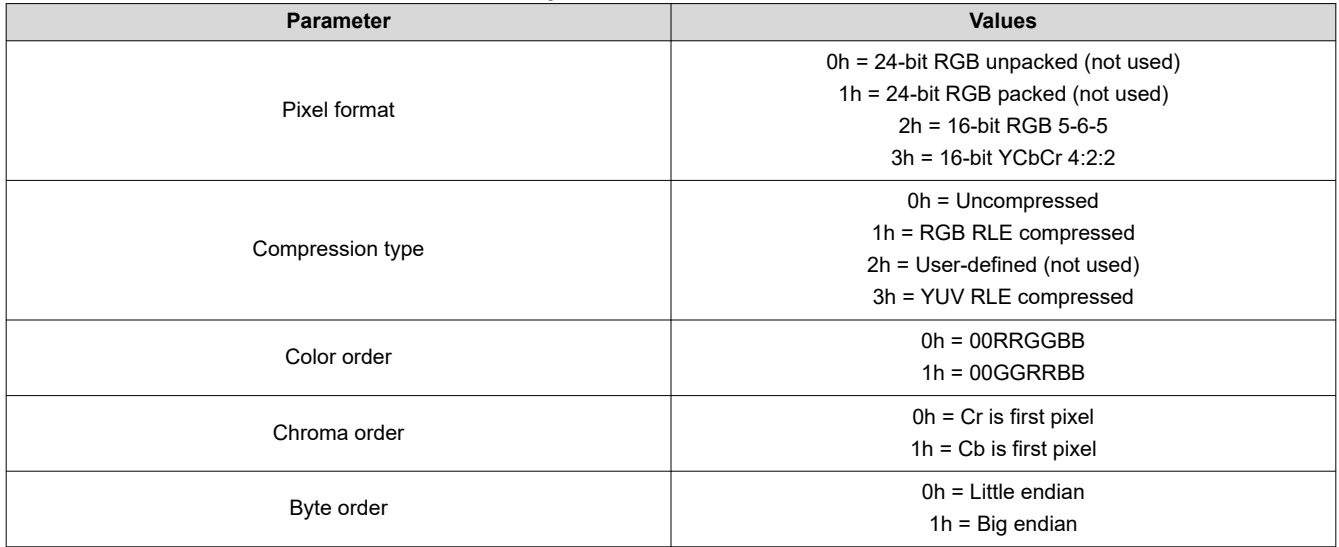

# **3.1.8 Write Display Image Orientation (14h)**

This command specifies the image orientation of the displayed image. *This setting does not apply to Internal Pattern mode.*

# *3.1.8.1 Write Parameters*

[Table 3-11](#page-14-0) describes the write parameters.

<span id="page-14-0"></span>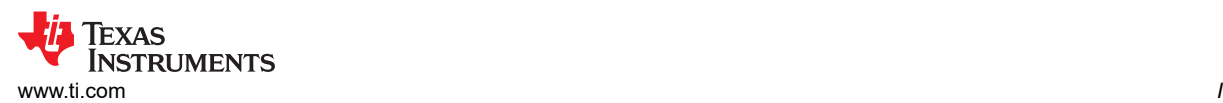

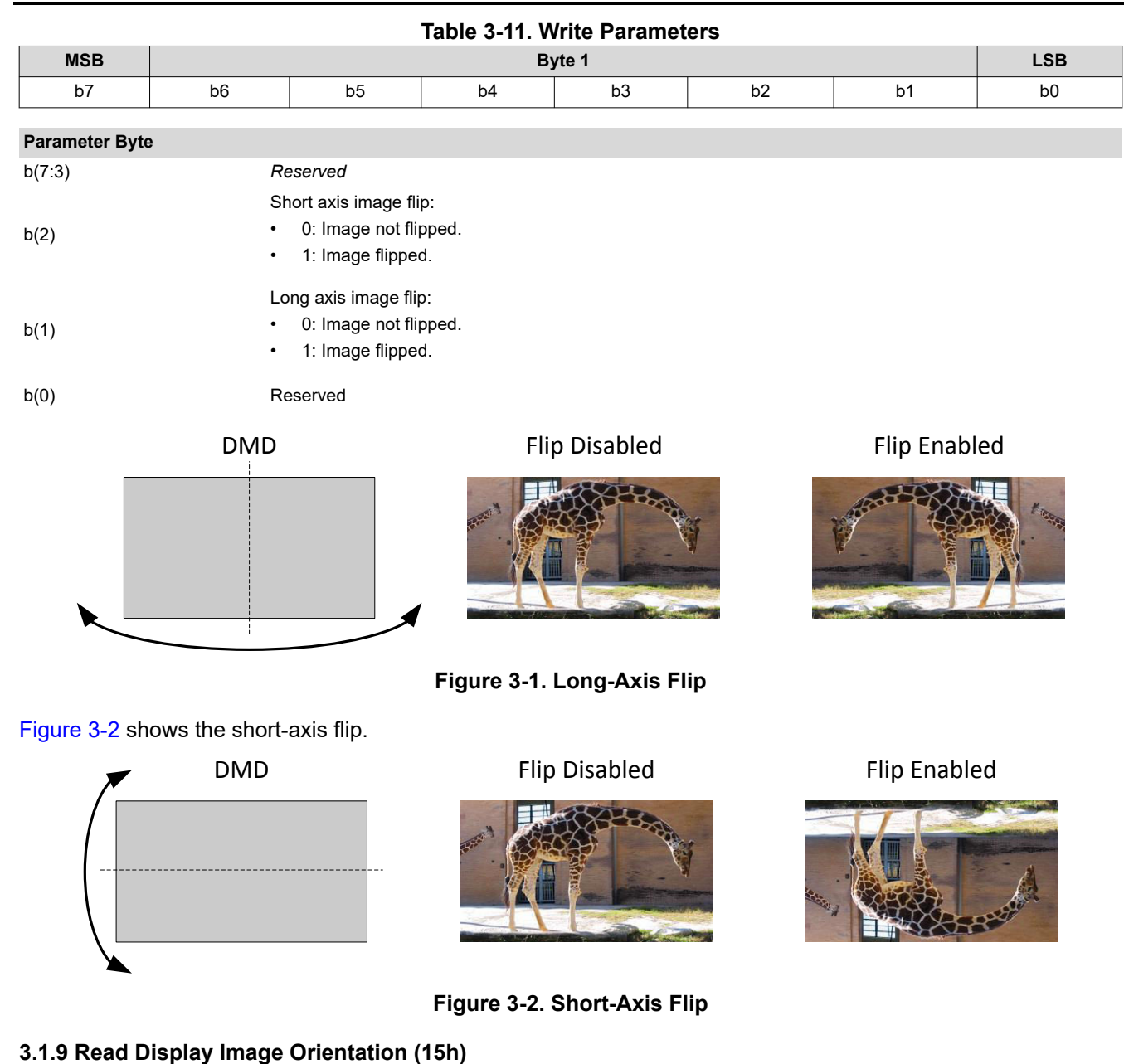

This command reads the state of the displayed image orientation function for the display module.

# *3.1.9.1 Read Parameters*

This command has no read parameters.

# *3.1.9.2 Return Parameters*

Table 3-12 describes the return parameters.

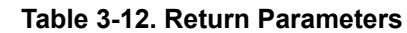

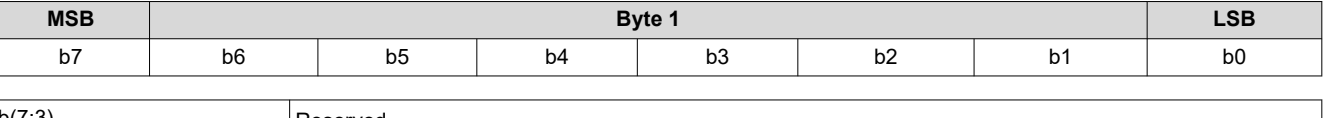

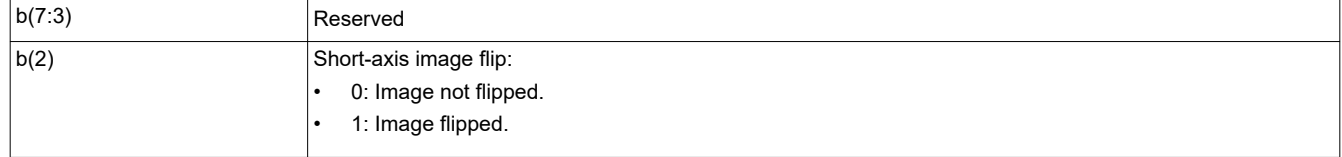

<span id="page-15-0"></span>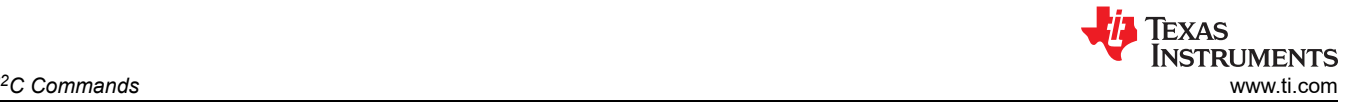

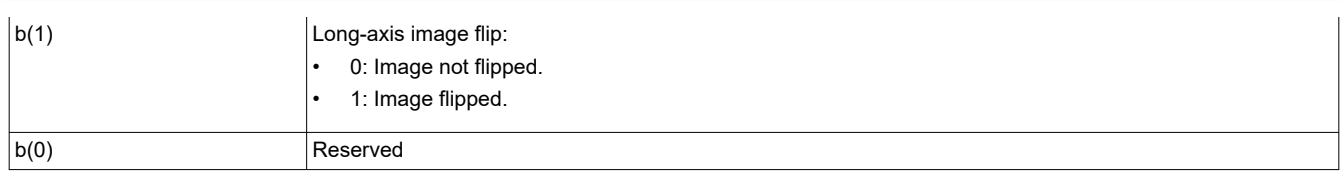

# **3.1.10 Write Display Image Curtain (16h)**

This command controls the display image curtain for the display module.

### *3.1.10.1 Write Parameters*

Table 3-13 shows the write parameters.

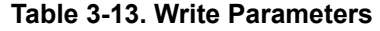

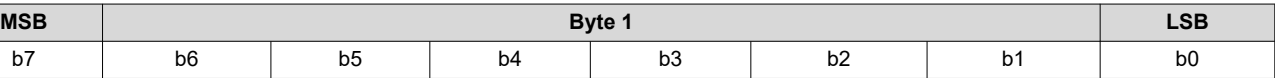

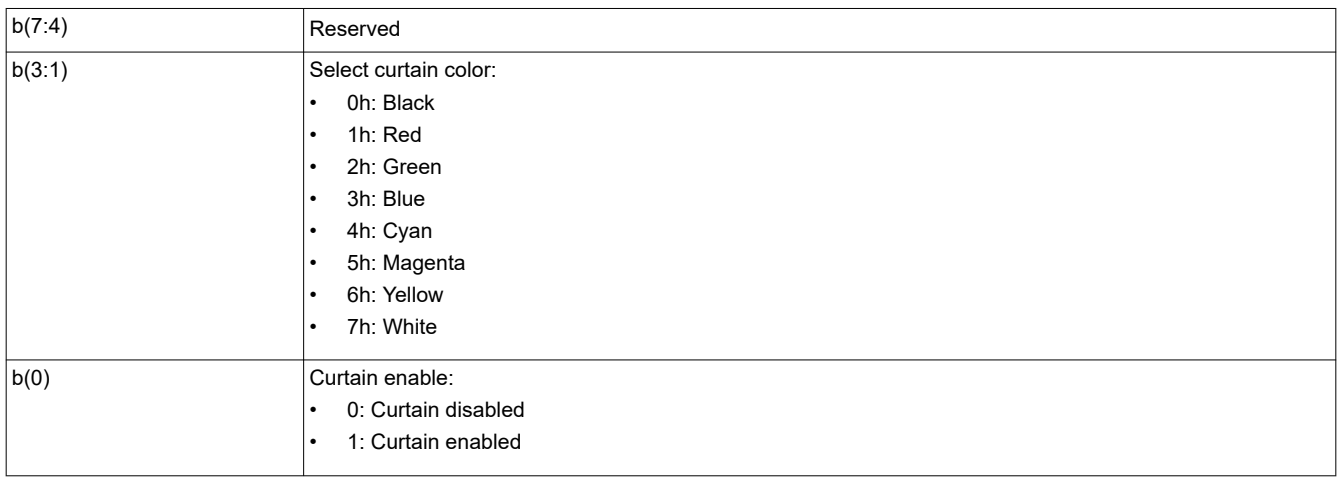

The image curtain fills the entire display with a user-specified color. The curtain color specified by this command is separate from the border color defined in the *Write Border Color* command, though both are displayed using the curtain capability.

# **3.1.11 Read Display Image Curtain (17h)**

This command reads the state of the image curtain control function for the display module.

# *3.1.11.1 Read Parameters*

This command has no read parameters.

### *3.1.11.2 Return Parameters*

Table 3-14 describes the return parameters.

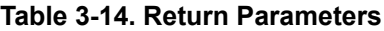

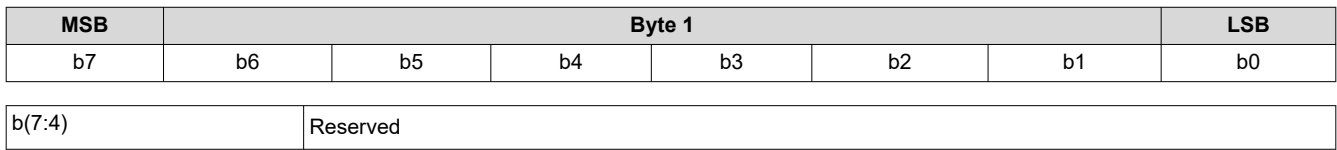

<span id="page-16-0"></span>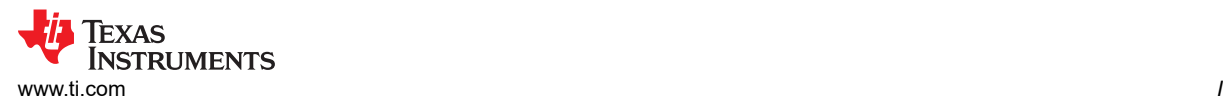

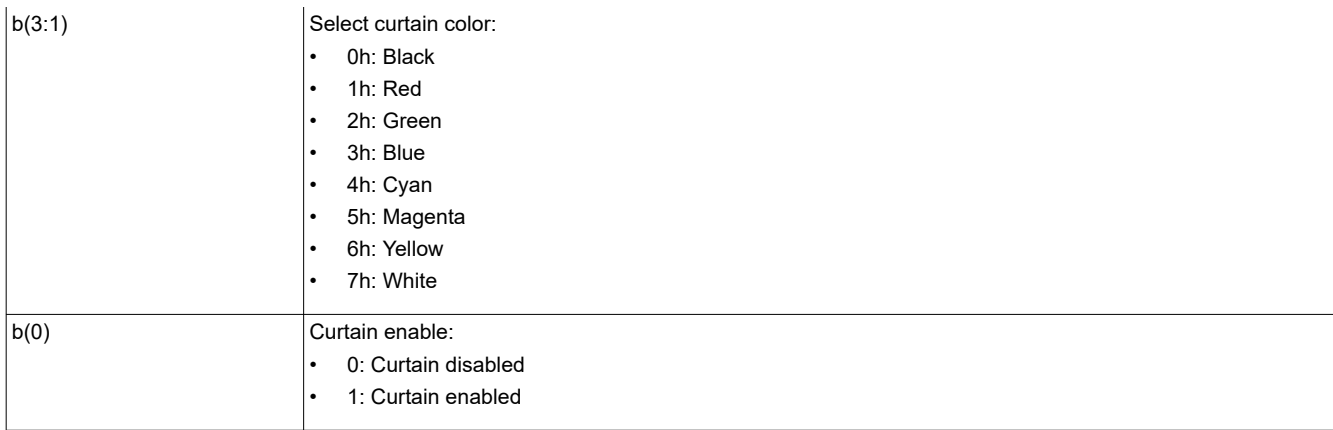

# **3.1.12 Write Image Freeze (1Ah)**

This command enables or disables the image freeze function for the display module.

### *3.1.12.1 Write Parameters*

Table 3-15 describes the write parameters.

**Table 3-15. Write Parameters**

| <b>MSB</b>            |                | Byte 1  |    |    |                |    | <b>LSB</b>     |
|-----------------------|----------------|---------|----|----|----------------|----|----------------|
| b7                    | b <sub>6</sub> | -<br>b5 | b4 | b3 | b <sub>2</sub> | D. | b <sub>0</sub> |
| h(7.1)<br>$D$ controd |                |         |    |    |                |    |                |

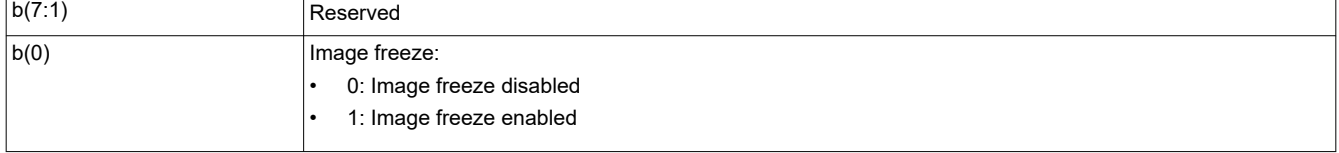

The image freeze capability has two main uses. The first use is to simply freeze the current image on the screen. The second use is to assist the user in reducing display artifacts during system changes. In this second case, the image is frozen, system changes are made, and the image is unfrozen when complete. In all cases, when the image is unfrozen, the display shows the most resent input image. Input data between the freeze point and the unfreeze point is lost.

The controller software does not freeze or unfreeze the image except when explicitly commanded by the *Write Image Freeze* command. The controller software may execute the *Write Image Freeze* when the software is making updates to the system on its own volition, and for any operation commanded via the I<sup>2</sup>C interface.

The user must review the notes for the *Write Input Source Select* command to understand the concept of source-associated commands. This concept determines when source-associated commands are executed by the system.

If the user chooses not to make use of image freeze, they must change the source before changing the image parameters, to minimize transition artifacts.

### *3.1.12.2 Use of Image Freeze to Reduce On-Screen Artifacts*

Commands that take a long time to process, require a lot a data to be loaded from flash, or change the frame timing of the system may create on-screen artifacts. The *Write Image Freeze* command can try and minimize, if not eliminate, these artifacts. The process is:

- 1. Send a *Write Image Freeze* command to enable freeze.
- 2. Send commands with the potential to create image artifacts.
- 3. Embedded software executes *Write Image Freeze* command to disable freeze.

Because commands to the controller process serially, no special timing or delay is required between these commands. The number of commands placed between the freeze and unfreeze must be small, as it is not desirable for the image to be frozen for a long period of time. A list of commands that may produce image

<span id="page-17-0"></span>artifacts is listed in Table 3-16, which is not an all-inclusive list. The user is responsible for determining the correct use of the image freeze command.

### **Table 3-16. Partial List of Commands that May Benefit from the Use of Image Freeze**

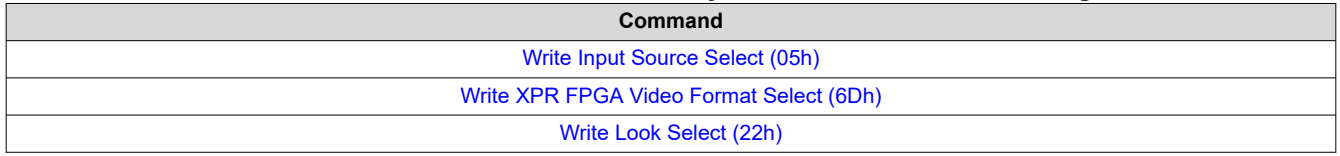

Table 3-17 and Table 3-18 show a few examples of how to use the image freeze command.

#### **Table 3-17. Splash Screen Example Using Image Freeze**

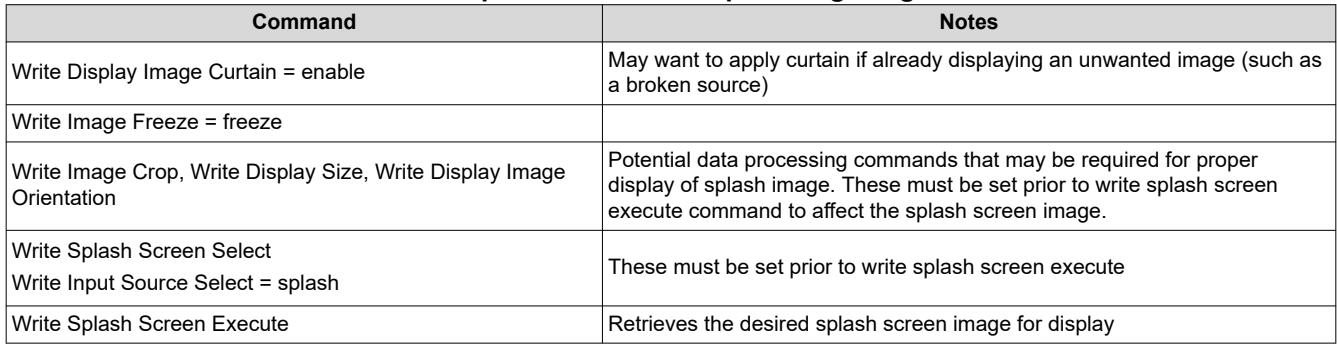

The new splash image displays when the *Write Splash Screen Execute* command executes, regardless of the state of the *Write Image Freeze* command (due to the one time nature of the splash image). Embedded software disables image freeze after this command is executed.

### **Table 3-18. Test Pattern Generator Example Using Image Freeze**

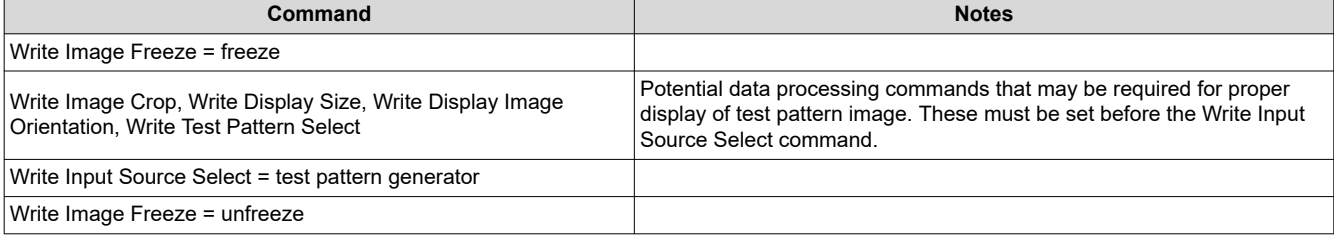

# **3.1.13 Read Image Freeze (1Bh)**

This command reads the state of the image freeze function for the display module.

### *3.1.13.1 Read Parameters*

This command has no read parameters.

### *3.1.13.2 Return Parameters*

Table 3-19 describes the return parameters.

#### **Table 3-19. Return Parameters**

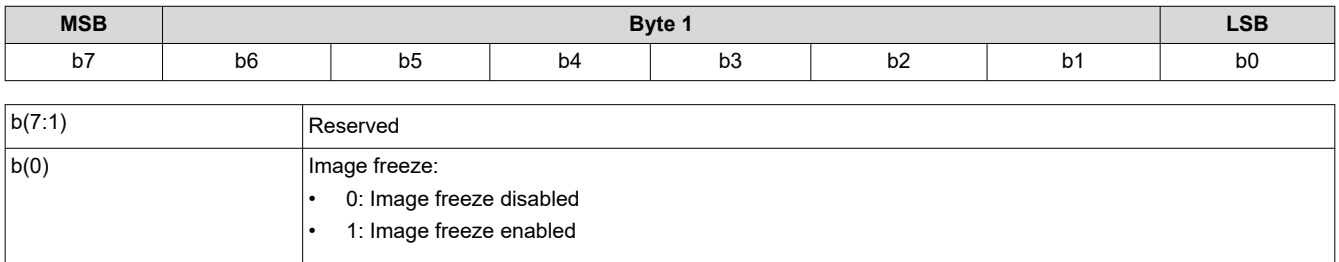

<span id="page-18-0"></span>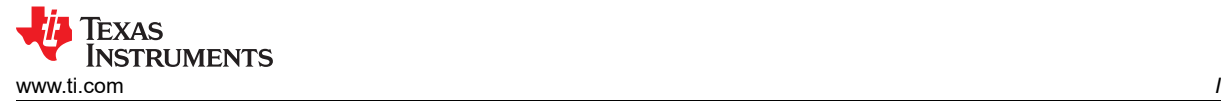

# **3.1.14 Write 3-D Control (20h)**

This command controls the 3-D functionality of the display module.

### *Write Parameters*

Table 3-20 describes the write parameters

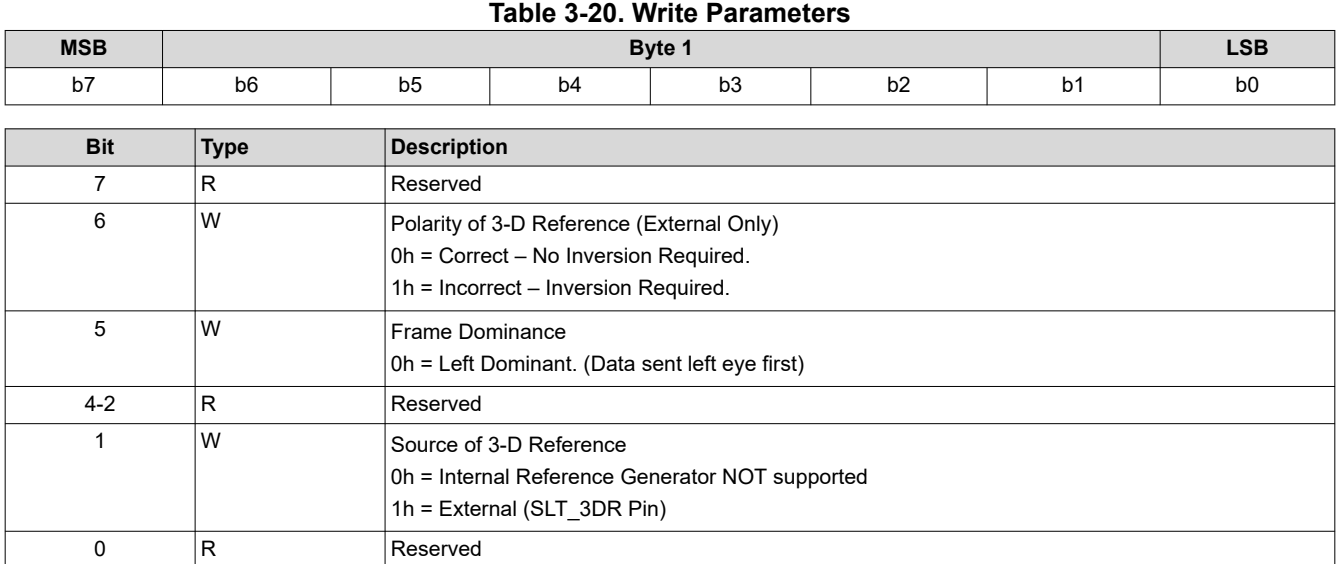

### **Note**

The system automatically enables 3-D operation when appropriate, basing this decision on the source frame rate, and whether 3-D sequences are available to the system (loaded in flash, for example). The 3-D parameters specified by this command takes effect following the next VSYNC.

#### **Note**

3-D image data must always be sent frame sequential (that is, syncs and blanking to be sent between every eye frame), at frame rates greater than approximately 94 Hz (controller does not support frame rate multiplication). Internal Reference Generator is not supported in Dual controller system.

#### **Note**

The 3-D Reference is used to specify whether a frame of data contains left eye data or right eye data. This 3-D reference can be provided to the display by an external hardware signal. Table 3-21 shows which 3-D Reference source can be used with each image data port. When using the external hardware signal as the reference, it must be provided for every frame of data. If the external 3-D Reference is misaligned with the data, it can be corrected using the Polarity of 3-D Reference (External Only) parameter. As noted, the Polarity of 3-D Reference parameter is only applicable when the External Signal is selected as the 3-D Reference source.

#### **Table 3-21. 3D Control**

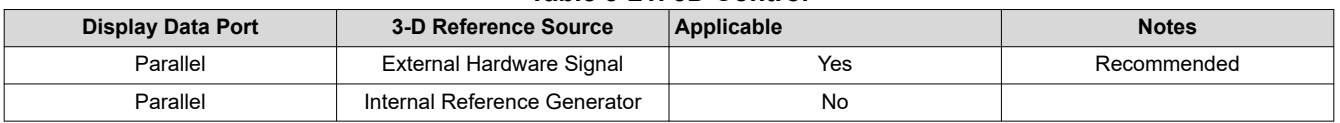

#### **Note**

The Write 3-D Reference command should be use with this selection.

<span id="page-19-0"></span>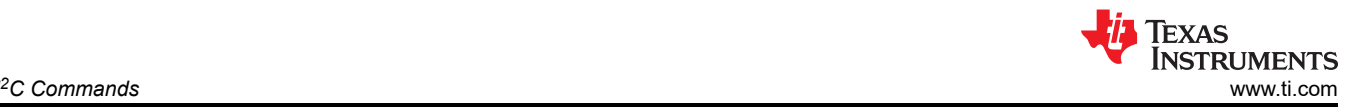

#### **Note**

For frame sequential 3-D, Frame Dominance determines which eye frames in the data stream go together to make up a single 3-D image. Left dominance indicates that the first eye frame of a pair is left, the second eye frame is right. Right dominance indicates that the first eye frame of a pair is right, the second eye frame is left). This is important for proper operation of display histograms (which span both eye frames of a single image), and when the image is frozen, as we want to be sure we display the correct two eye frames together. The frame dominance control must not be used to attempt correction for misalignment of the 3-D reference signal to the image data.

# **3.1.15 Read 3-D Control (21h)**

This command is used to read the state of the 3-D control function for the display module.

# *3.1.15.1 Read Parameters*

This command has no read parameters.

### *Return Parameters*

Table 3-22 describes the return parameters.

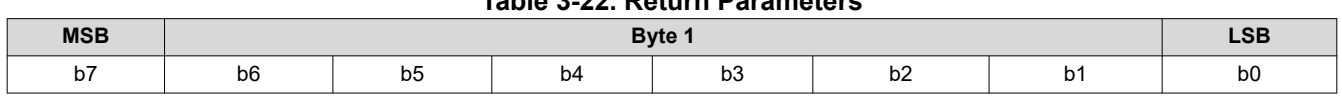

**Table 3-22. Return Parameters**

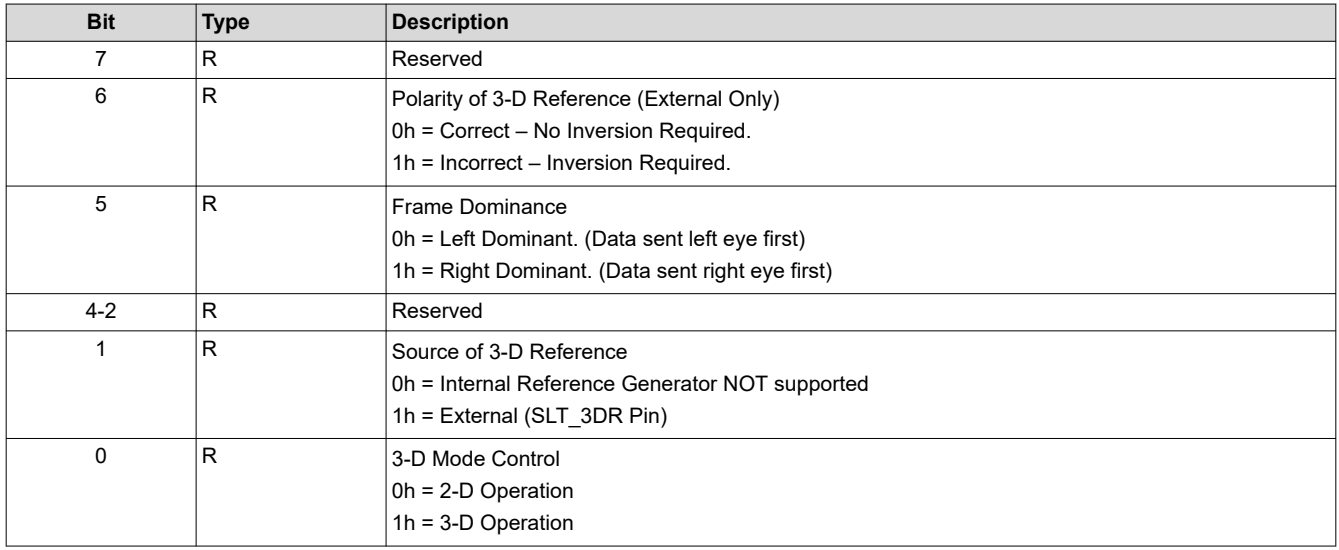

#### **Note**

The system automatically enables and disables 3-D operation. Bit(0) indicates the state of 2-D/3-D operation.

# **3.1.16 Write Look Select (22h)**

This command specifies the Look for the image on the display module.

### *3.1.16.1 Write Parameters*

Table 3-23 describes the write parameters.

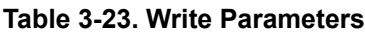

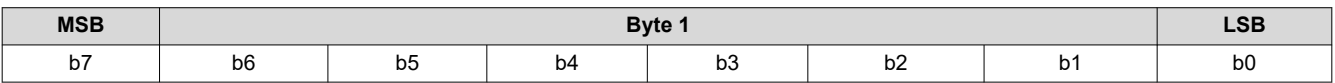

<span id="page-20-0"></span>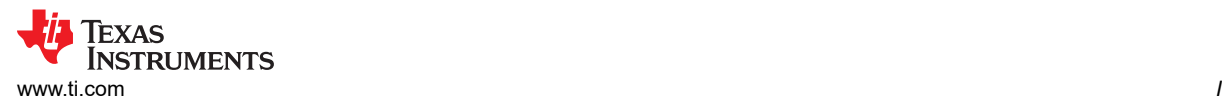

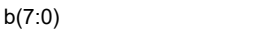

In this product, a Look typically specifies a target white point. The number of Looks available may be limited by the available space in flash memory.

This command allows the host to select a Look (target white point) from a number of Looks stored in flash.

Looks are specified in this byte by an enumerated value (such as 0,1,2,3). There must always be at least one Look, with an enumerated value of 0.

There are two other items that the host must specify when determining a white point. These are:

- A desired degamma curve, achieved by selecting the appropriate degamma/CMT, which has the desired degamma curve and correct bit weights for the sequence selected.
- The desired color points, achieved by selecting the appropriate CCA parameters using the CCA select command.

### **3.1.17 Read Look Select (23h)**

This command reads the state of the Look select command for the display module.

Look number

#### *3.1.17.1 Read Parameters*

This command has no read parameters.

#### *3.1.17.2 Return Parameters*

Table 3-24 describes the return parameters.

#### **Table 3-24. Return Parameters**

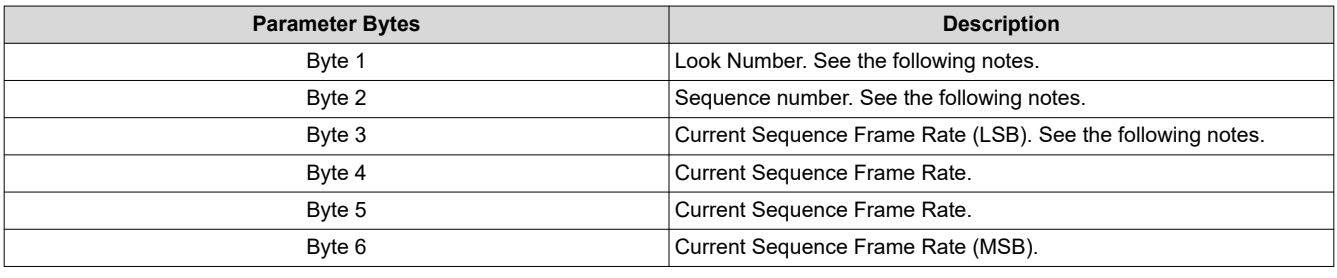

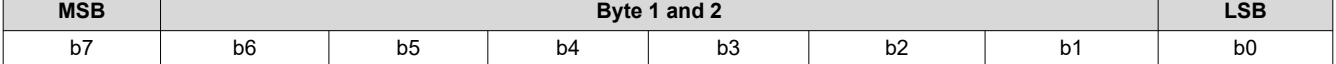

#### **Table 3-25. Byte 1 Read Look Select Register Field Descriptions**

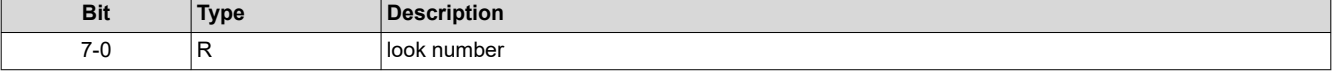

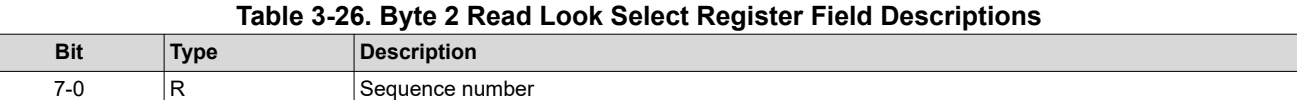

### **Note**

looks are specified by an enumerated value (such as 0, 1, 2, 3).

#### **Note**

Sequences are specified by an enumerated value (that is, 0, 1, 2, 3, and so forth) , and the value returned by this command is the sequence currently selected by the look algorithm when this command is received.

<span id="page-21-0"></span>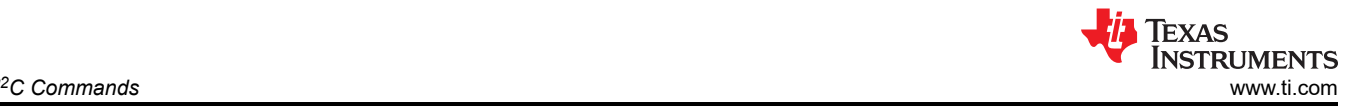

#### **Note**

The current sequence frame rate is returned as a count that is specified in units of 66.67 ns (based on the internal 15-MHz clock used to time between input frame syncs), and is valid regardless of whether controller software made the sequence/duty cycle selection, or the user made the selection. The frame rate is specified in this way to enable fast and simple comparisons to the frame count by the software.

# **3.1.18 Read Sequence Header Attributes (26h)**

This command reads sequence header information for the active sequence of the display module.

# *3.1.18.1 Read Parameters*

This command has no read parameters.

# *3.1.18.2 Return Parameters*

Table 3-27 describes the return parameters.

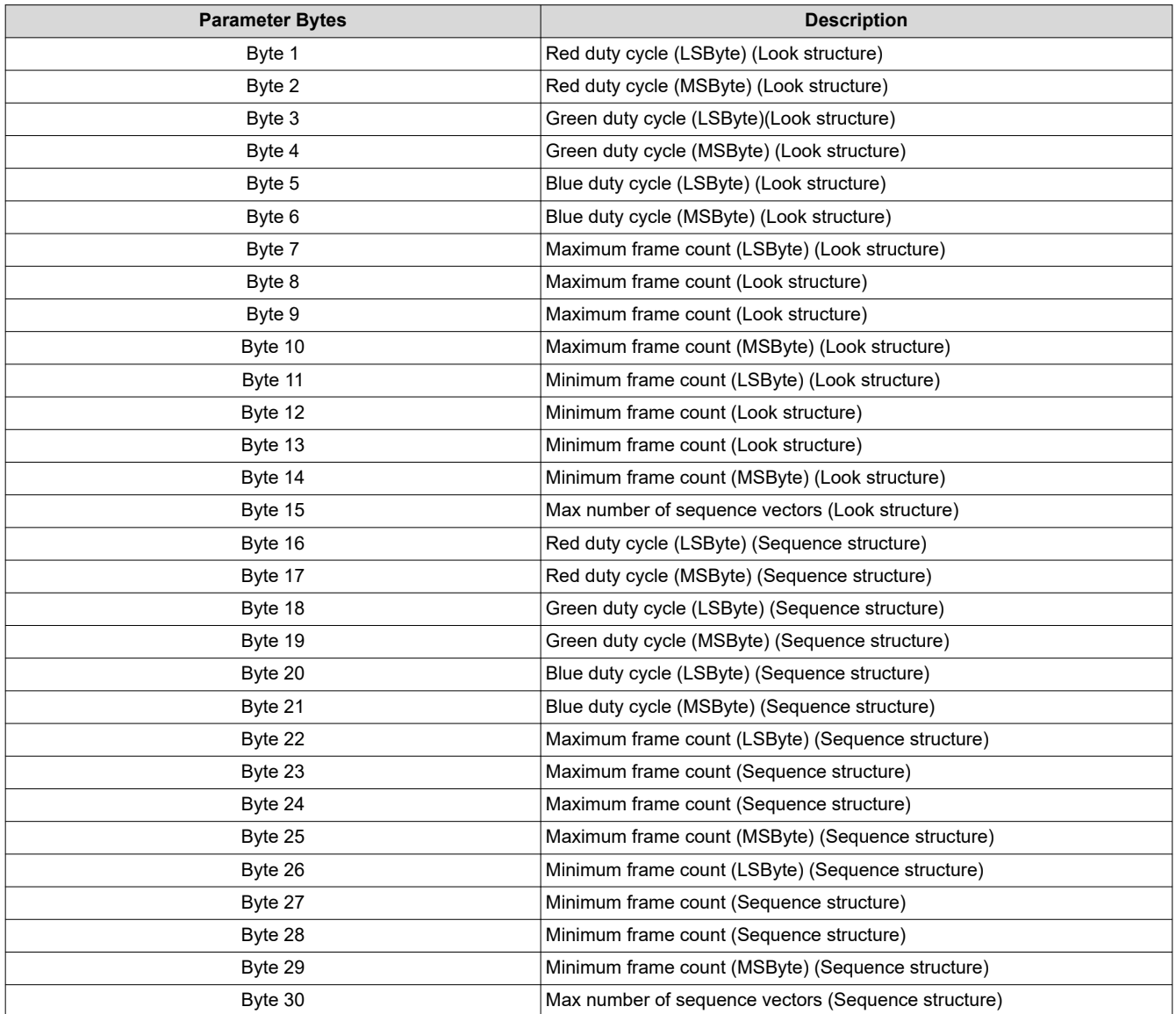

# **Table 3-27. Return Parameters**

<span id="page-22-0"></span>The sequence header data is stored in two separate flash data structures (the Look structure and the sequence structure), and the values from each must match.

The bit weight and bit order for the duty cycle data is shown in Table 3-28.

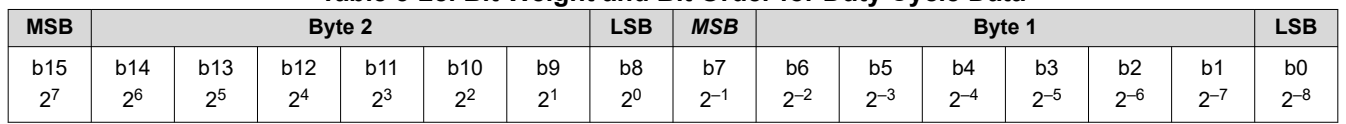

# **Table 3-28. Bit Weight and Bit Order for Duty Cycle Data**

The duty cycle data is specified as each color percent of the frame time. The sum of the three duty cycles must add up to 100. An example possibility is,  $R = 30.5 = 1E80h$ ,  $G = 50 = 3200h$ , and  $B = 19.5 = 1380h$ )

The sequence maximum and minimum frame counts are specified in units of 66.67 ns (based on the internal 15 MHz clock used to time between input frame syncs). These are specified in this way to enable fast and simple compares to the frame count by the software.

The maximum number of sequence vectors byte is defined in Table 3-29.

# **Table 3-29. Maximum Number of Sequence Vectors**

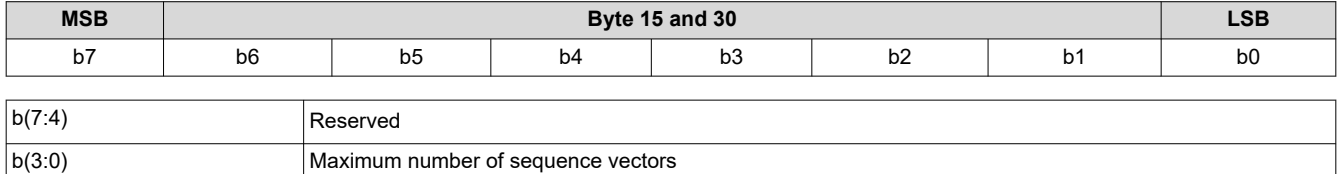

# **3.1.19 Write Degamma/CMT Select (27h)**

This command is used to select a specific Degamma/CMT LUT for the display module.

# *3.1.19.1 Write Parameters*

### Table 3-30 describes the write parameters

### **Table 3-30. Write Parameters**

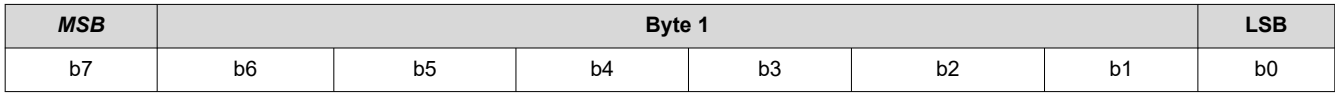

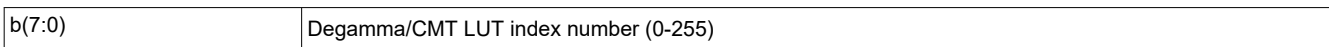

# **3.1.20 Read Degamma/CMT Select (28h)**

This command is used to read the Degamma/CMT LUT index for the display module

# *3.1.20.1 Read Parameters*

This command has no read parameters.

### *3.1.20.2 Return Parameters*

Table 3-31 describes the return parameters

**Table 3-31. Return Parameters**

| <b>MSB</b> | Byte 1 |                                |    | <b>LSB</b>          |                     |    |   |
|------------|--------|--------------------------------|----|---------------------|---------------------|----|---|
| b7         | b6     | $\overline{\phantom{0}}$<br>b5 | b4 | $\sim$ $\sim$<br>рs | $\sim$ $\sim$<br>υz | b1 | p |

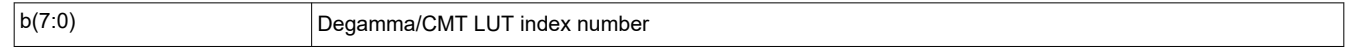

# **3.1.21 Write CCA Select (29h)**

This command specifies which set of CCA (color coordinate adjustment) parameters to use.

<span id="page-23-0"></span>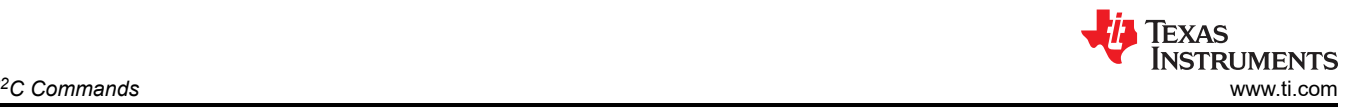

# *3.1.21.1 Write Parameters*

Table 3-32 describes the write parameters.

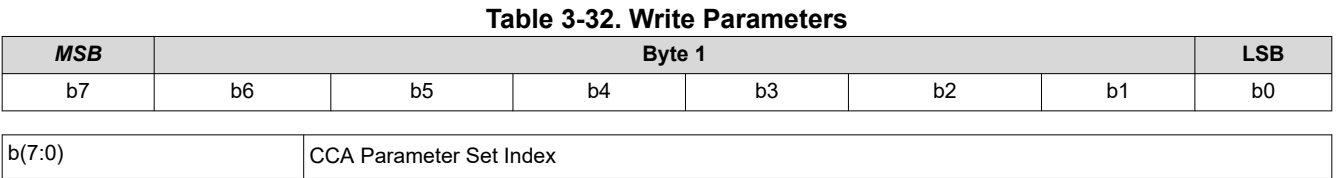

One or more CCA parameter sets may be included in a firmware image. Each CCA parameter set is intended to specify a target color point in the system. This command enables selection from multiple CCA sets by an enumerated value (such as 0,1,2,3). A CCA parameter set must exist for it to be selected. This command may be used in conjunction with *Write Color Coordinate Adjustment Control*.

# **3.1.22 Read CCA Select (2Ah)**

This command reads the state of the CCA Parameter Set Index.

# *3.1.22.1 Read Parameters*

This command has no read parameters.

# *3.1.22.2 Return Parameters*

Table 3-33 describes the return parameters.

#### **Table 3-33. Return Parameters**

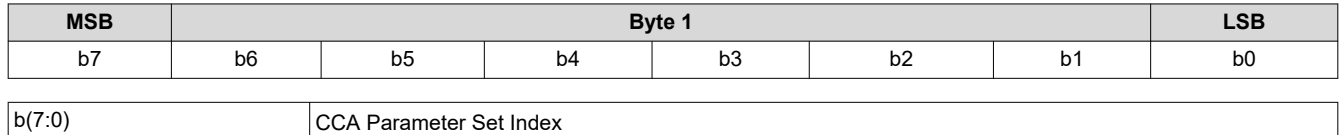

# **3.1.23 Read DMD Sequencer Sync Mode (2Ch)**

This command reads the state of the DMD sequencer sync mode function of the display module.

### *3.1.23.1 Read Parameters*

This command has no read parameters.

### *3.1.23.2 Return Parameters*

Table 3-34 describes the return parameters.

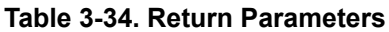

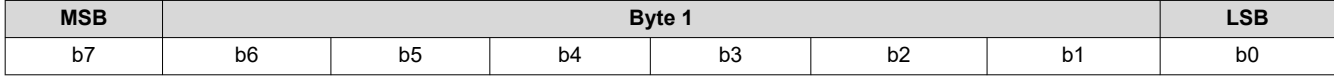

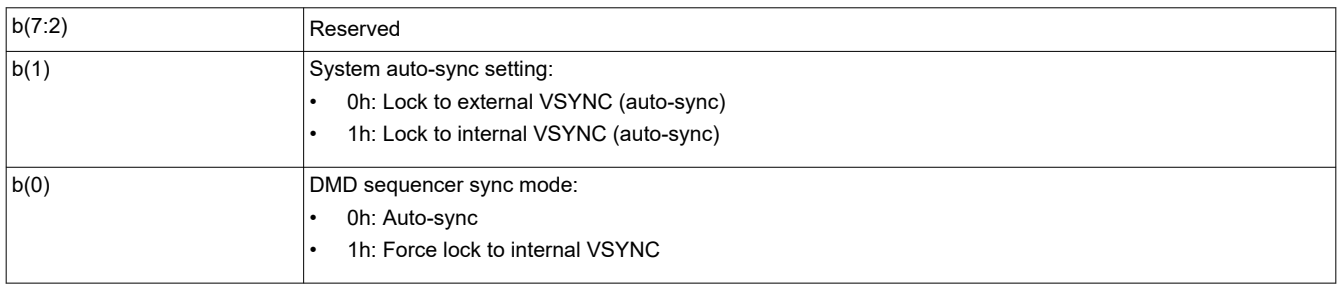

The DMD sequencer sync mode response indicates the setting specified by the *Write DMD Mode* command.

System auto-sync setting response is only valid when the DMD sequencer sync mode is set to auto-sync (otherwise set to 0). The lock to the external VSYNC (auto-sync) option indicates that the system is using the <span id="page-24-0"></span>externally provided VSYNC to drive the display module. The lock to the internal VSYNC option indicates that the system is using the internal VSYNC generator to drive the display module.

# **3.1.24 Write Execute Flash Batch File (2Dh)**

This command executes a flash batch file for the display module.

# *3.1.24.1 Write Parameters*

Table 3-35 describes the write parameters.

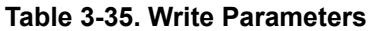

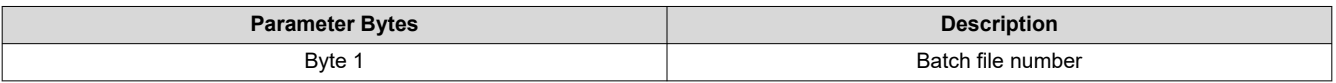

This command executes a batch file stored in the flash of the display module. Any system write command that can be sent by itself can be grouped together with other system commands or write parameters into a flash batch file, with the exception of all read commands.

The flash batch file numbers specified in this byte are enumerated values (such as 0,1,2,3). Flash batch file 0 is a special auto-initialization batch file that runs automatically by the DLPC34x6 software immediately after system initialization is complete. The flash batch file 0 is typically not called using the *Write Execute Batch File*  command (although the system allows it). This special flash batch file specifies the source to be used (such as splash screen or data port) once the system initializes.

Embedding flash batch file calls within a flash batch file is not allowed (for example, calling another batch file from within a batch file is not allowed). To execute two batch files back to back, use back to back execute batch file commands.

The system allows adding an execution delay between commands within a flash batch file, which is done using the [Write Flash Batch File Delay \(DBh\)](#page-75-0) command.

The order of command execution for commands within a flash batch file is the same as if the commands are received over the  $I^2C$  port.

# **3.1.25 Write 3-D Reference (30h)**

This command is used to provide a 3-D reference for the display module.

# *3.1.25.1 Write Parameters*

Table 3-36 describes the write parameters.

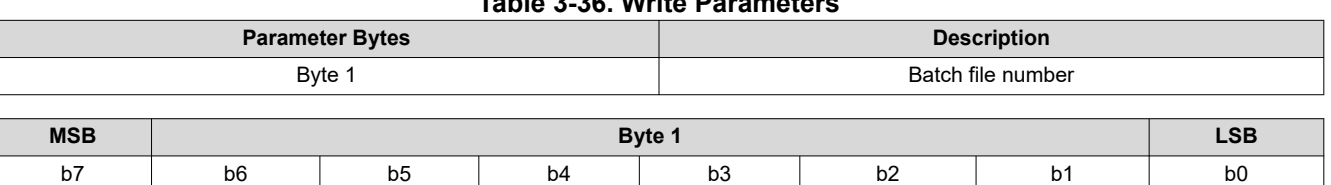

# **Table 3-36. Write Parameters**

### **Table 3-37. Write Execute Flash Batch File Register Field Descriptions**

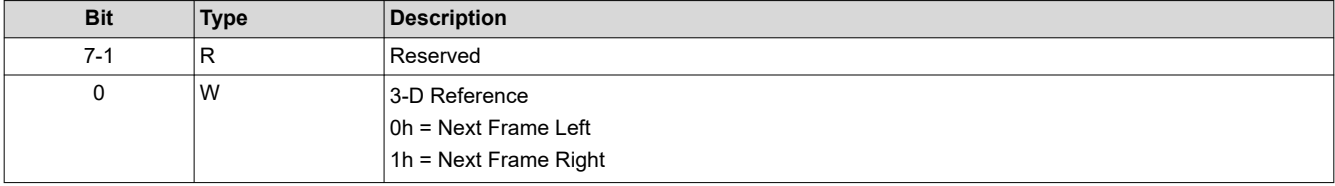

The 3-D Reference is used to specify whether a frame of data contains left eye data or right eye data. The 3-D reference can be provide to the display as a hardware signal or by using this command (selection is made using the Write 3-D Control command in [Write 3-D Control \(20h\)](#page-18-0)). When using this command as the reference, it is recommend that the command be sent every frame, or at least at the start of each eye pair (for example, sent before each left eye frame). At a minimum, it must be sent once at the start of 3-D operation. If the 3-D

<span id="page-25-0"></span>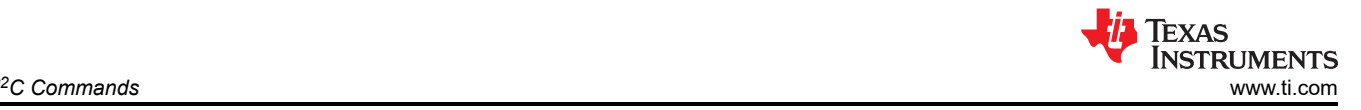

Reference is misaligned with the data, it can be corrected using this command or by using the polarity of 3-D Reference parameter in the Write 3-D Control command.

When the Write 3-D Reference command is received, the device applies its parameter value at the next VSYNC (that is, the parameter value is applied to the image data following the next VSYNC or Start of Frame command).

When this command is received, software establishes the internal controller 3-D reference generator. If the command is sent every frame, software can monitor to ensure that the output of the internal controller 3-D reference generator is still correct.

# **3.1.26 Write Mirrors Lock Command (39h)**

This command writes the Mirrors Lock command to lock/unlock the DMD interface for Optical Alignment.

# *3.1.26.1 Write Parameters*

Table 3-38 describes the write parameters.

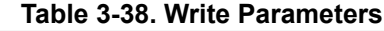

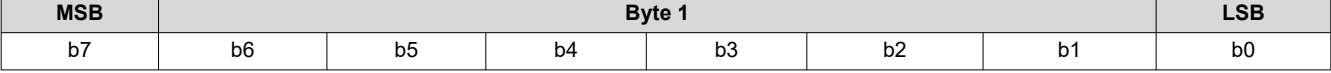

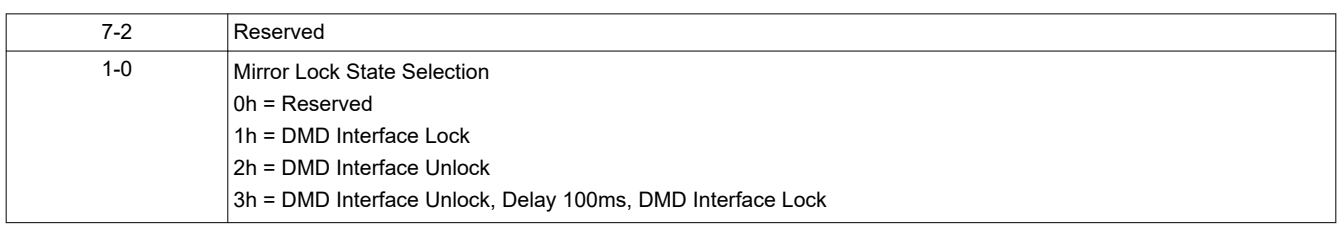

This command is only used in factory to prevent DMD damage.

# **3.1.27 Read Mirrors Lock Command (3Ah)**

This command reads the status of the Mirrors Lock.

### *3.1.27.1 Read Parameters*

This command has no read parameters.

### *3.1.27.2 Return Parameters*

Table 3-39 describes the return parameters.

**Table 3-39. Return Parameters**

| <b>MSB</b> |                                                            | <b>LSB</b><br>Byte 1                                                 |  |  |  |  |  |
|------------|------------------------------------------------------------|----------------------------------------------------------------------|--|--|--|--|--|
| b7         | b <sub>6</sub>                                             | b <sub>0</sub><br>b <sub>3</sub><br>b2<br>b <sub>5</sub><br>b4<br>b1 |  |  |  |  |  |
|            |                                                            |                                                                      |  |  |  |  |  |
| $7-2$      | Reserved                                                   |                                                                      |  |  |  |  |  |
| $1-0$      |                                                            | Mirror Lock State Selection                                          |  |  |  |  |  |
|            | $ 0h =$ Reserved                                           |                                                                      |  |  |  |  |  |
|            | 1h = DMD Interface Lock                                    |                                                                      |  |  |  |  |  |
|            | 2h = DMD Interface Unlock                                  |                                                                      |  |  |  |  |  |
|            | 3h = DMD Interface Unlock, Delay 100ms, DMD Interface Lock |                                                                      |  |  |  |  |  |

# **3.1.28 Write FPD Link Pixel Map Mode (4Bh)**

This command is used to configure the FPD link display bit rate and Map mode.

### *Write Parameters*

[Table 3-40](#page-26-0) describes the write parameters.

#### **Table 3-40. Write Parameters**

<span id="page-26-0"></span>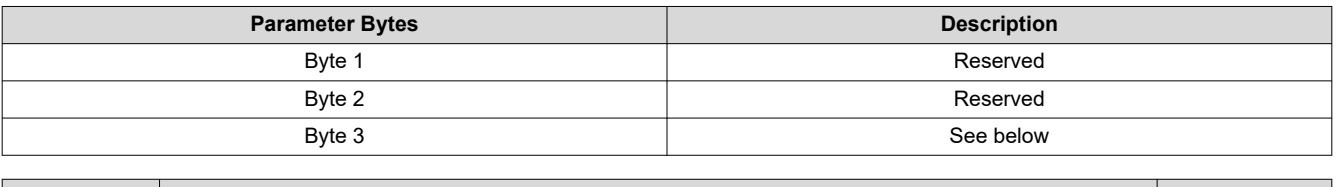

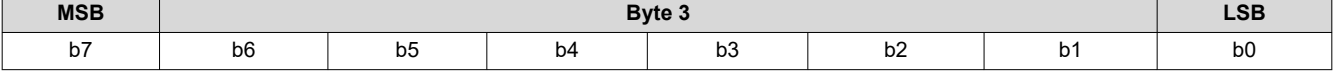

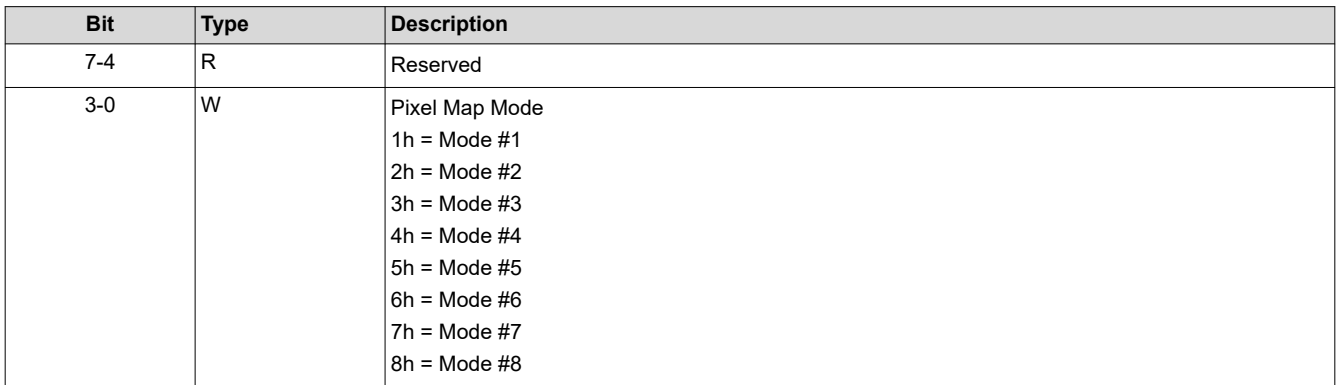

Input video data is encoded into the FPD data buses as indicated in the following tables.

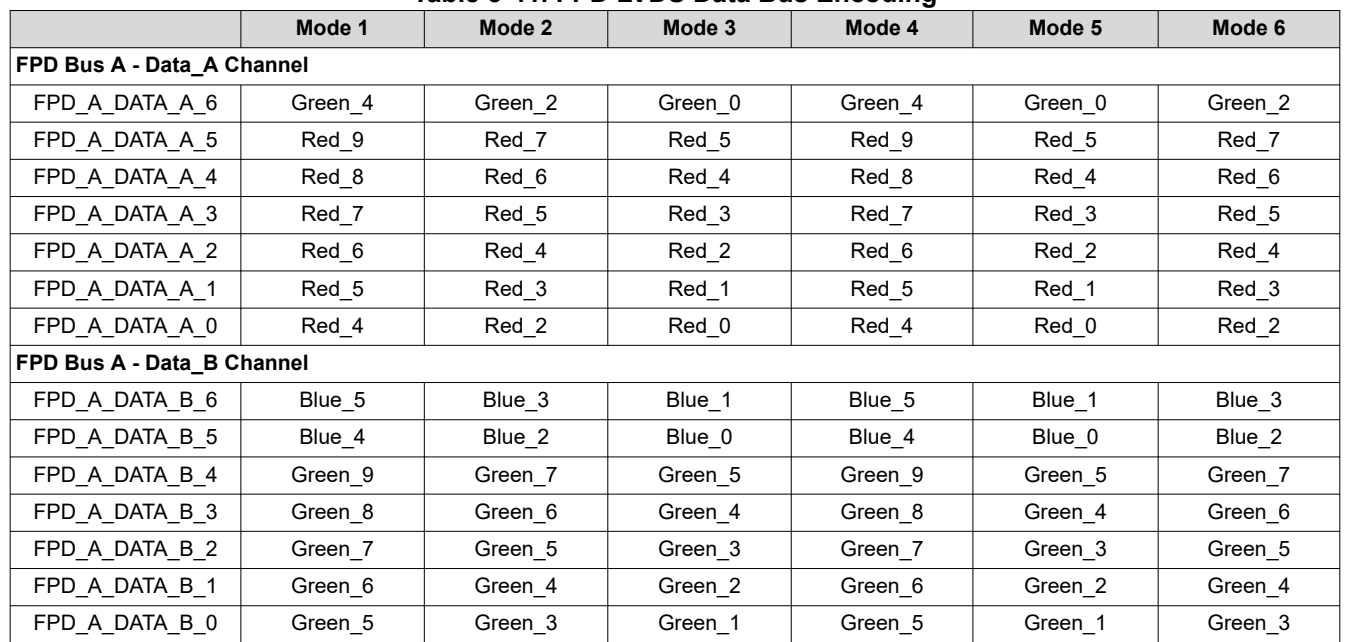

#### **Table 3-41. FPD LVDS Data Bus Encoding**

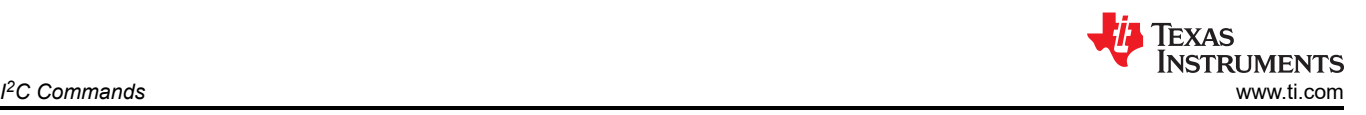

٦

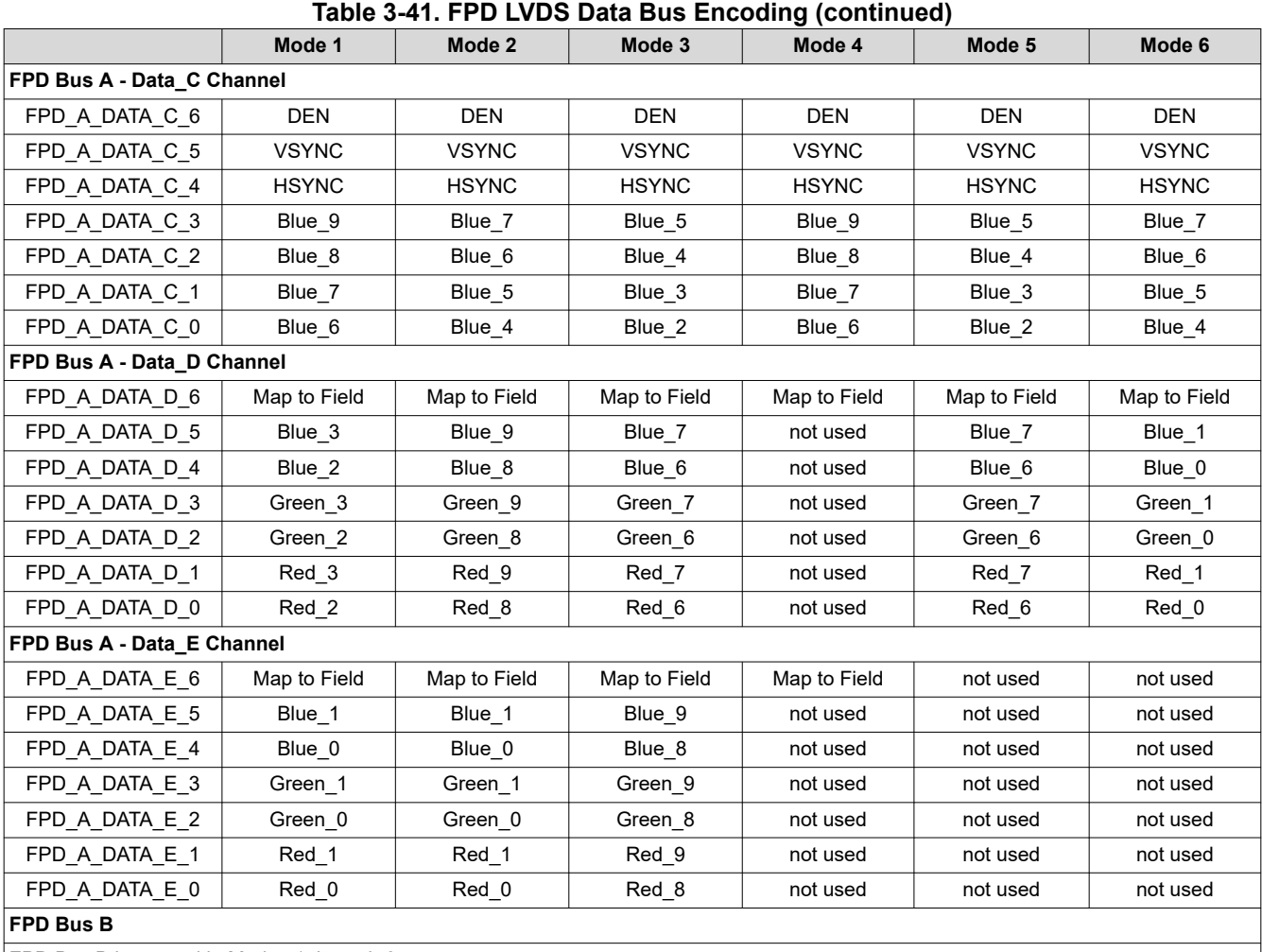

FPD Bus B is unused in Modes 1 through 6

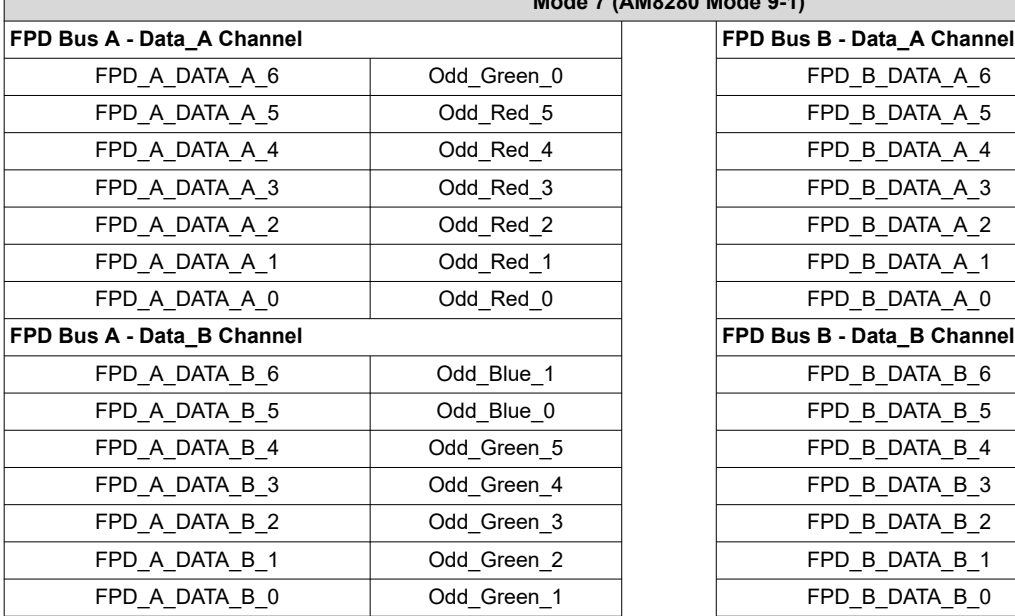

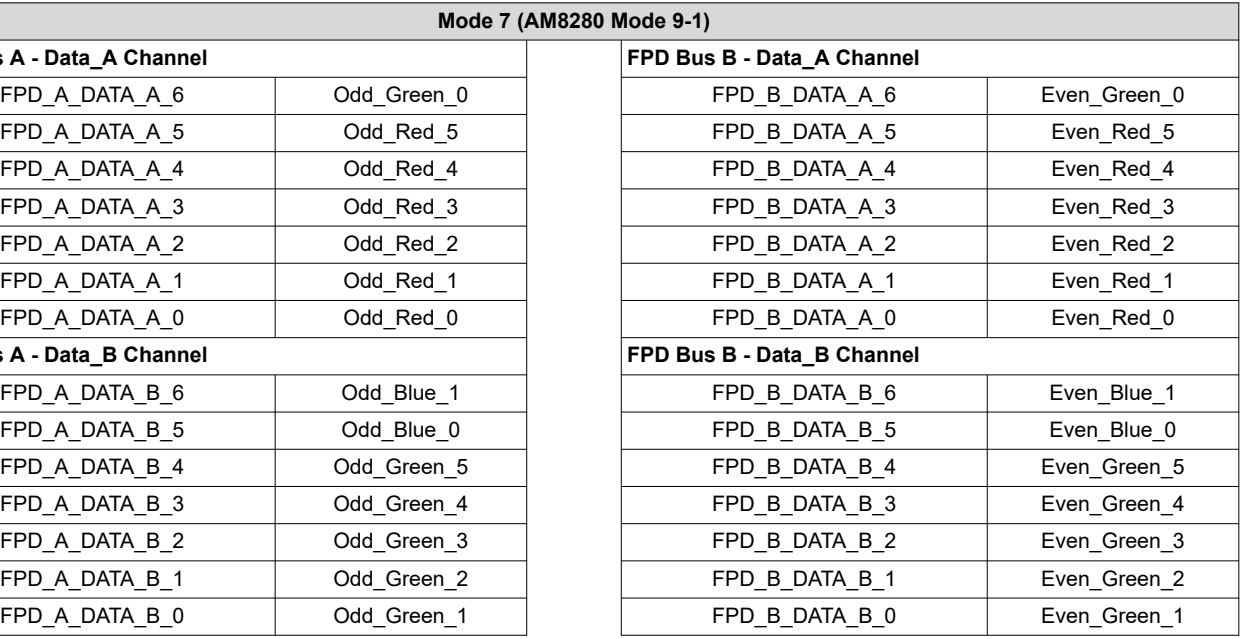

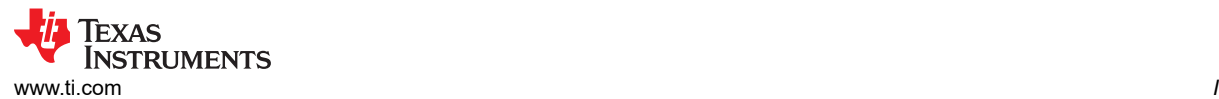

 $\Box$ 

*<sup>2</sup>C Commands*

 $\overline{\phantom{a}}$ 

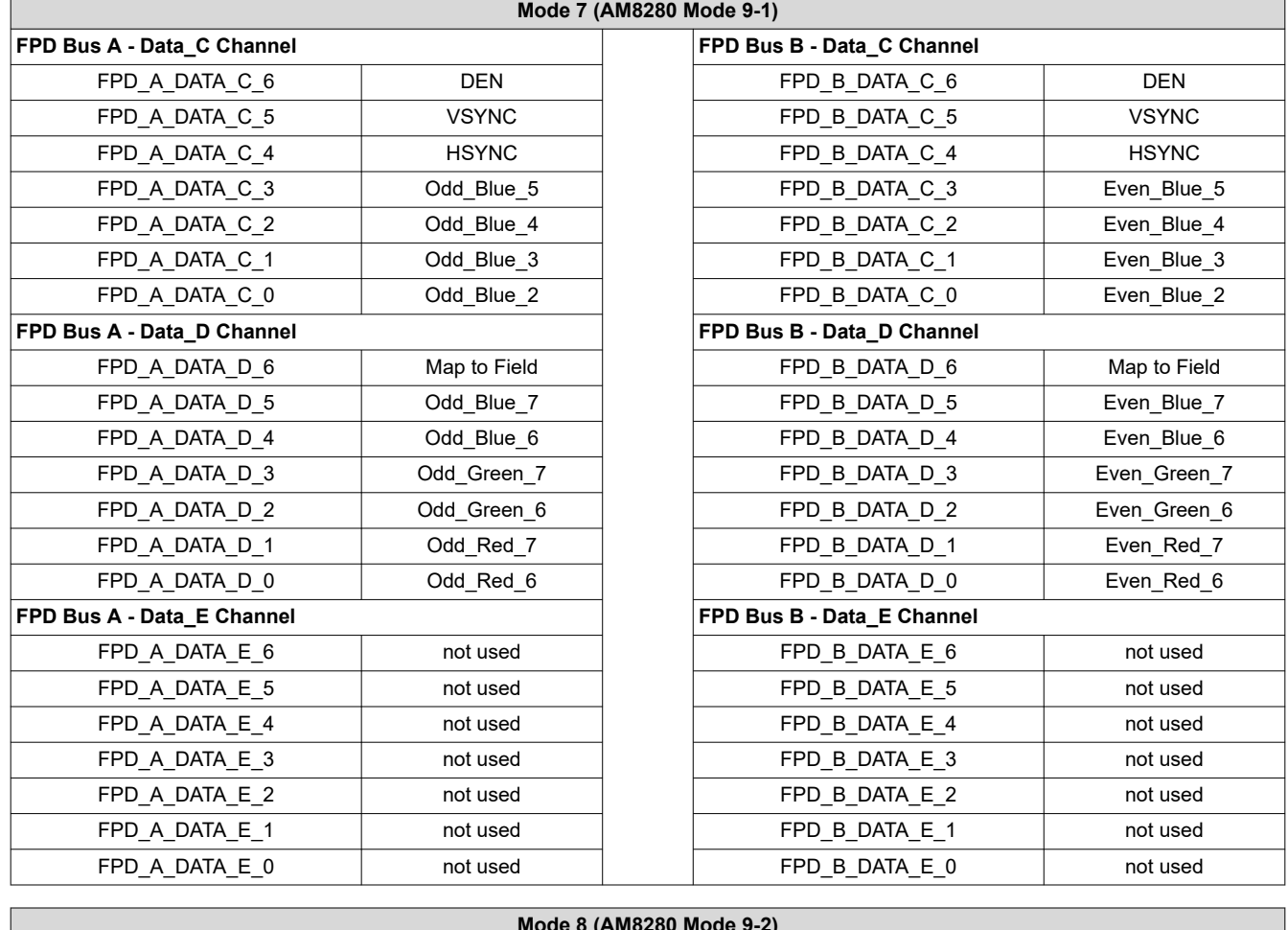

**Mode 8 (AM8280 Mode 9-2)**

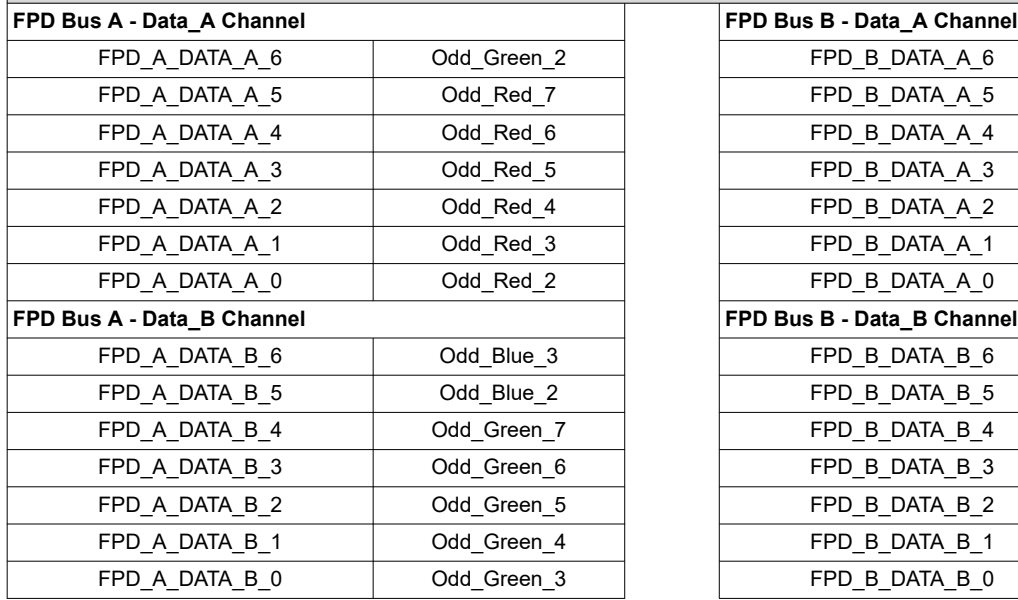

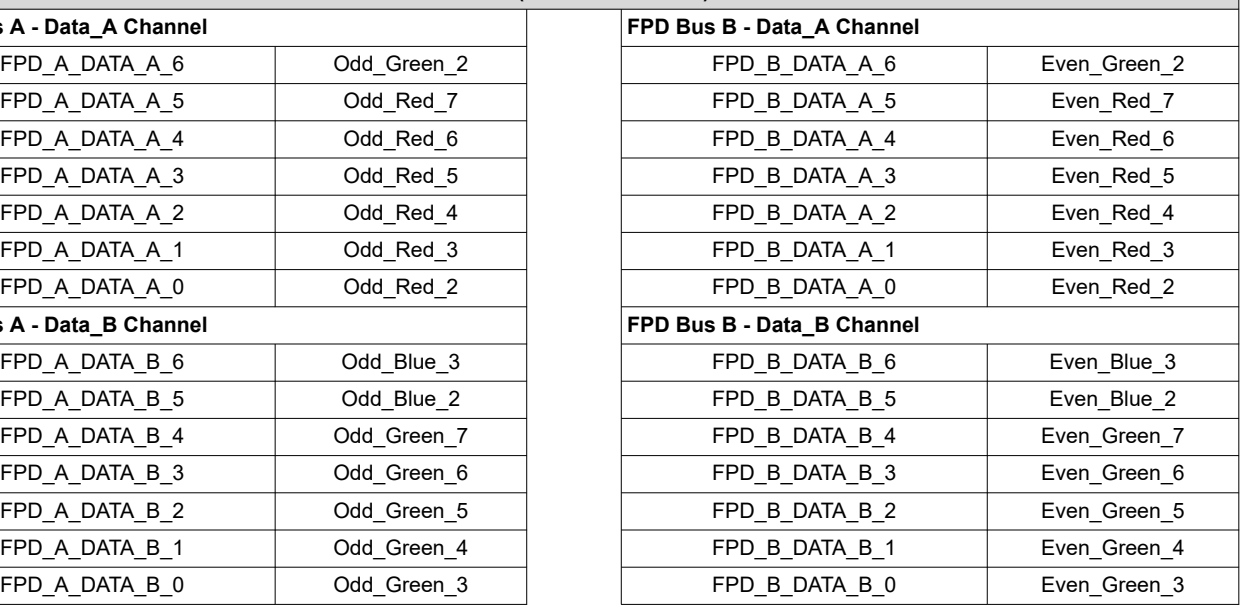

<span id="page-29-0"></span>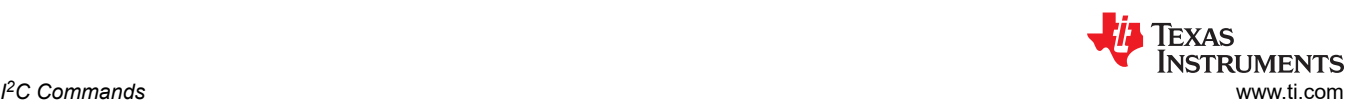

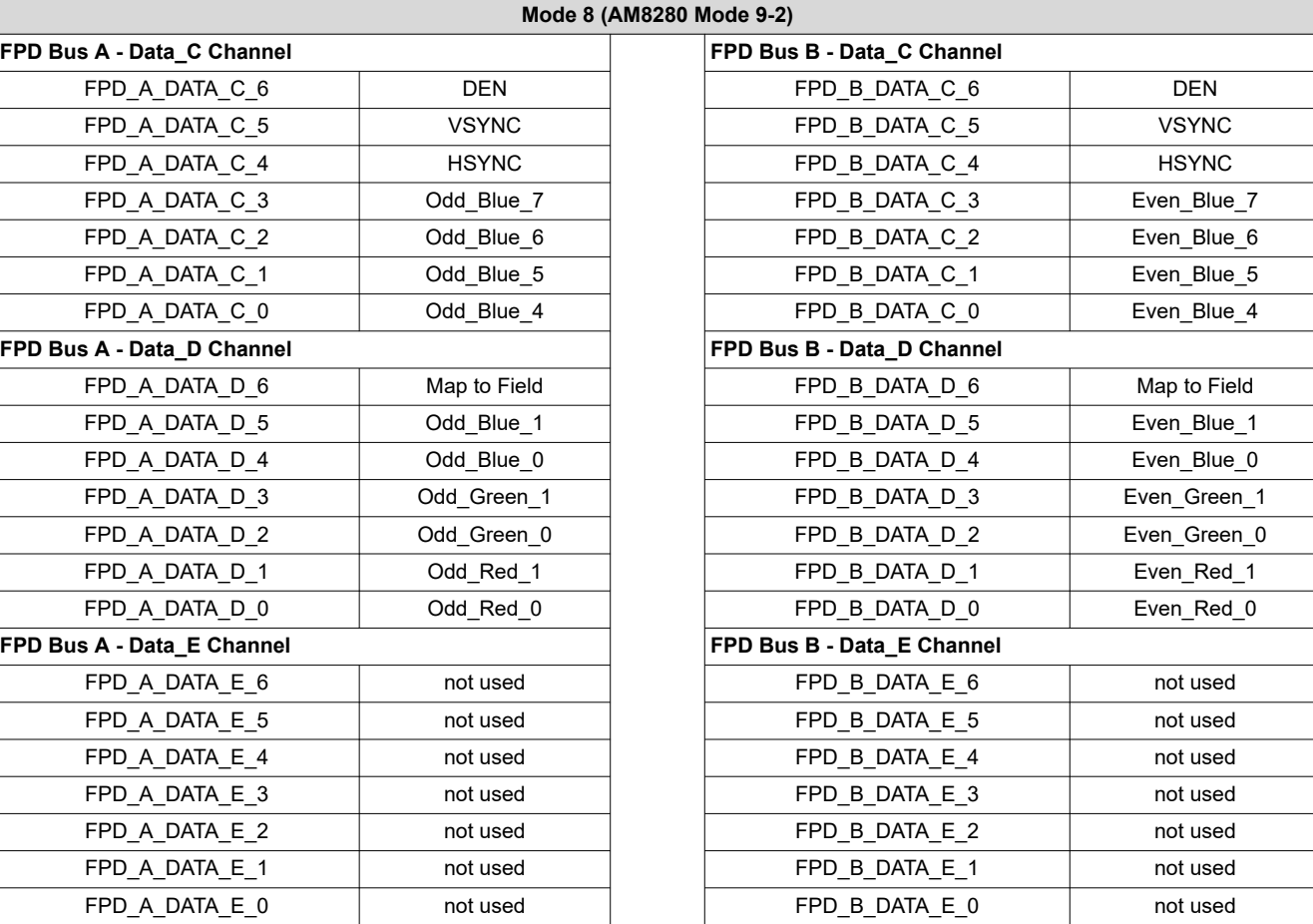

# **3.1.29 Read FPD Link Pixel Map Mode (4Ch)**

This command is used to read the FPD link display Pixel Map mode.

# *3.1.29.1 Read Parameters*

This command has no read parameters.

# *Return Parameters*

Table 3-42 describes the return parameters.

# **Table 3-42. Return Parameters**

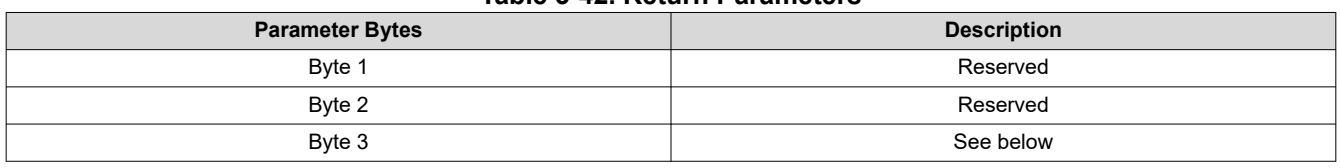

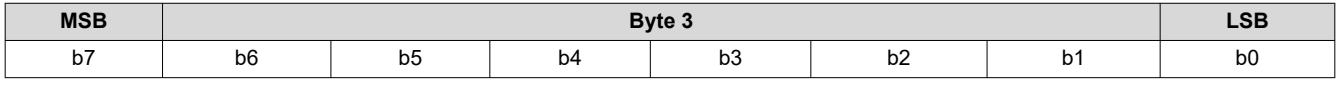

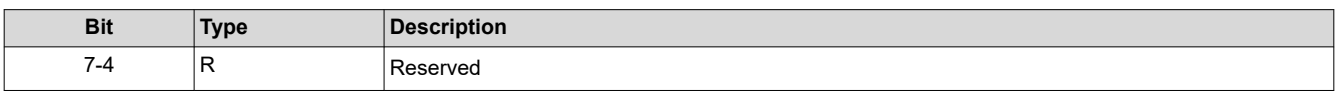

<span id="page-30-0"></span>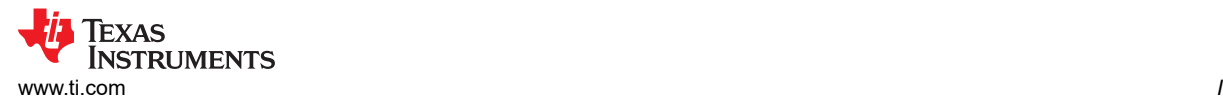

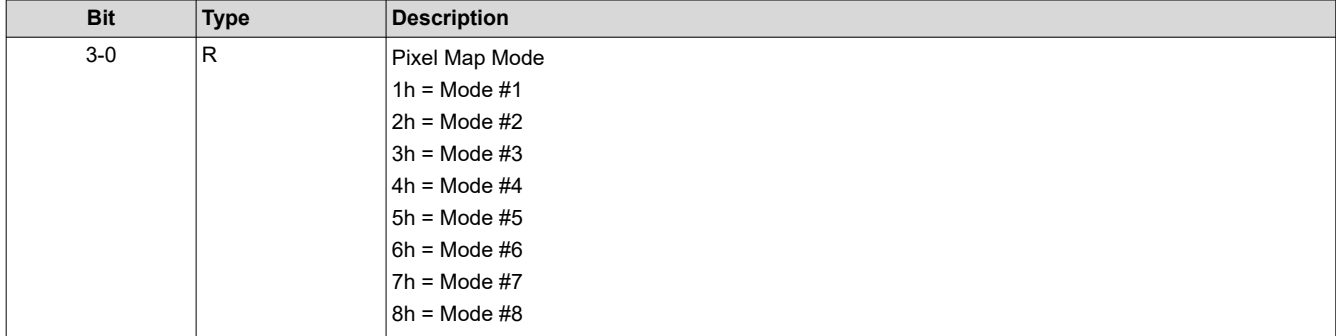

# **3.1.30 Write FPGA Input Video Chroma Processing Select (4Dh)**

This command is used to specify Chroma processing select for the YUV422 source input to the FPGA.

#### *Write Parameters*

Table 3-43 describes the write parameters.

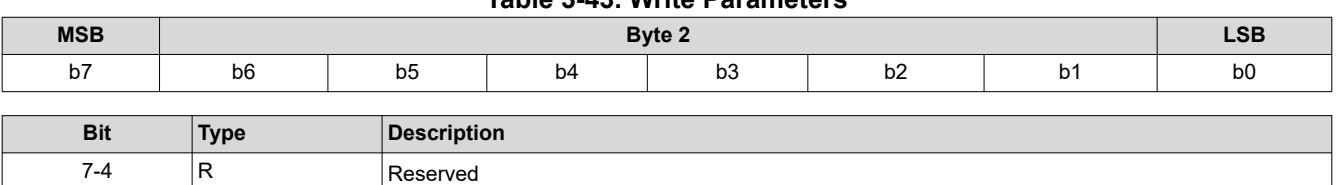

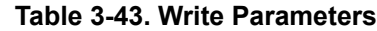

### **3.1.31 Read FPGA Input Video Chroma Processing Select (4Eh)**

 $0h = CbCr$  $1h = CrCb$ 

3 W Chroma Channel Swap

This command is used to read the Chroma processing select for the YUV422 source input to the FPGA.

# *3.1.31.1 Read Parameters*

This command has no read parameters.

# *Return Parameters*

Table 3-44 describes the return parameters.

2-0  $\vert$ R Reserved

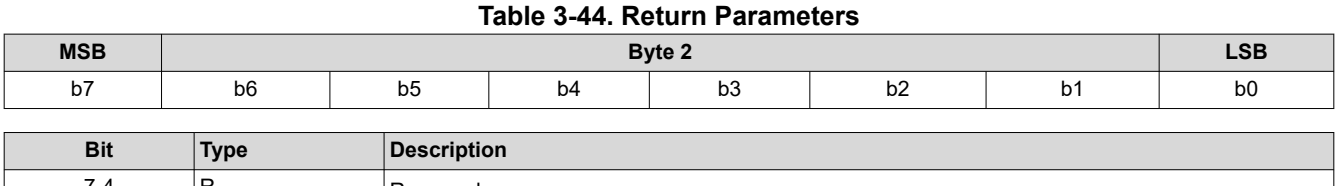

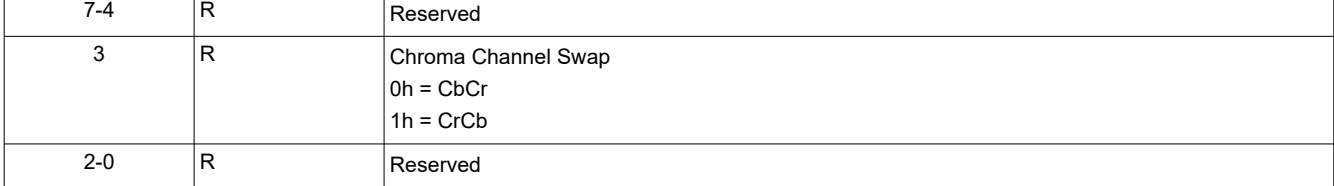

# <span id="page-31-0"></span>**3.2 Illumination Control Commands**

# **3.2.1 Write LED Output Control Method (50h)**

This command specifies the method for controlling the LED outputs for the display module.

# *3.2.1.1 Write Parameters*

Table 3-45 describes the write parameters.

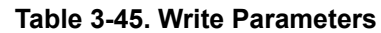

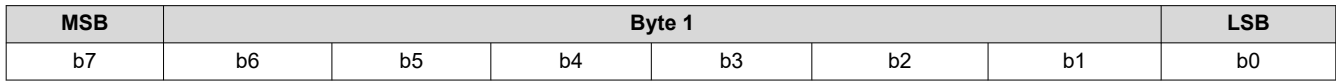

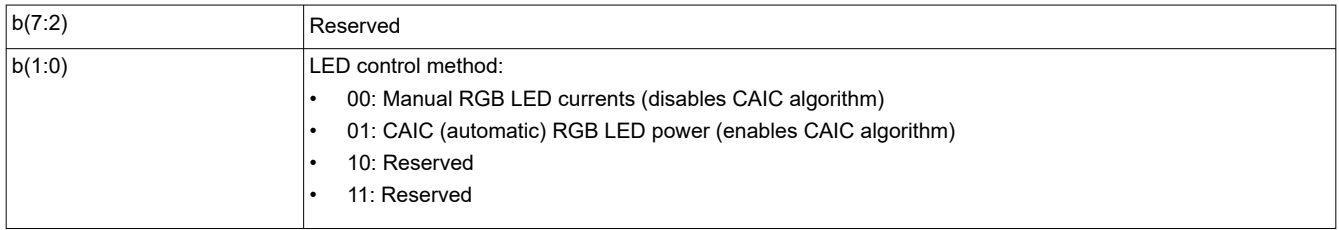

This command selects the method used to control the output of the red, green, and blue LEDs. Based on the method chosen, a specific set of commands are available for controlling the LED outputs. These are shown in Table 3-46.

The manual RGB LED currents method provides for manual control of the LED currents, and disables the CAIC algorithm. The CAIC (automatic) RGB LED current control method provides automatic control of the LED currents using the CAIC algorithm.

#### **Table 3-46. Available Commands Based on LED Control Method**

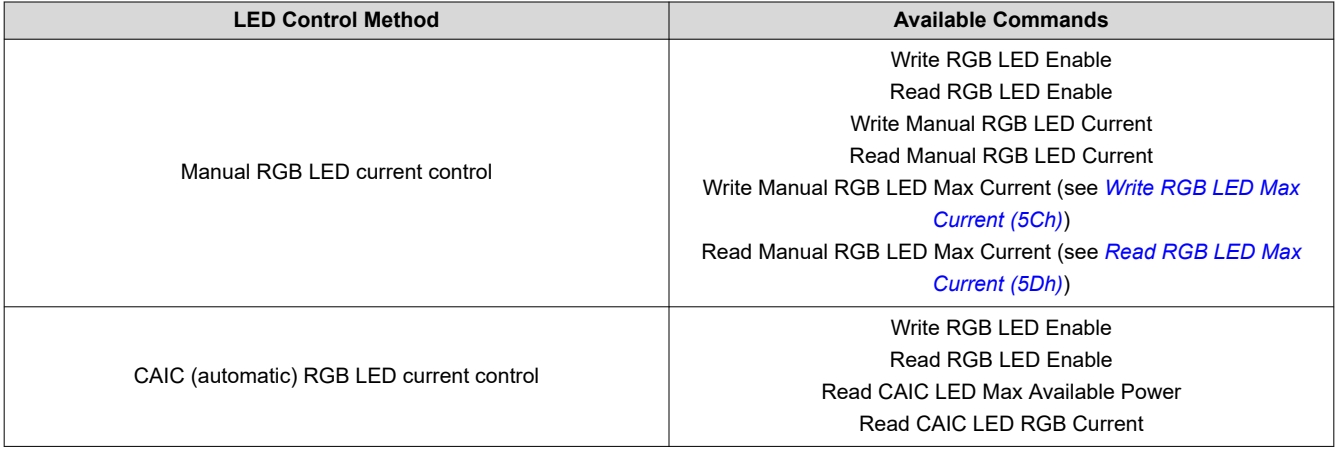

# **3.2.2 Read LED Output Control Method (51h)**

This command reads the selected LED output control method for the display module.

### *3.2.2.1 Read Parameters*

This command has no read parameters.

### *3.2.2.2 Return Parameters*

Table 3-47 describes the return parameters.

#### **Table 3-47. Return Parameters**

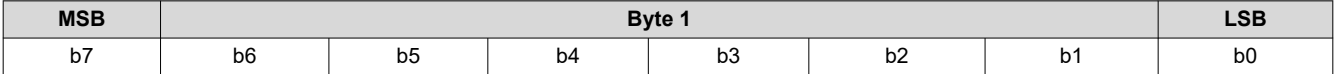

<span id="page-32-0"></span>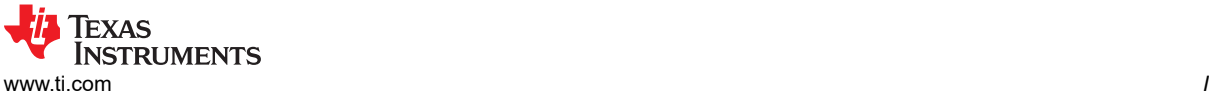

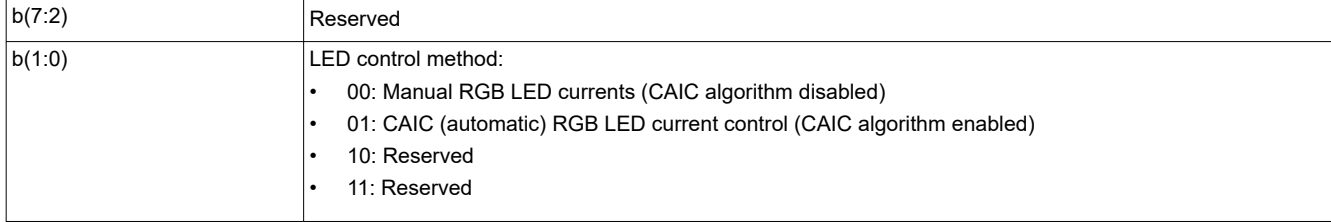

# **3.2.3 Write RGB LED Enable (52h)**

This command enables the LEDs for the display module.

# *3.2.3.1 Write Parameters*

Table 3-48 describes the write parameters.

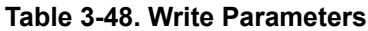

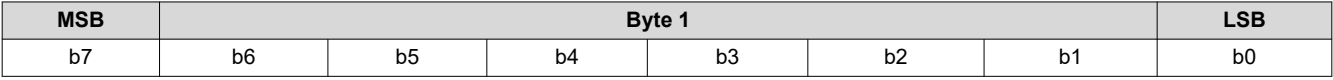

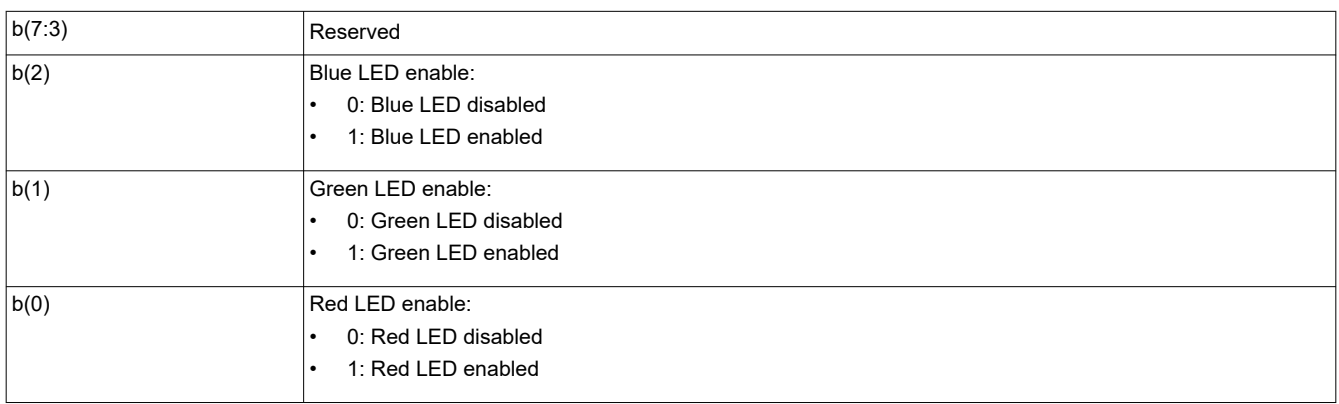

### **3.2.4 Read RGB LED Enable (53h)**

This command reads the state of the LED enables for the display module.

# *3.2.4.1 Read Parameters*

This command has no read parameters.

# *3.2.4.2 Return Parameters*

Table 3-49 describes the return parameters.

### **Table 3-49. Return Parameters**

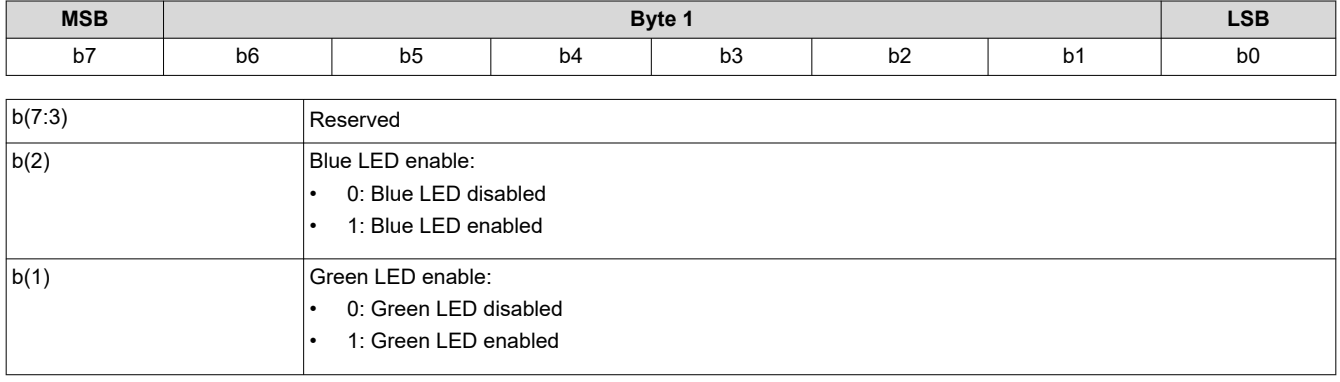

<span id="page-33-0"></span>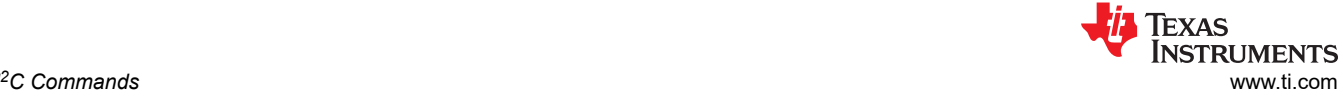

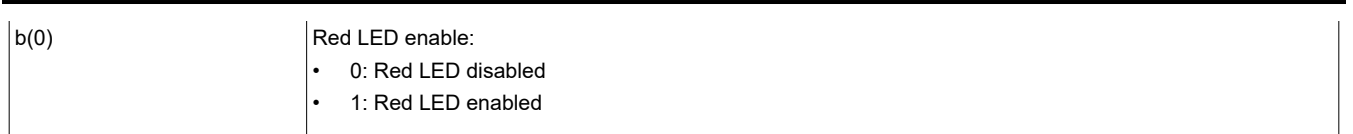

# **3.2.5 Write RGB LED Current (54h)**

This command sets the current for the red, green, and blue LEDs of the display module.

### *3.2.5.1 Write Parameters*

Table 3-50 describes the write parameters.

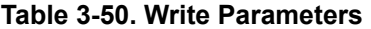

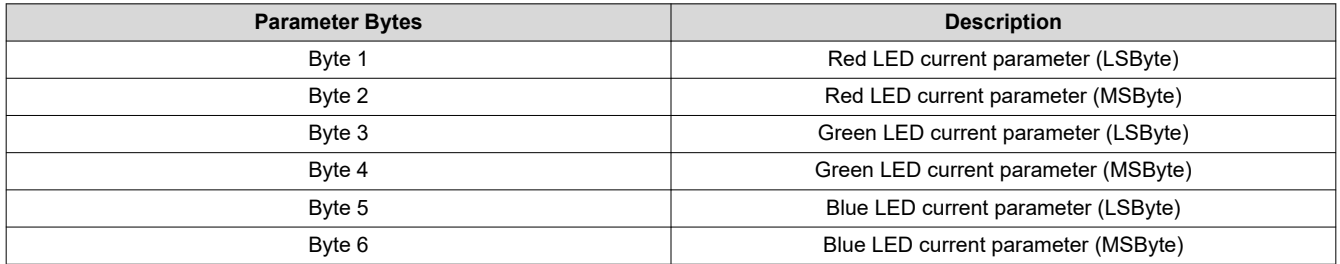

When an all-white image is displayed, this command allows the system white point to be adjusted while establishing the total LED power whether the CAIC algorithm is enabled or disabled.

The parameters specified by this command have a resolution of 10 bits, and are defined by the appropriate DLPA200x specification.

When the CAIC algorithm is disabled, this command directly sets the LED currents (the R, G, and B values provided are sent directly to the DLPA200x device) regardless of the image being displayed.

When the CAIC algorithm is enabled:

- This command directly sets the LED currents when an all-white image is displayed. If the image is changed from an all-white image, depending on the image the CAIC algorithm may alter one or more of the LED currents from those specified by this command, and the total LED power may drop. The *Read CAIC RGB LED Current* command can read the actual LED currents for the image currently displayed.
- In the case of an all-white image, the values read by the *Read CAIC RGB LED Current* command closely match, but may not exactly match, those requested using the *Write RGB LED Current* command. For an all-white image, the *Read CAIC RGB LED Current* command gives currents within +/-4 DLPA200x device current steps for each LED color relative to those requested by the *Write RGB LED Current* command.
- When the *Write RGB LED Current* command changes the LED currents, the LED current for any color must not be changed by more than +/-25% from the nominal current used for that color when the CAIC LUTs were created. No LED current can be set to a current value beyond the maximum value supported in the CAIC intensity-to-current LUT for the corresponding color.
- The maximum total LED power for any displayed image occurs for an all-white image, since the CAIC algorithm requests the CAIC LED maximum available power. The maximum available LED power for the CAIC is controlled by the *Write RGB LED Current* command, as this command controls currents for an all-white image. After the currents are adjusted, the *Read CAIC LED Max Available Power* command is used to see the maximum power in watts derived from the CAIC.

### **3.2.6 Read RGB LED Current (55h)**

This command reads the state of the current for the red, green, and blue LEDs of the display module.

### *3.2.6.1 Read Parameters*

This command has no read parameters.

### *3.2.6.2 Return Parameters*

[Table 3-51](#page-34-0) describes the return parameters.

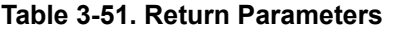

<span id="page-34-0"></span>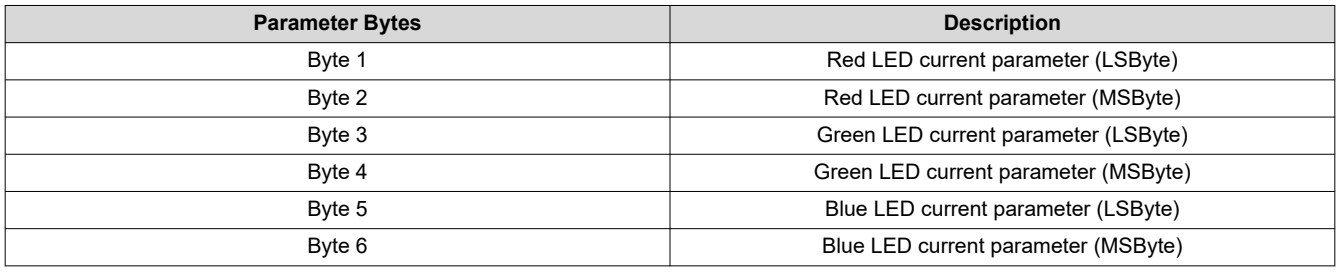

See *[Write RGB LED Current \(54h\)](#page-33-0)* for a detailed description of the return parameters.

Unused most significant bits are set to 0.

### **3.2.7 Read CAIC LED Max Available Power (57h)**

This command reads the specified maximum LED power allowed for the display module.

### *3.2.7.1 Read Parameters*

This command has no read parameters.

### *3.2.7.2 Return Parameters*

Table 3-52 describes the return parameters.

**Table 3-52. Return Parameters**

| <b>Parameter Bytes</b> | <b>Description</b>         |
|------------------------|----------------------------|
| Byte 1                 | Maximum LED power (LSByte) |
| Byte 2                 | Maximum LED power (MSByte) |

The value is specified in watts  $\times$  100 (for example: 25.75 W = A0Fh). This command is only applicable when CAIC is enabled.

The CAIC maximum available LED power pertains if an all-white image is displayed where LED currents are set by the *Write RGB LED Current* command. The calculation is:

```
R duty cycle \times R LED current \times R LED voltage +
    G duty cycle \times G LED current \bar{\times} G LED voltage +
    B duty cycle \times B LED current \times B LED voltage.
```
For example: (.30 × .49 A × 2.0 V) + (.50 × .39 A × 3.1 V) + (.20 × .39 A × 3.1 V) = (.30 × .980 W) + (.50 × 1.209 W) +  $(.20 \times 1.209 \text{ W}) = 1.140 \text{ W}$ 

### **3.2.8 Write RGB LED Max Current (5Ch)**

This command specifies the maximum LED current allowed for each LED in the display module.

### *3.2.8.1 Write Parameters*

Table 3-53 describes the write parameters.

#### **Table 3-53. Write Parameters**

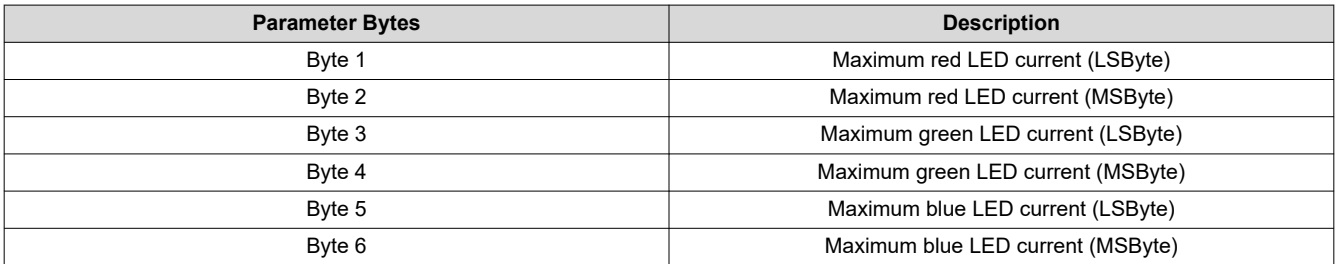

<span id="page-35-0"></span>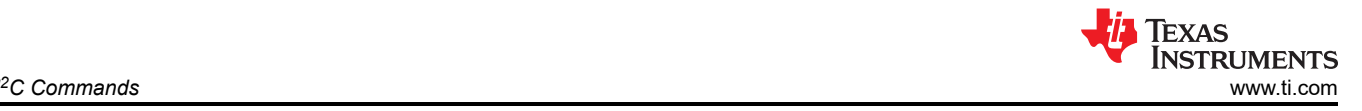

This command sets the maximum LED currents that can be used when CAIC is enabled or disabled. When CAIC is enabled, the maximum LED currents may be further limited by the CAIC LUTs stored in the flash.

# **3.2.9 Read RGB LED Max Current (5Dh)**

This command reads the specified maximum LED current allowed for each LED in the display module.

# *3.2.9.1 Read Parameters*

This command has no read parameters.

# *3.2.9.2 Return Parameters*

Table 3-54 describes the return parameters.

# **Table 3-54. Return Parameters**

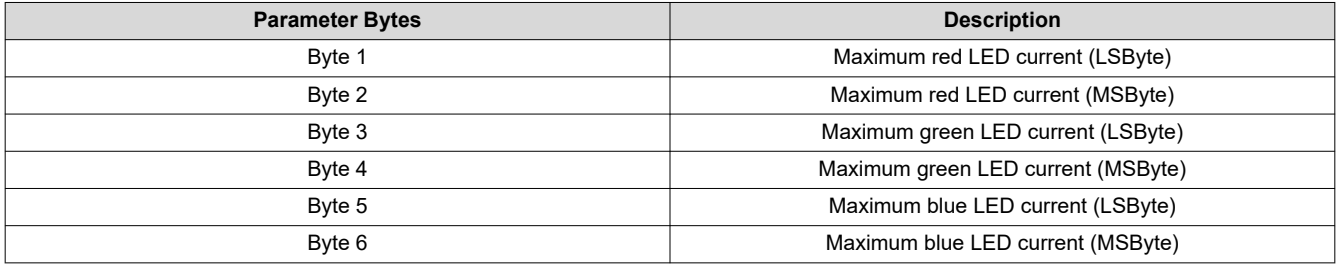

See the *[Write RGB LED Current \(54h\)](#page-33-0)* for a detailed description of the return parameters.

Unused most significant bits are set to 0.

# **3.2.10 Read CAIC RGB LED Current (5Fh)**

This command reads the state of the current for the red, green, and blue LEDs of the display module.

# *3.2.10.1 Read Parameters*

This command has no read parameters.

# *3.2.10.2 Return Parameters*

Table 3-55 describes the return parameters.

**Table 3-55. Return Parameters**

| <b>Parameter Bytes</b> | <b>Description</b>                   |
|------------------------|--------------------------------------|
| Byte 1                 | Red LED current parameter (LSByte)   |
| Byte 2                 | Red LED current parameter (MSByte)   |
| Byte 3                 | Green LED current parameter (LSByte) |
| Byte 4                 | Green LED current parameter (MSByte) |
| Byte 5                 | Blue LED current parameter (LSByte)  |
| Byte 6                 | Blue LED current parameter (MSByte)  |

The parameters returned by this command have a resolution of 10 bits, and are defined by the appropriate DLPA200x specification.

When the CAIC algorithm is enabled using the *LED Output Control Method* command:

- The *Write RGB LED Current* command directly sets the LED currents when an all-white image is displayed. If the image changes from an all-white image, depending on the image, the CAIC algorithm may alter one or more of the LED currents from those specified by the *Write RGB LED Current* command, and the total LED power may drop. The actual LED currents for the image currently displayed are read using the *Read CAIC RGB LED Current* command.
- In the case of an all-white image, the values returned by this command closely match, but may not exactly match, those specified using the *Write RGB LED Current* command. For an all-white image, this command provides values within +/- 4 DLPA200x device current steps for each LED color relative to those specified with the *Write RGB LED Current* command.
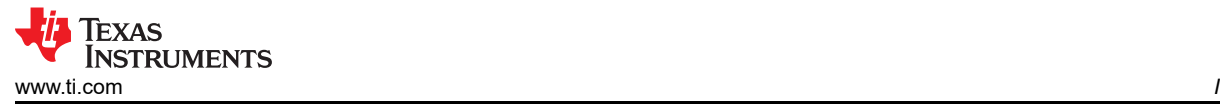

Use of this command is only appropriate when the LED output control method is set to CAIC (automatic) RGB LED current control.

Unused most significant bits are set to 0.

# **3.2.11 Write XPR FPGA Input Image Size (60h)**

This command is used to specify the active data size of the external input image that goes to the XPR FPGA. Resolutions supported by the system are 1920×1080 and 960×540.

# *Write Parameters*

Table 3-56 describes the write parameters.

### **Table 3-56. Write Parameters**

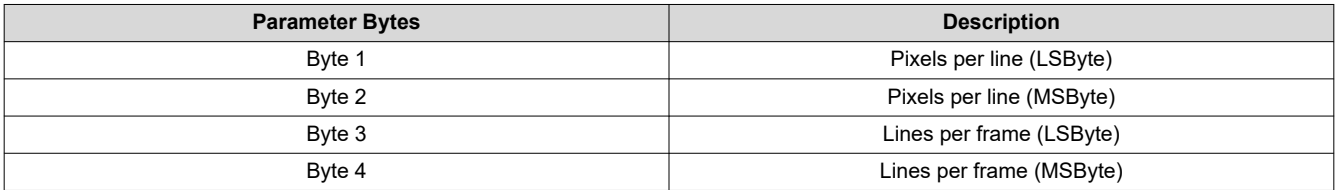

# **3.2.12 Read XPR FPGA Input Image Size (61h)**

This command is used to read specified data size of the external input image to the display module.

### *3.2.12.1 Read Parameters*

This command has no read parameters.

### *3.2.12.2 Return Parameters*

Table 3-57 describes the return parameters.

#### **Table 3-57. Return Parameters**

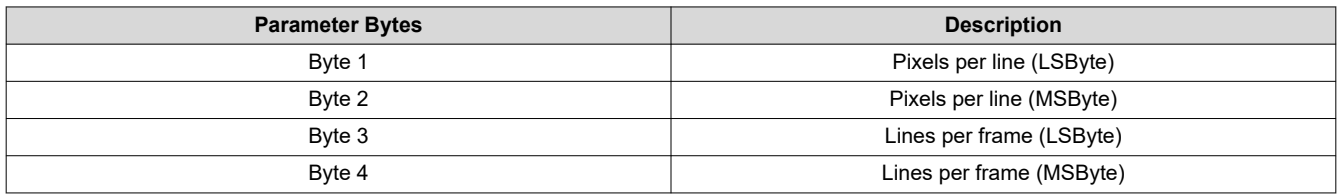

### **3.2.13 Read XPR FPGA Version (64h)**

This command is used to read the XPR FPGA software and bitstream version.

# *3.2.13.1 Read Parameters*

This command has no read parameters.

### *Return Parameters*

Table 3-58 describes the return parameters.

### **Table 3-58. Return Parameters**

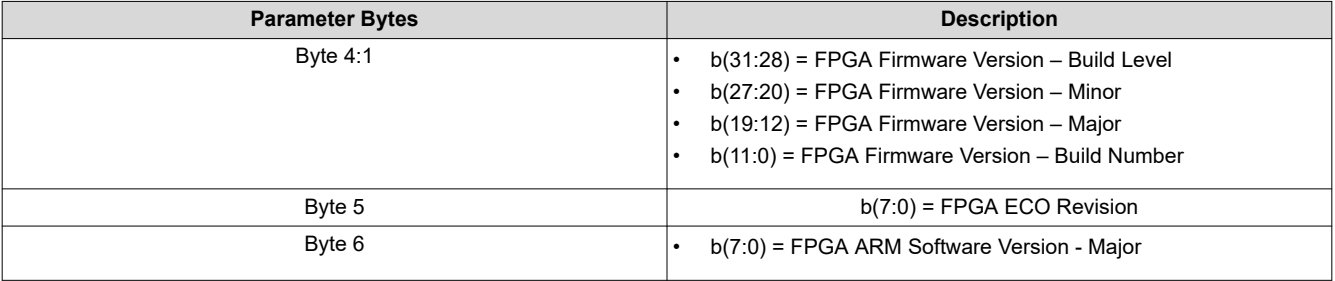

# **3.2.14 Write XPR FPGA Test Pattern Select (67h)**

This command is used to specify an internal test pattern from XPR FPGA for display on the display module.

### *Write Parameters*

Table 3-59 describes the write parameters.

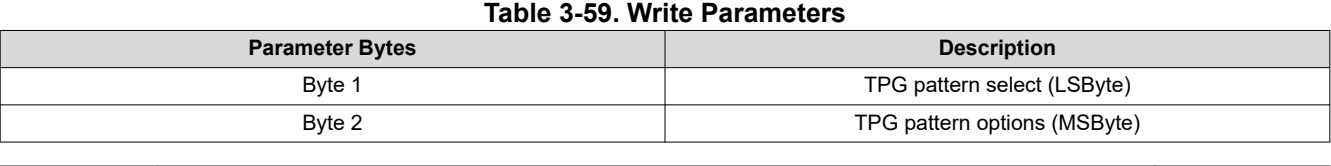

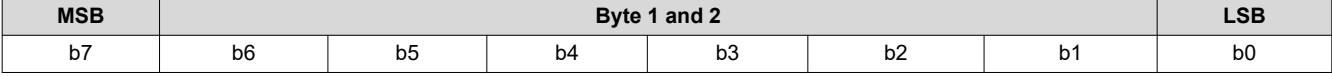

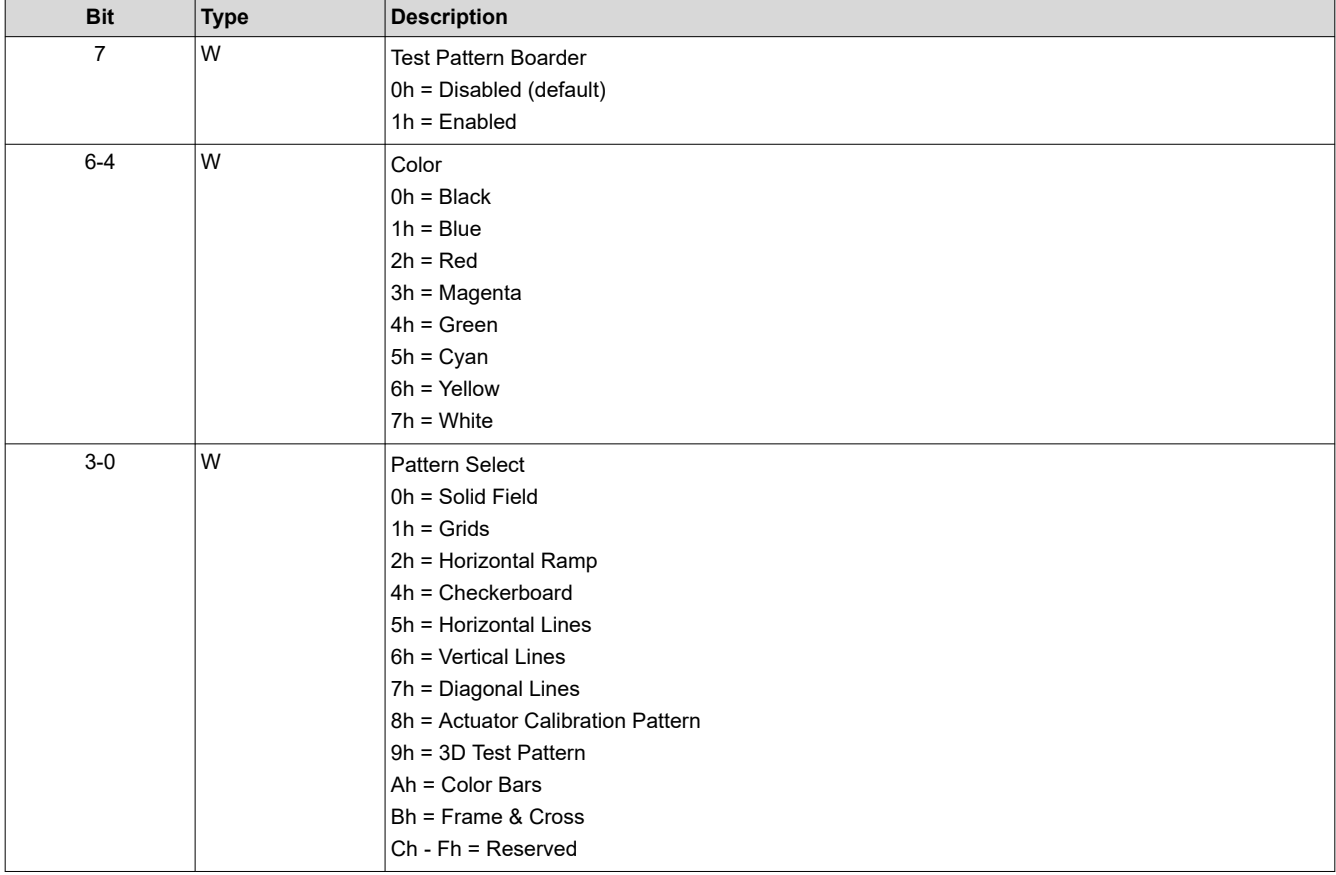

Byte 2: Varies depending on configuration selected. It is ignored for Solid Field, Grids, Horizontal, Vertical and Diagonal lines, 3D test patterns and Color Bars.

For Horizontal and Vertical Ramps, Byte 2 represents the pixel level intensity at the brightest part of the ramp ranging from 0-255.

For Checkerboards, Byte 2 specifies the size of each checker in 4 pixel resolution so a value of 10 would generate 40 pixel checkers.

For Actuator Calibration test patterns, Byte 2 specifies the sub-frames to be displayed:

- Byte 2 (7:0) = 0: Actuator Calibration Pattern Sub-Frame 0 and 1 Only (HD only)
- Byte 2  $(7:0)$  = 3: Actuator Calibration Pattern Sub-Frames 0, 1, 2, 3 (Full HD only)

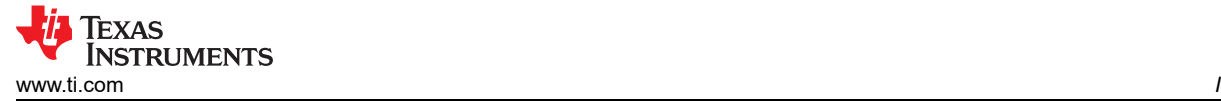

For Frame & Cross, Byte 2 is divided into two nibbles. Each nibble is a pixel position from the upper left corner of the image with a resolution of (Pixel Count / 16). So 720p has 80 pixel increments horizontally and 45 pixel increments vertically. 1080p has 120 pixel increments horizontally and 68 pixel increments vertically.

- MS-Nibble (7:4): Horizontal position
- LS-Nibble (3:0): Vertical position

# **3.2.15 Read XPR FPGA Test Pattern Select (68h)**

This command is used to an internal test pattern from XPR FPGA.

### *3.2.15.1 Read Parameters*

This command has no read parameters.

#### *Return Parameters*

Table 3-60 describes the return parameters.

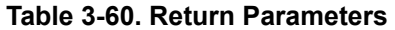

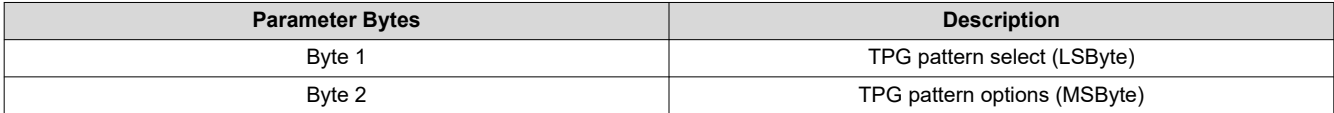

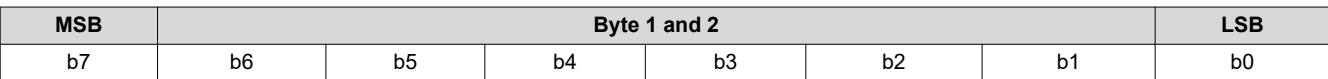

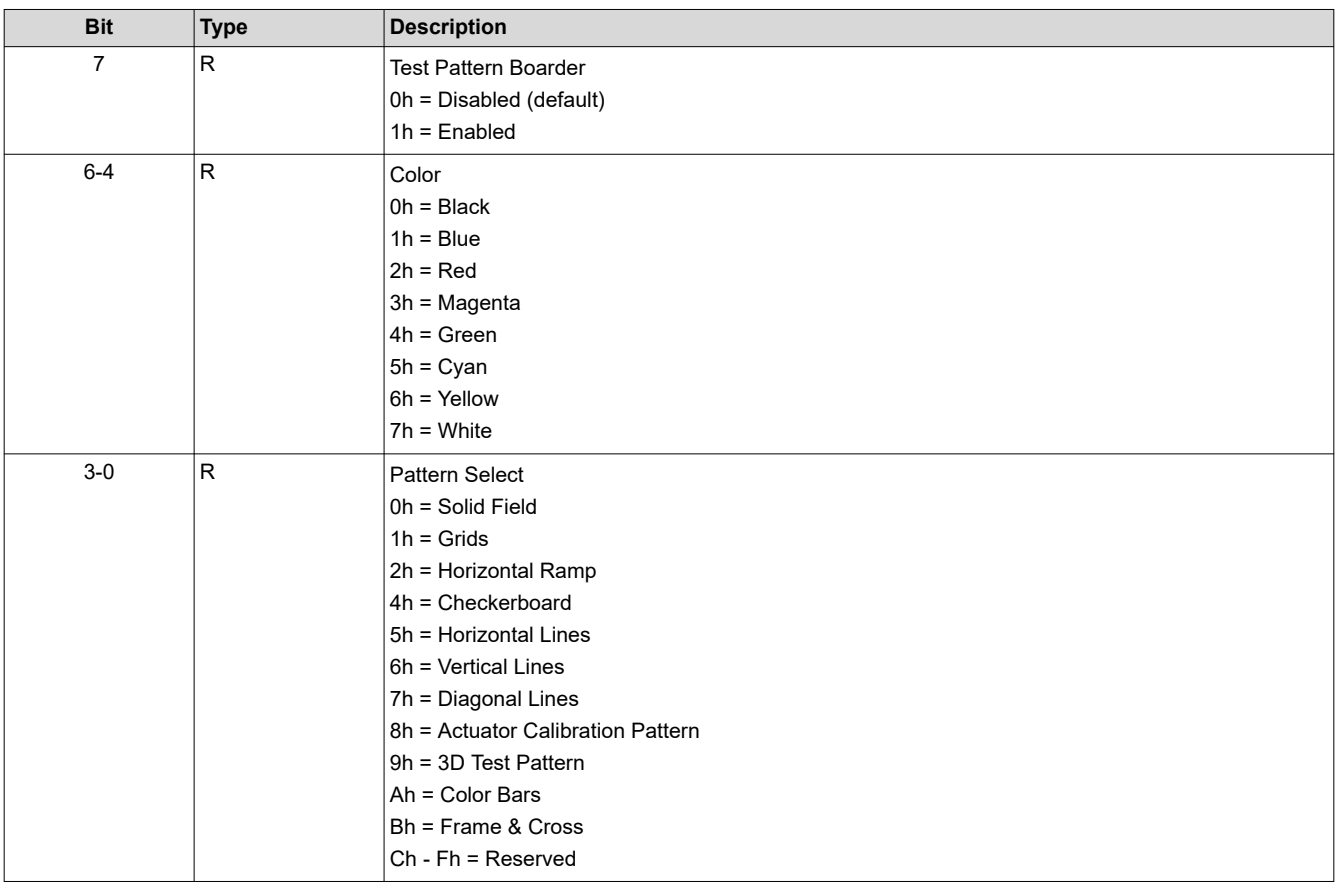

Byte 2: Varies depending on configuration selected. It is ignored for Solid Field, Grids, Horizontal, Vertical and Diagonal lines, 3D test patterns and Color Bars.

For Horizontal and Vertical Ramps, Byte 2 represents the pixel level intensity at the brightest part of the ramp ranging from 0-255.

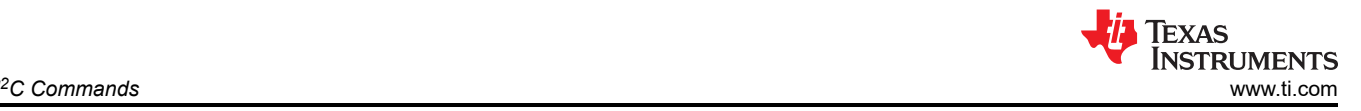

For Checkerboards, Byte 2 specifies the size of each checker in 4 pixel resolution so a value of 10 would generate 40 pixel checkers.

For Actuator Calibration test patterns, Byte 2 specifies the sub-frame(s) to be displayed:

- Byte 2 (7:0) = 0: Actuator Calibration Pattern Sub-Frame 0 and 1 Only (HD only)
- Byte 2 (7:0) = 3: Actuator Calibration Pattern Sub-Frames 0, 1, 2, 3 (Full HD only)

For Frame & Cross, Byte 2 is divided into two nibbles. Each nibble is a pixel position from the upper left corner of the image with a resolution of (Pixel Count / 16). So 720p has 80 pixel increments horizontally and 45 pixel increments vertically. 1080p has 120 pixel increments horizontally and 68 pixel increments vertically.

- MS-Nibble (7:4): Horizontal position
- LS-Nibble (3:0): Vertical position

# **3.2.16 Write XPR FPGA Parallel Video Control (6Bh)**

This command is used to configure polarity of syncs and sampling edge of the pixel clock in XPR FPGA.

### *Write Parameters*

Table 3-61 describes the write parameters.

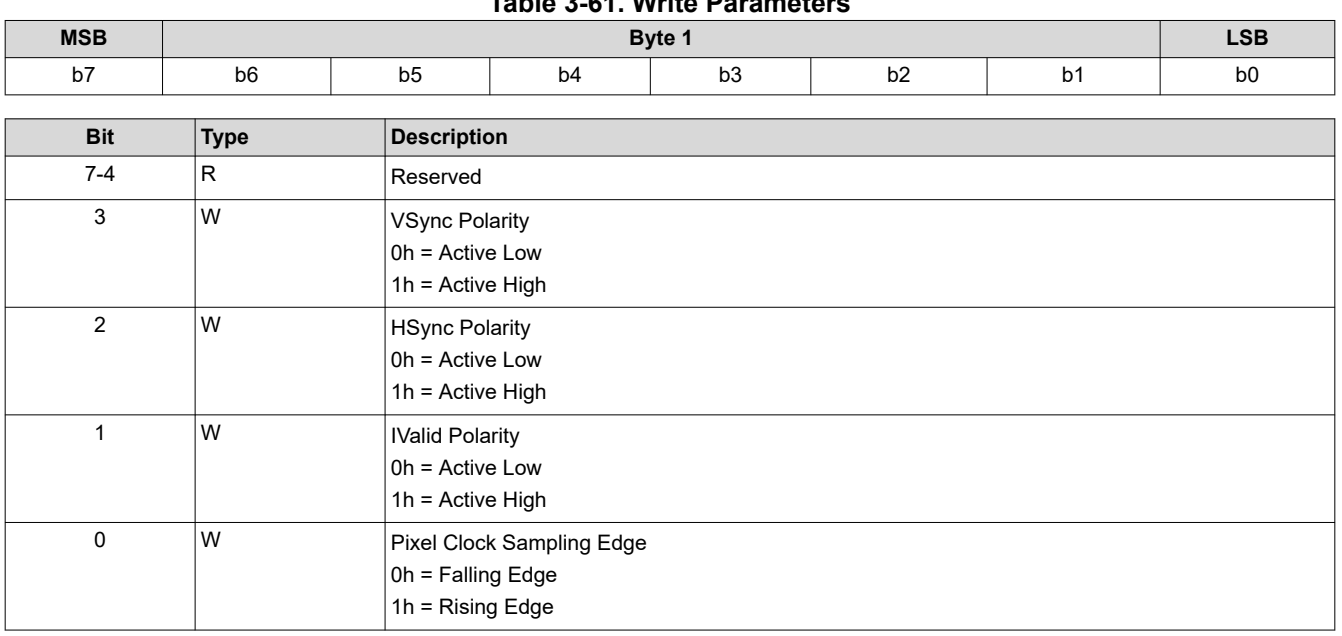

# **Table 3-61. Write Parameters**

### **3.2.17 Read XPR FPGA Parallel Video Control (6Ch)**

This command is used to read XPR FPGA video format.

### *3.2.17.1 Read Parameters*

This command has no read parameters.

### *Return Parameters*

Table 3-62 describes the return parameters.

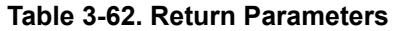

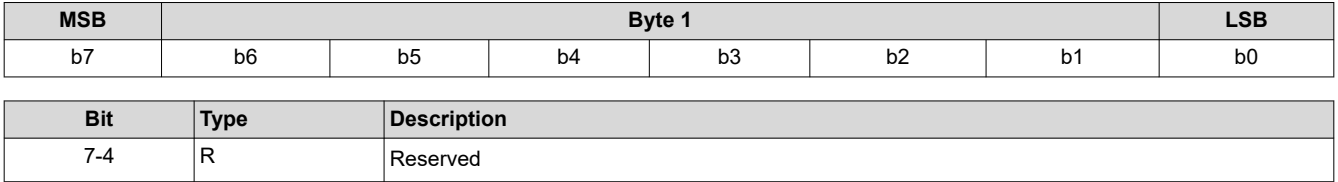

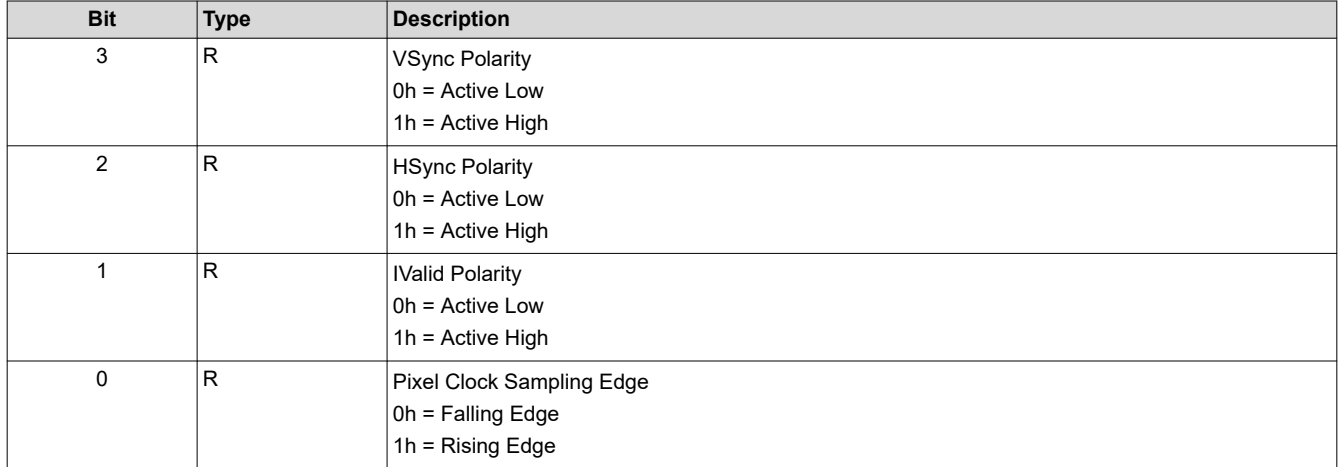

# **3.2.18 Write XPR FPGA Video Format Select (6Dh)**

This command is used to specify XPR FPGA video format.

# *Write Parameters*

Table 3-63 describes the write parameters.

### **Table 3-63. Write Parameters**

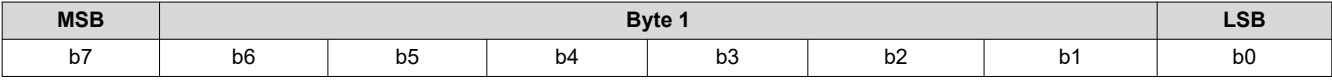

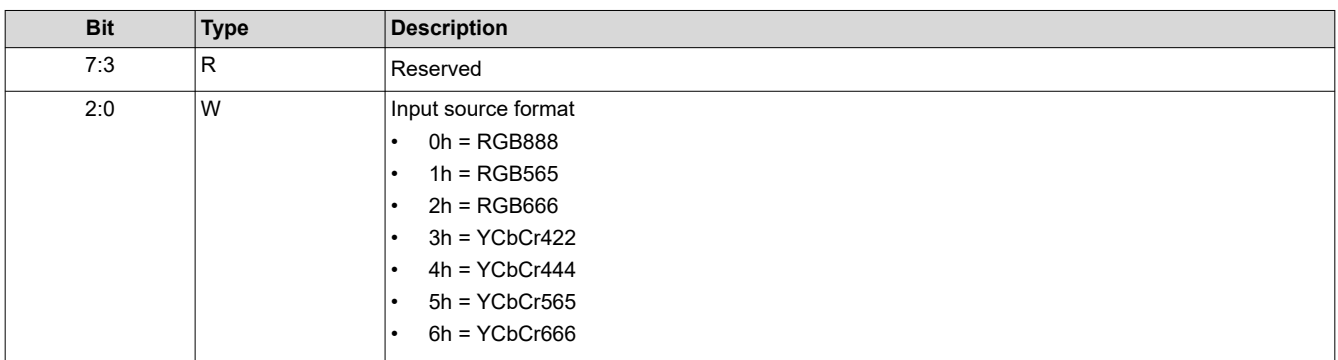

When adjusting the XPR FPGA Video Format selection, the parallel video data input must be properly aligned with the 24-bit bus of the FPGA. The appropriate data encoding format is provided in [Figure 3-3.](#page-41-0)

<span id="page-41-0"></span>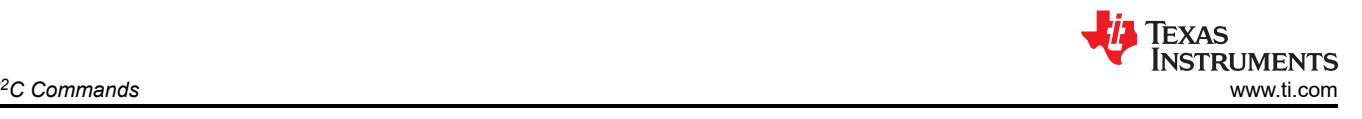

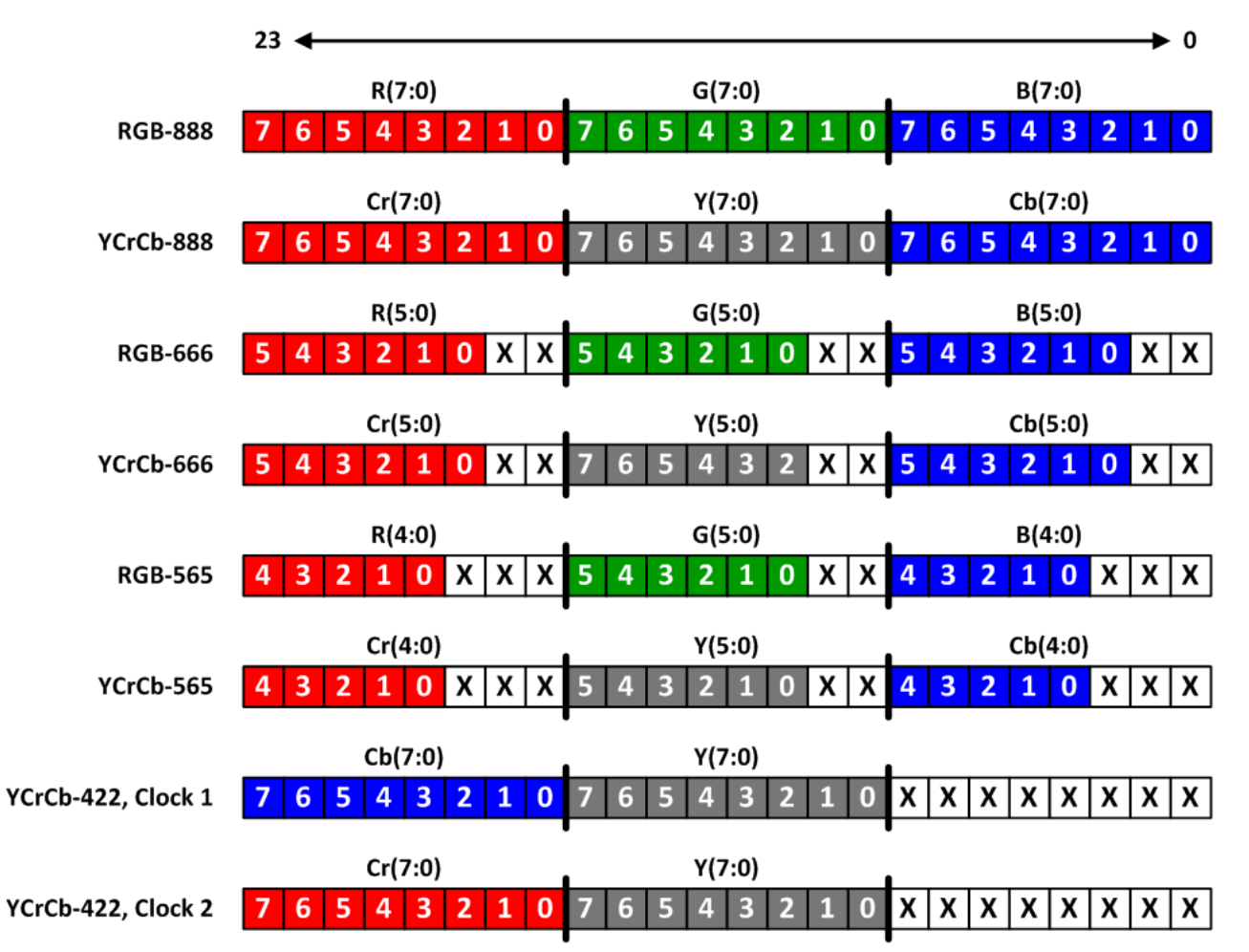

# **Figure 3-3. Parallel Data Bus (23:0) Encoding Options**

# **3.2.19 Read XPR FPGA Video Format Select (6Eh)**

This command is used to read XPR FPGA video format.

# *3.2.19.1 Read Parameters*

This command has no read parameters.

# *Return Parameters*

Table 3-64 describes the return parameters.

**Table 3-64. Return Parameters**

| <b>MSB</b>                | Byte 1         |          |             |    |                | <b>LSB</b> |                |  |
|---------------------------|----------------|----------|-------------|----|----------------|------------|----------------|--|
| b7                        | b <sub>6</sub> | b5       | b4          | b3 | b <sub>2</sub> | b1         | b <sub>0</sub> |  |
|                           |                |          |             |    |                |            |                |  |
| <b>Bit</b><br><b>Type</b> |                |          | Description |    |                |            |                |  |
| 7:3                       | R              | Reserved |             |    |                |            |                |  |

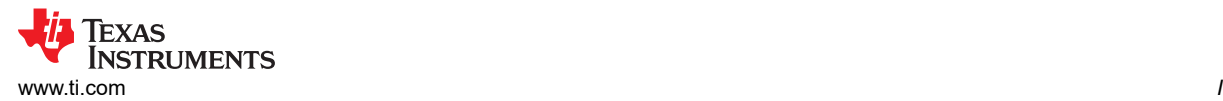

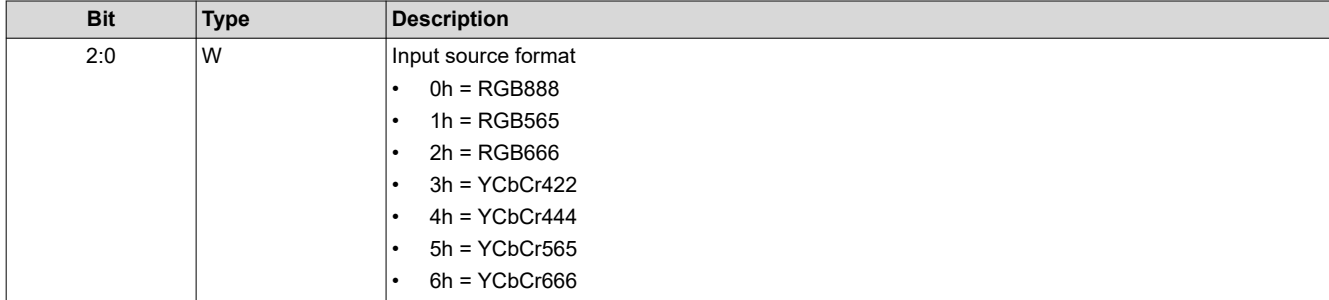

### **3.2.20 Read XPR FPGA Status (6Fh)**

This command is used to read XPR FPGA status.

# *3.2.20.1 Read Parameters*

This command has no read parameters.

#### *Return Parameters*

Table 3-65 describes the return parameters.

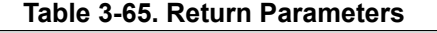

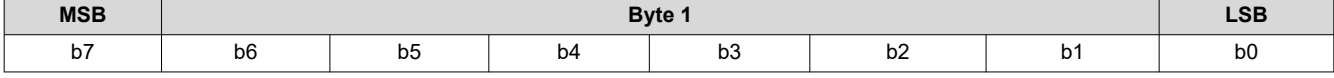

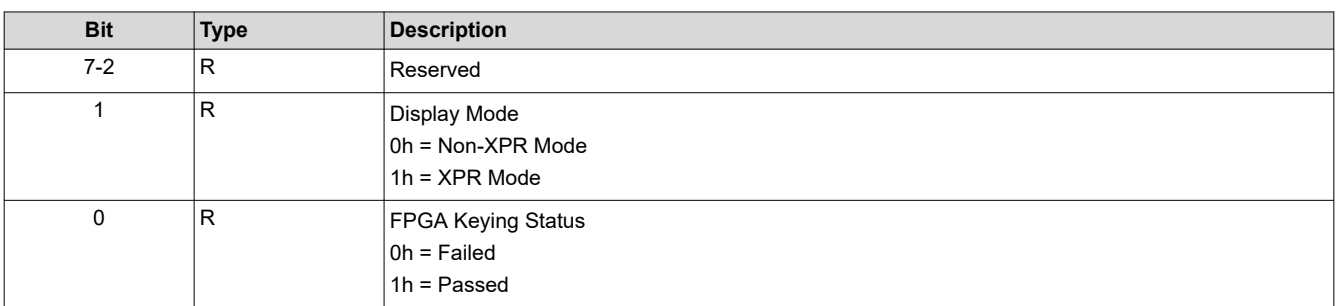

### **3.2.21 Write Actuator Latency (70h)**

This command is used to specify the Actuator Latency. This command is required for Actuator calibration.

The reset value is the latency value in the sequence header.

# *3.2.21.1 Write Parameters*

Table 3-66 describes the write parameters.

#### **Table 3-66. Write Parameters**

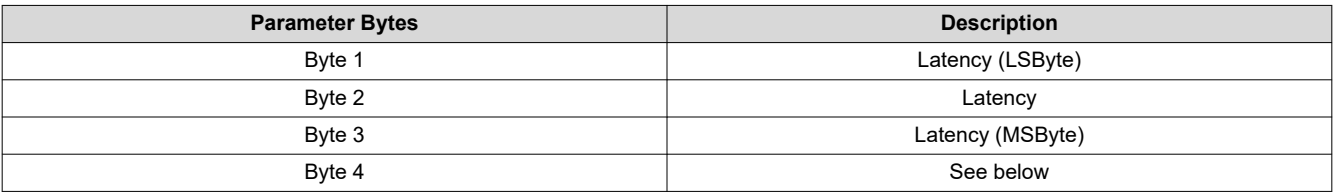

### **Note**

Valid latency input values range from 000h to 3FFh, with a step size of 133.333 ns. This yields a minimum latency of 0 ns and a maximum latency of 34952312.619 ns.

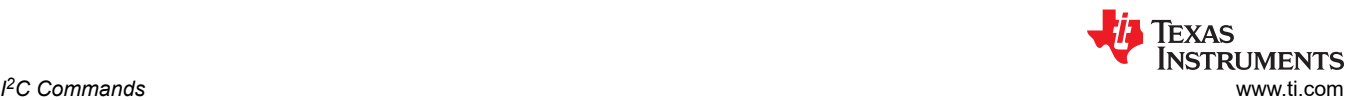

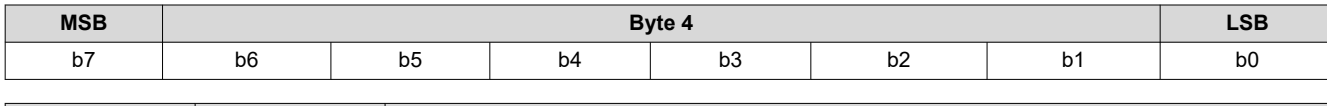

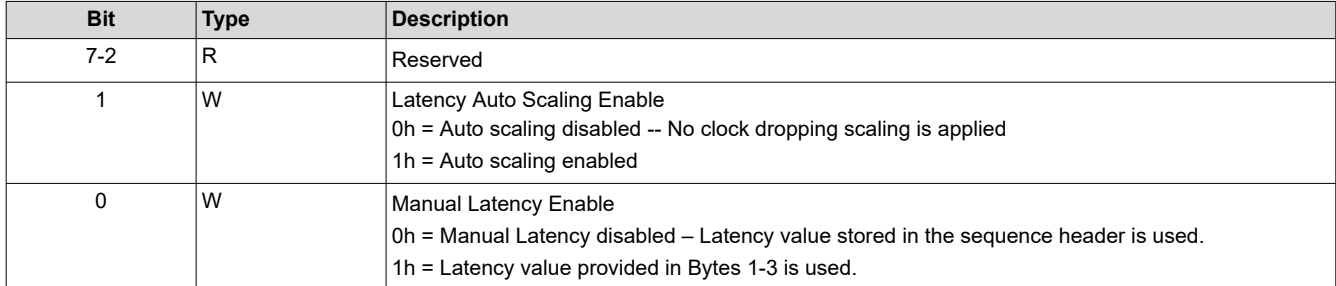

# **3.2.22 Read Actuator Latency (71h)**

This command is used to read the Actuator Latency. This command is required for Actuator calibration.

The reset value is the latency value in the sequence header.

### *3.2.22.1 Read Parameters*

This command has no read parameters.

### *Return Parameters*

Table 3-67 describes the return parameters.

#### **Table 3-67. Return Parameters**

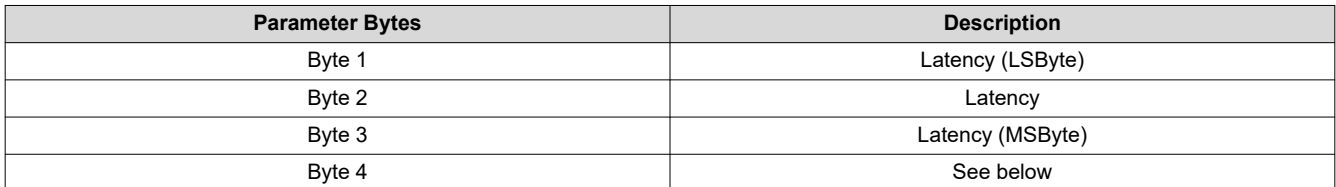

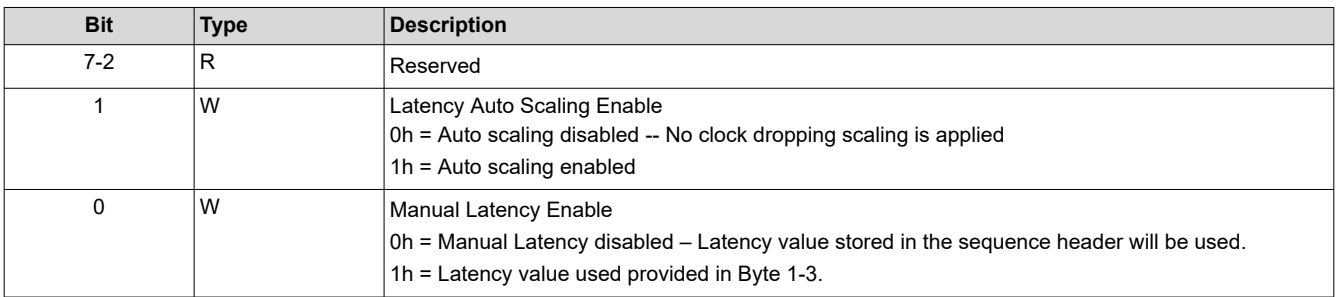

# **3.2.23 Write Actuator Gain (72h)**

This command is used to specify the Actuator Gain parameter.

### *Write Parameters*

Table 3-68 describes the write parameters.

# **Table 3-68. Write Parameters**

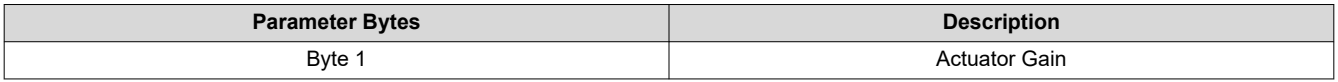

**Note**

Value is presented in fixed point format.

 $1 = 0.007813$ 

Valid range (0 to 1.9921875)

# **3.2.24 Read Actuator Gain (73h)**

This command is used to read the Actuator Gain parameter.

# *3.2.24.1 Read Parameters*

This command has no read parameters.

# *Return Parameters*

Table 3-69 describes the return parameters.

#### **Table 3-69. Return Parameters**

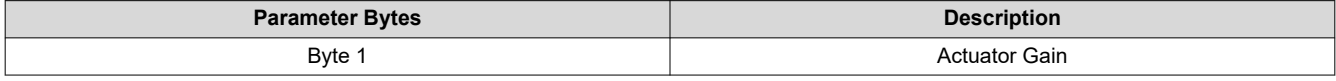

**Note**

Value is presented in fixed point format.

 $1 = 0.007813$ 

Valid range (0 to 1.9921875)

# **3.2.25 Write Segment Length (74h)**

This command is used to specify the Actuator Segment Length parameter.

# *Write Parameters*

Table 3-70 describes the write parameters.

### **Table 3-70. Write Parameters**

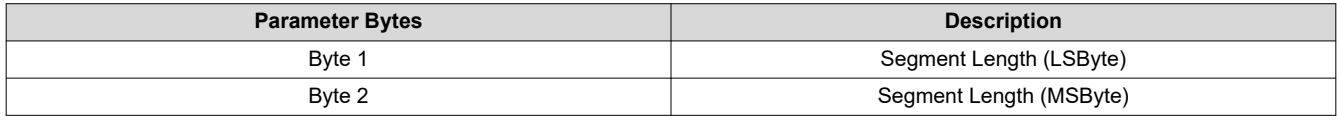

**Note**

Valid segment length is 2 to 65535.

# **3.2.26 Read Segment Length (75h)**

This command is used to read the Actuator Segment Length parameter.

### *3.2.26.1 Read Parameters*

This command has no read parameters.

### *3.2.26.2 Return Parameters*

Table 3-71 describes the return parameters.

### **Table 3-71. Return Parameters**

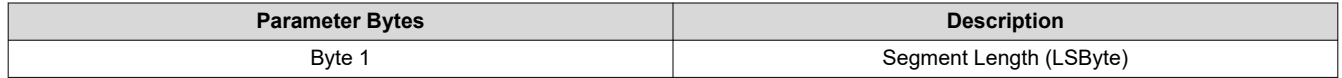

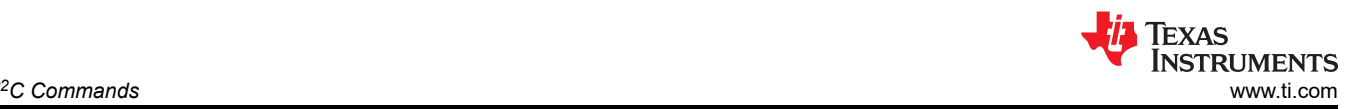

# **Table 3-71. Return Parameters (continued)**

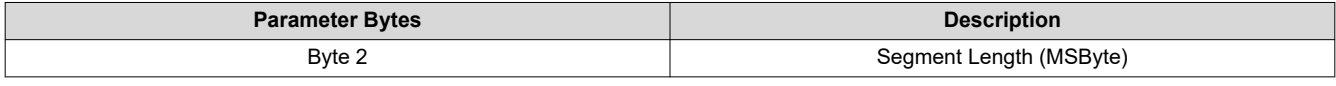

**Note**

Valid segment length is 2 to 65535.

# **3.2.27 Write Manual Actuator Sync Delay (76h)**

This command is used to specify the Actuator Sync Delay parameter.

The reset value is pre-configured in the sequence header.

# *3.2.27.1 Write Parameters*

Table 3-72 describes the write parameters.

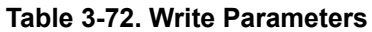

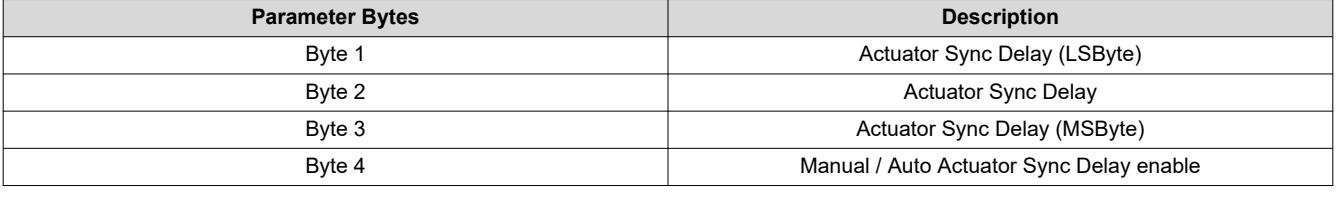

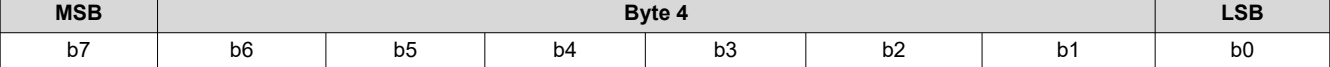

# **Table 3-73. Write Manual Actuator Sync Delay Register Field Descriptions**

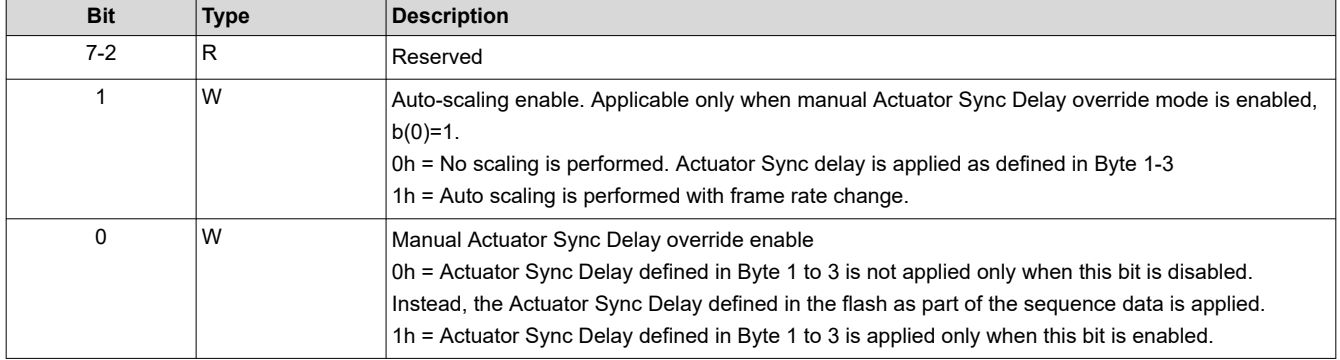

### **Note**

This command is executed in conjunction with Write Actuator Latency command. Latency corrections are always made to the Actuator delay before writing to the hardware register. In case Latency correction is not required, then Latency should be set to 0.

# **3.2.28 Read Manual Actuator Sync Delay (77h)**

This command is used to read Manual Actuator Sync Delay parameter.

The reset value is pre-configured in the sequence header.

### *3.2.28.1 Read Parameters*

This command has no read parameters.

### *3.2.28.2 Return Parameters*

[Table 3-74](#page-46-0) describes the return parameters.

### **Table 3-74. Return Parameters**

<span id="page-46-0"></span>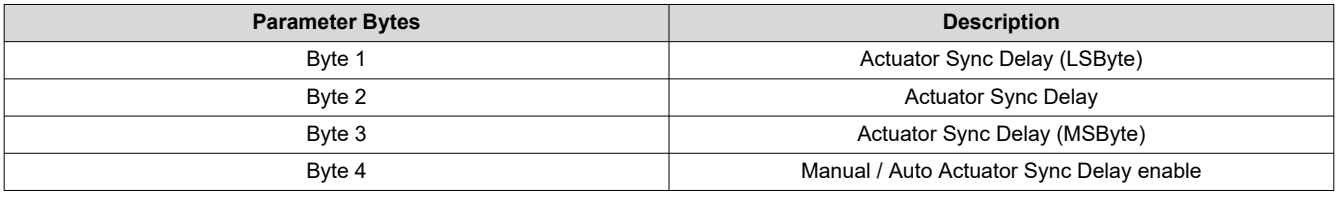

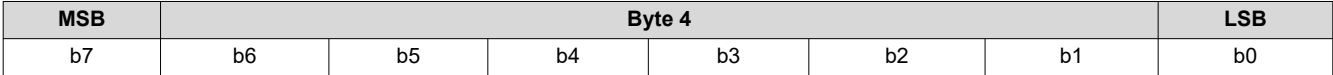

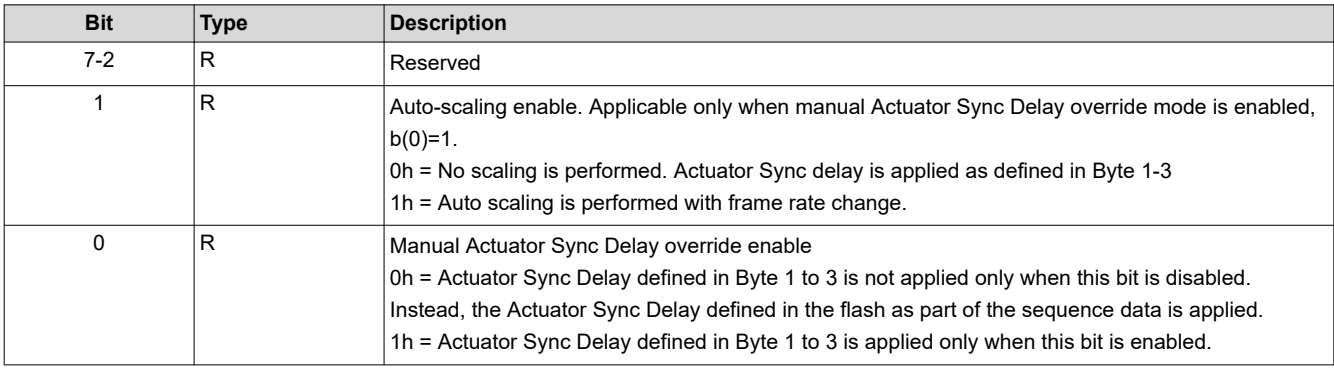

#### **Note**

This command is executed in conjunction with Write Actuator Latency command. Latency corrections are always made to the Actuator delay before writing to the hardware register. In case Latency correction is not required, then Latency should be set to 0.

## **3.2.29 Write Manual Actuator Offset (78h)**

This command is used to specify the Manual Actuator Offset parameter.

# *3.2.29.1 Write Parameters*

Table 3-75 describes the write parameters.

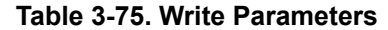

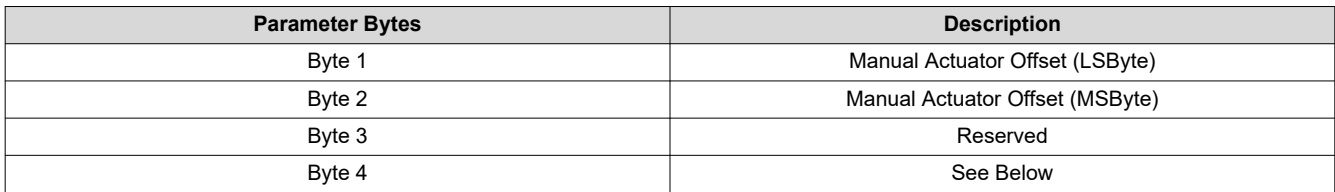

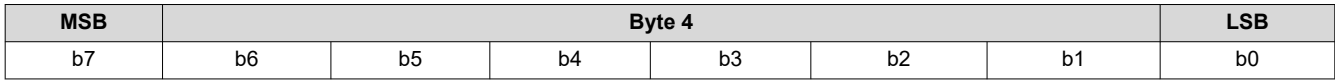

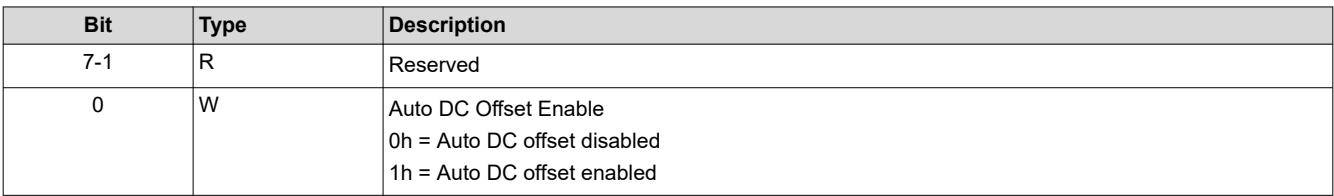

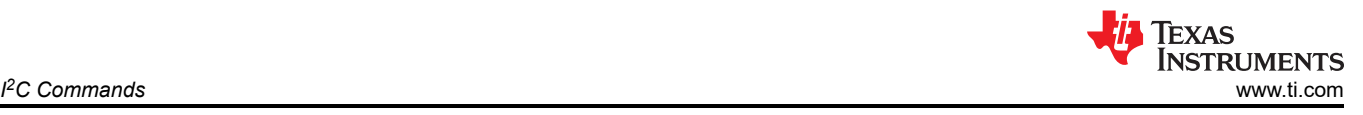

### **Note**

This Actuator Manual Offset is presented in 16-bit signed 9.7 format (01h = 00.0078130)

Valid values of Actuator Manual Offset range from -255 to +255.

The sum of the Auto-DC offset and the Manual offset cannot be less than -255 or greater than +255.

# **3.2.30 Read Manual Actuator Offset (79h)**

This command is used to read the Manual Actuator Offset parameter.

## *3.2.30.1 Read Parameters*

This command has no read parameters.

# *3.2.30.2 Return Parameters*

Table 3-76 describes the return parameters.

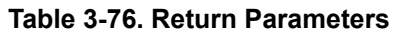

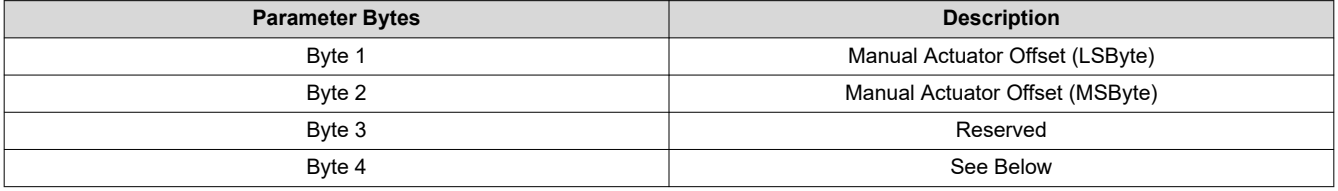

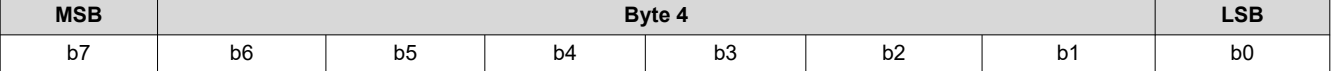

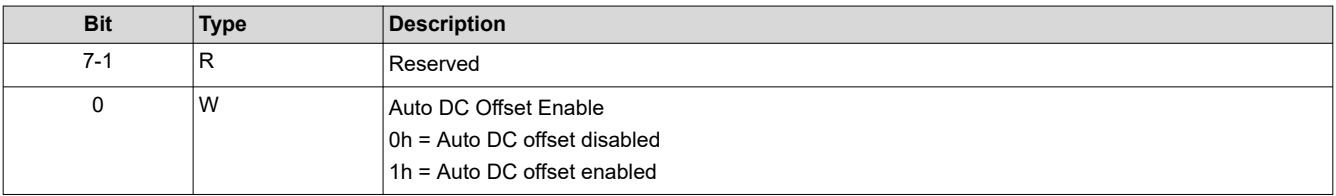

### **Note**

This Actuator Manual Offset is presented in 16-bit signed 9.7 format (01h = 00.0078130)

Valid values of Actuator Manual Offset range from -256 to 256.

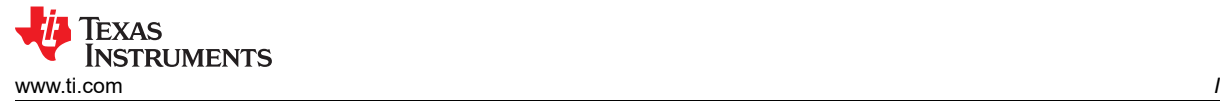

# **3.3 Image Processing Control Commands**

# **3.3.1 Write Local Area Brightness Boost Control (80h)**

This command controls the local area brightness boost image processing functionality for the display module.

# *3.3.1.1 Write Parameters*

Table 3-77 describes the write parameters.

#### **Table 3-77. Write Parameters**

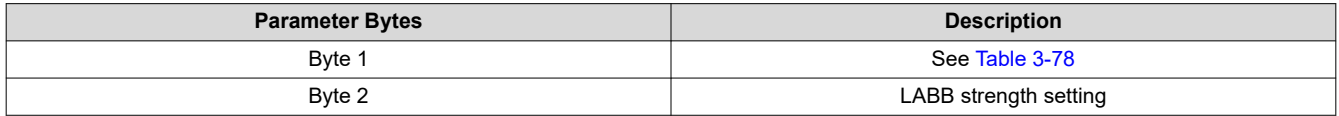

### **Table 3-78. Byte 1 Return Parameters**

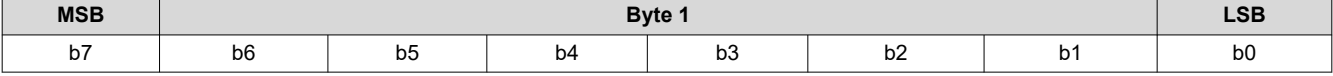

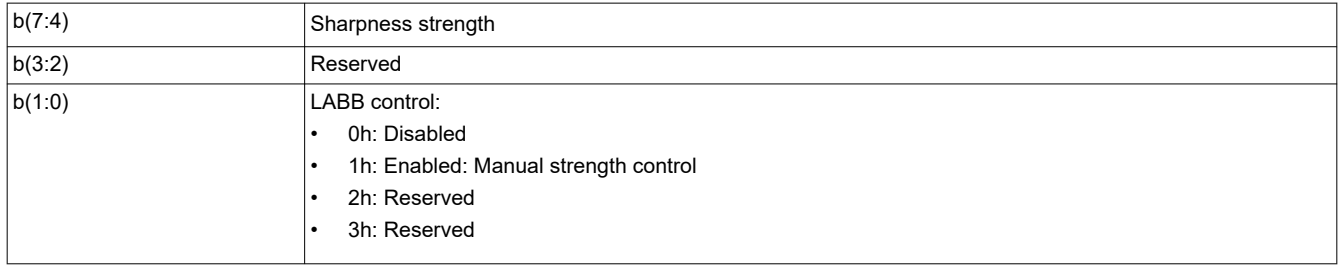

The key function of the LABB is to adaptively gain up darker parts of the image to achieve an overall brighter image.

For LABB strength, 0 indicates no boost applied and 255 indicates the maximum boost viable in a product. The strength is not a direct indication of the gain, since the gain varies depending on the image content.

Sharpness strength ranges from 0 to 15, with 0 indicating sharpness disabled and 15 indicating the maximum sharpness. The LABB function must be enabled to make use of sharpness.

LABB is supported in TPG, splash, and external input mode, but auto-disabled in curtain mode.

#### **3.3.2 Read Local Area Brightness Boost Control (81h)**

This command reads the state of the local area brightness boost image processing functionality for the display module.

# *3.3.2.1 Read Parameters*

This command has no read parameters.

#### *3.3.2.2 Return Parameters*

Table 3-79 describes the return parameters.

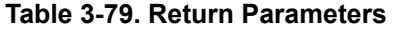

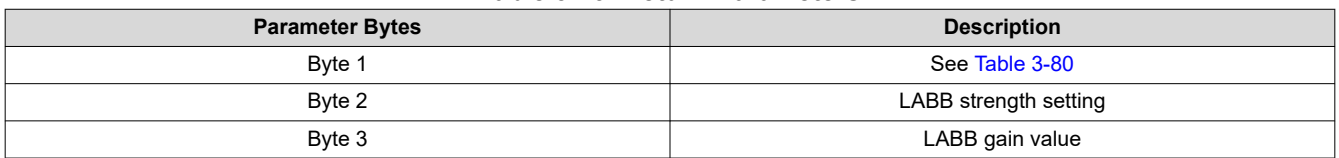

#### **Table 3-80. Byte 1 Return Parameters**

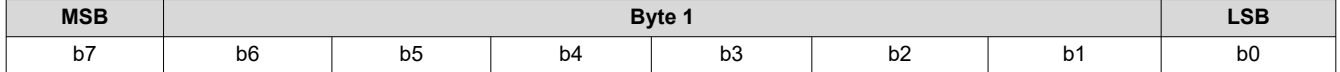

<span id="page-49-0"></span>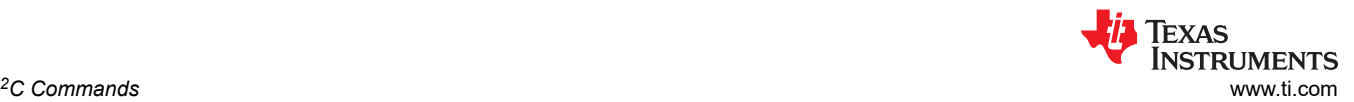

*I*<sup>2</sup>C Commands

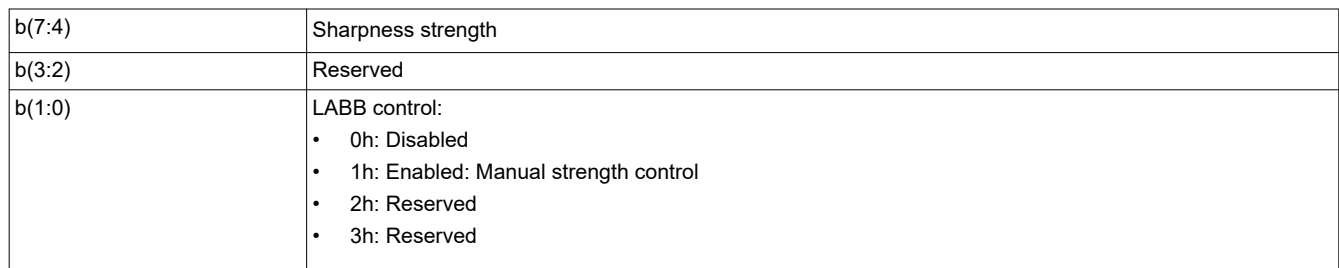

Table 3-81 shows the bit order and weighting for the LABB gain value, which ranges from 1 to 8 (the controller software limits the lower value to 1).

### **Table 3-81. Bit Weight Definition for LABB Gain Value**

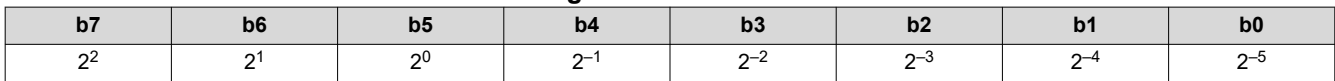

The software equation to calculate LABB Gain as a fixed point value is shown below:

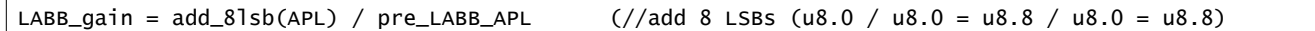

### **3.3.3 Write CAIC Image Processing Control (84h)**

This command controls the CAIC functionality for the display module.

#### *3.3.3.1 Write Parameters*

Table 3-82 describes the write parameters.

#### **Table 3-82. Write Parameters**

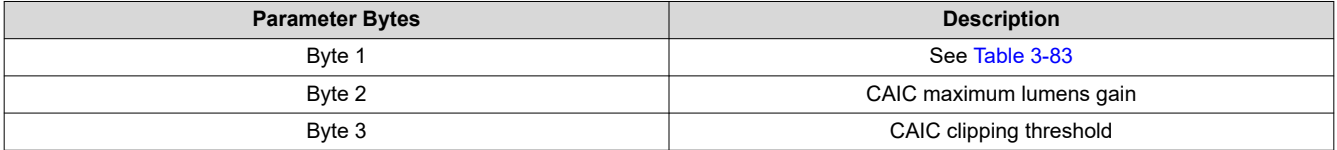

### **Table 3-83. Byte 1 Write Parameters**

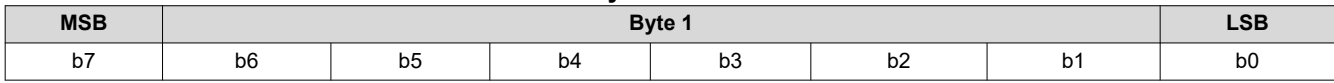

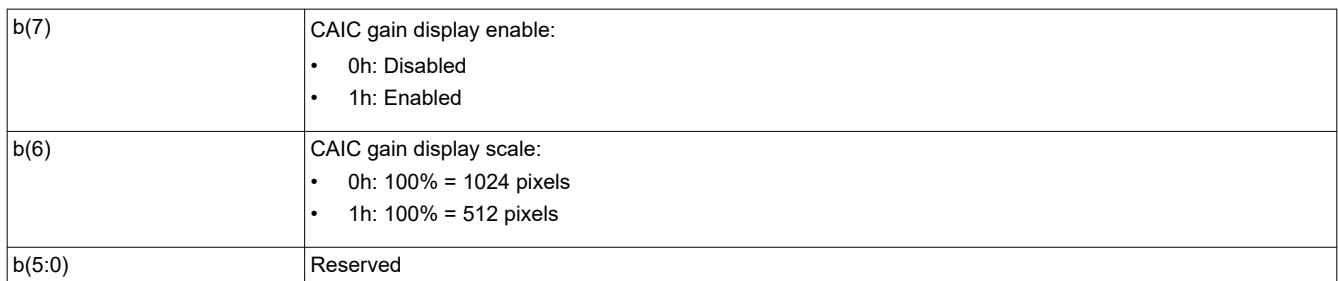

The CAIC algorithm (Content Adaptive Illumination Control) provides adaptive control of the LED currents and the digital gain applied to the image.

The CAIC algorithm is enabled or disabled based on the method of LED current control selected by the user using the *Write LED Output Control Method* command. When enabled, the CAIC algorithm provides automatic control of the LED currents as specified by this command and the *Write LED Output Control Method* command.

The CAIC gain display provides a visual presentation of the instantaneous gain provided by the CAIC algorithm. The CAIC gain display is typically used as a debug tool and to show the performance of the algorithm; The CAIC gain display must never be used for normal operation. The display is composed of five bars, with the bottom three bars (green, red, and blue) showing the respective CAIC gain for each color. The top two bars are for TI

debug use only. For the software, the CAIC gain display enable is controlled by CAIC\_DEBUG\_MODE (2:0), where disabled = 0h, and enabled = 3h. The display scale is set using CAIC DEBUG MODE(3).

Table 3-84 shows the bit order and weighting for the CAIC maximum lumens gain value, which has a valid range from 1.0 to 4.0. Values outside of this range are considered an error (invalid write parameter value – communication status) and the command does not execute.

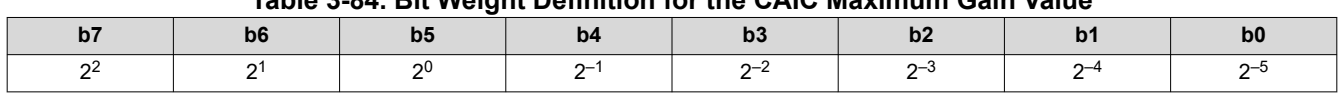

# **Table 3-84. Bit Weight Definition for the CAIC Maximum Gain Value**

The CAIC maximum lumens gain parameter sets the maximum lumens gain for a pixel as a result of both digital gain and increasing LED currents. The CAIC maximum lumens gain parameter also serves to bias the CAIC algorithm towards either constant power (variable brightness) or constant lumens (variable power). Some examples are listed below:

- Maximum gain value = 1.0: This biases performance to constant lumens. In this case, LED power is reduced for those images where this is possible, but lumens do not increase or decrease.
- Maximum lumens gain value = 4.0: This biases performance to constant power. In this case, power is held constant for most images, while the lumens are gained up. For the small percent of images where the gain exceeds 4.0, lumens stop increasing and the power is reduced.

Table 3-85 shows the bit order and weighting for the CAIC clipping threshold value, which has a valid range from 0.0% to 4.0%. Values outside of this range are considered an error (invalid write parameter value – communication status) and the command does not execute.

# **Table 3-85. Bit Weight Definition for the CAIC Clipping Threshold Value**

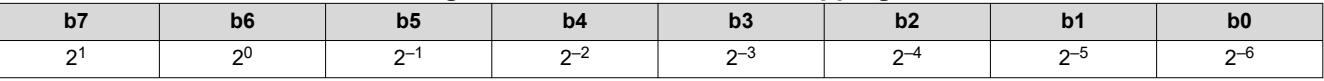

The CAIC clipping threshold parameter sets the percentage of pixels clipped by the CAIC algorithm over the full frame of active data, due to the digital gain applied by the CAIC algorithm.

Table 3-86 shows the bit order and weighting for the CAIC RGB intensity gain values, which have a valid range from 0.0 to almost 1.0. Values outside of this range are considered an error (invalid write parameter value – communication status) and the command does not execute.

### **Table 3-86. Bit Weight Definition for the CAIC RGB Intensity Gain Values**

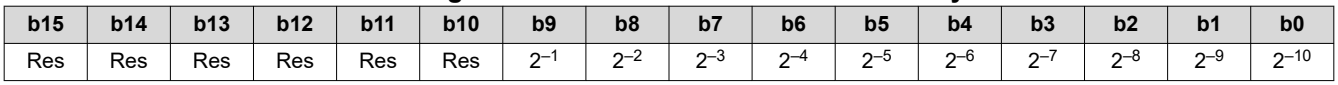

CAIC can be enabled in TPG and external input mode, but auto-disabled in splash and curtain mode.

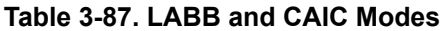

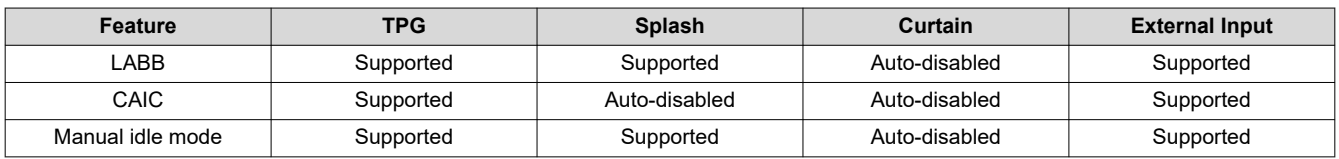

# **3.3.4 Read CAIC Image Processing Control (85h)**

This command reads the state of the CAIC functionality within the display module.

# *3.3.4.1 Read Parameters*

This command has no read parameters.

### *3.3.4.2 Return Parameters*

[Table 3-88](#page-51-0) describes the return parameters.

<span id="page-51-0"></span>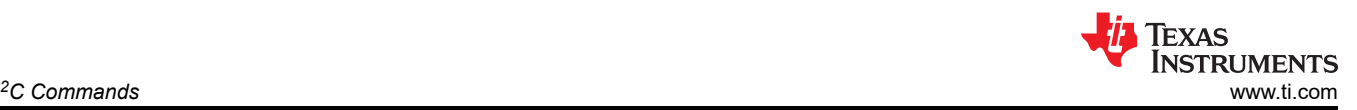

#### **Table 3-88. Return Parameters**

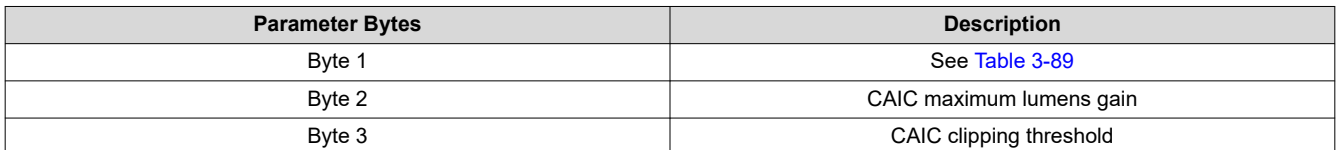

# **Table 3-89. Byte 1 Return Parameters**

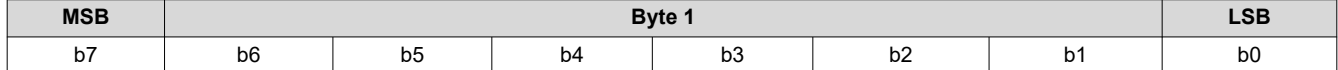

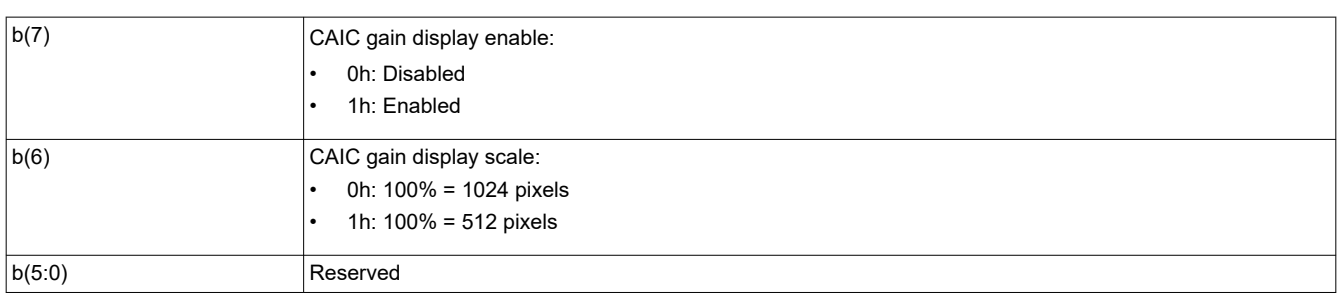

Information on these parameters can be found in *[Write CAIC Image Processing Control \(84h\)](#page-49-0)*.

# **3.3.5 Write Color Coordinate Adjustment Control (86h)**

This command controls the CCA image processing functionality for the display module.

### *3.3.5.1 Write Parameters*

Table 3-90 describes the write parameters.

### **Table 3-90. Write Parameters**

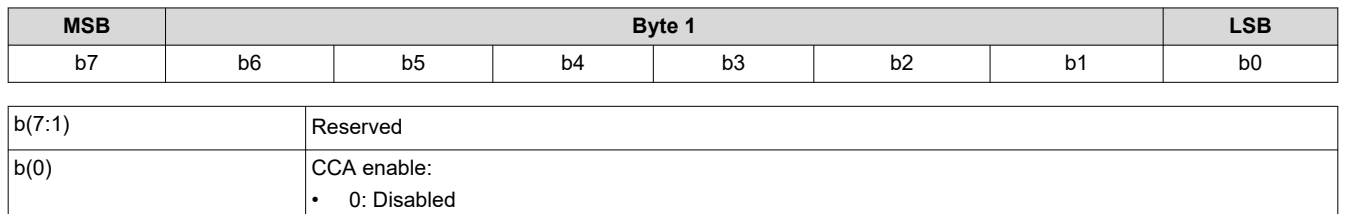

This function must remain enabled during normal operation.

• 1: Enabled

When CCA is disabled, an identity matrix is used.

### **3.3.6 Read Color Coordinate Adjustment Control (87h)**

This command reads the state of the CCA image processing within the display module.

### *3.3.6.1 Read Parameters*

This command has no read parameters.

# *3.3.6.2 Return Parameters*

Table 3-91 describes the return parameters.

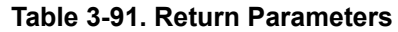

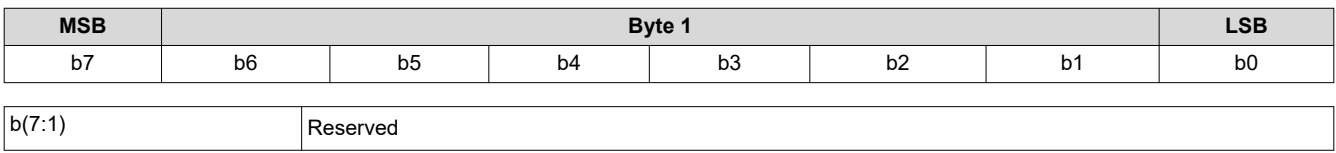

<span id="page-52-0"></span>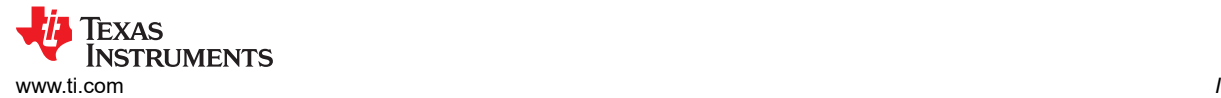

*<sup>2</sup>C Commands*

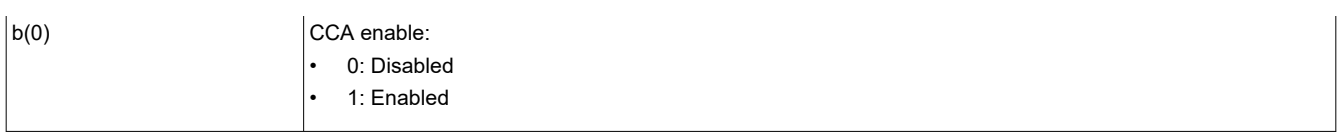

# **3.3.7 Write Keystone Correction Control (88h)**

This command controls the keystone correction image processing functionality for the display module.

### *3.3.7.1 Write Parameters*

Table 3-92 describes the write parameters.

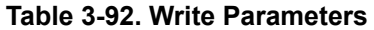

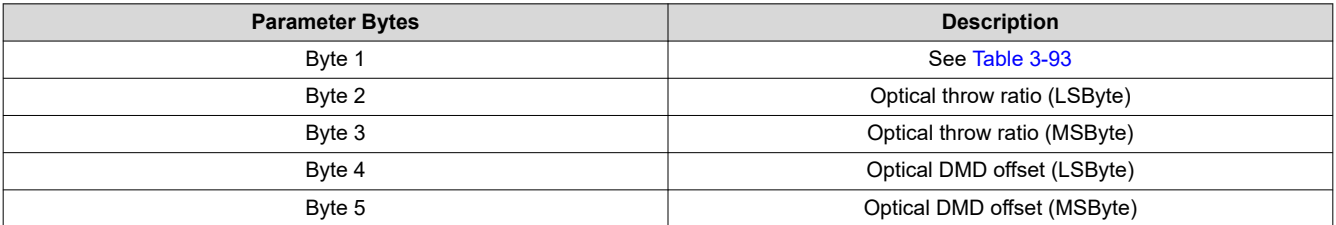

#### **Table 3-93. Byte 1 Write Parameters**

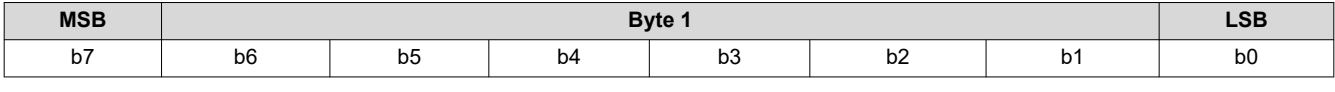

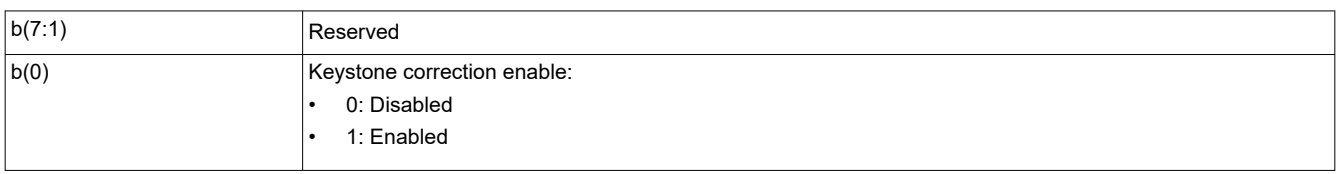

Keystone correction digitally compensates for distorted images when the projector is tilted up or down. Keystone correction is specified by the pitch angle (described in the *Write Keystone Projection Pitch Angle* command) and based on the throw ratio, vertical offset, and projector orientation. Each parameter is provided by this command. With this information, keystone correction corrects for both overall and local area aspect ratio distortion. For both full screen images and sub-images, the full active area of the DMD is keystone-corrected.

When keystone correction is enabled, the *Write Border Color* command sets the border color to black. Setting this parameter to any other color produces undesirable results.

Image rotation is allowed while keystone correction is enabled, but it may not be appropriate for all situations or configurations. The user is responsible for determining if the result is acceptable.

Table 3-94 shows the bit order and weighting for the optical throw ratio data. [Figure 3-4](#page-53-0) defines how this data is determined.

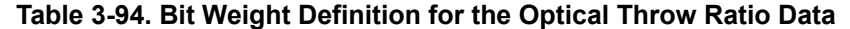

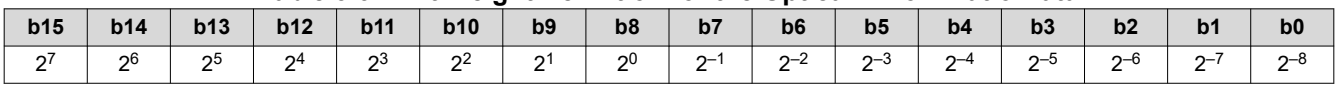

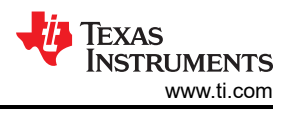

<span id="page-53-0"></span>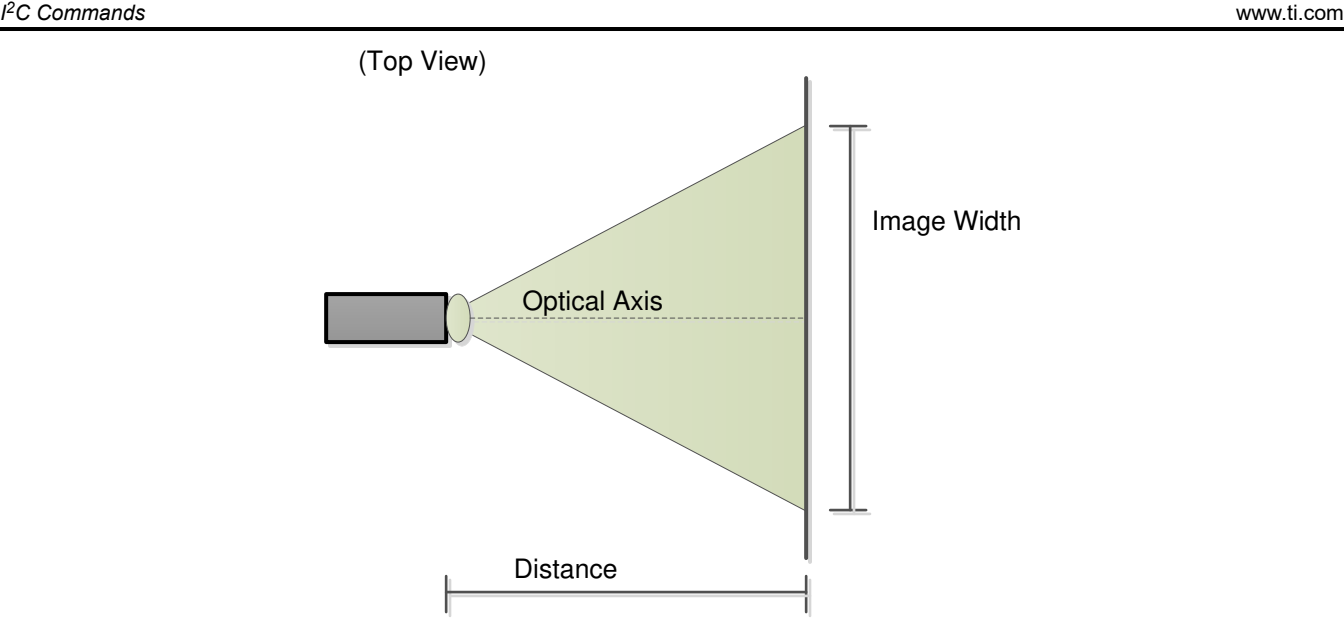

Throw Ratio = Distance / Image Width Throw Ratio Register Value =  $256 \times$  Throw Ratio

# **Figure 3-4. Visual Definition and Calculation for Optical Throw Ratio Data**

Table 3-95 shows the bit order and weighting for the two's complement optical DMD offset data. Figure 3-5 shows how this data is calculated, while [Figure 3-6](#page-54-0) shows how the sign of the offset data is determined. The user must insure that both the value and the sign of the offset data are correctly determined.

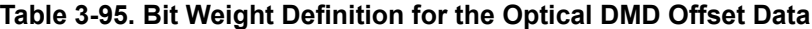

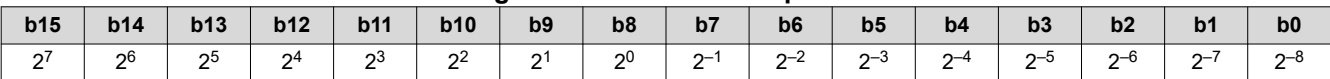

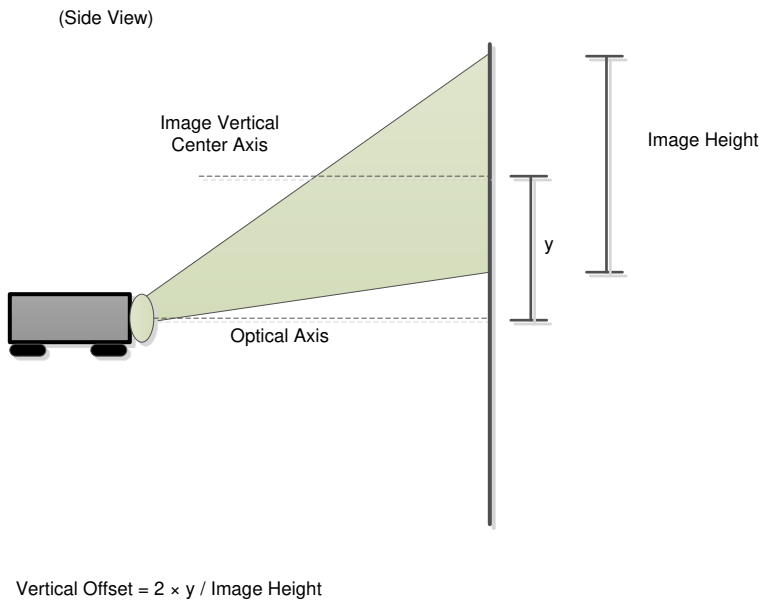

Vertical Offset Register Value = 256 × Vertical Offset (Image Height is always a positive value, while 'y' can be positive or negative)

### **Figure 3-5. Method for Calculation for Optical DMD Offset Data**

<span id="page-54-0"></span>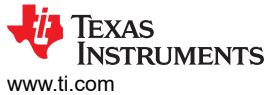

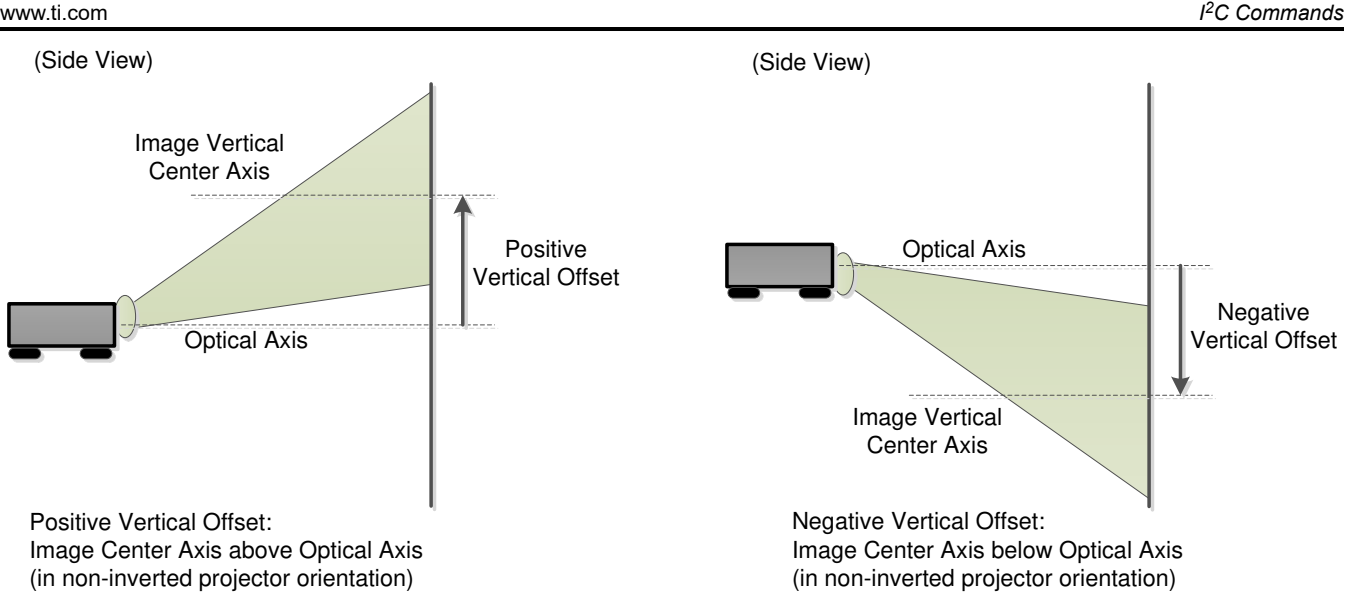

**Figure 3-6. Sign Determination for Optical DMD Offset Data**

Figure 3-7 shows examples of non-inverted and inverted projector orientation. This information is required for byte 1 of this command.

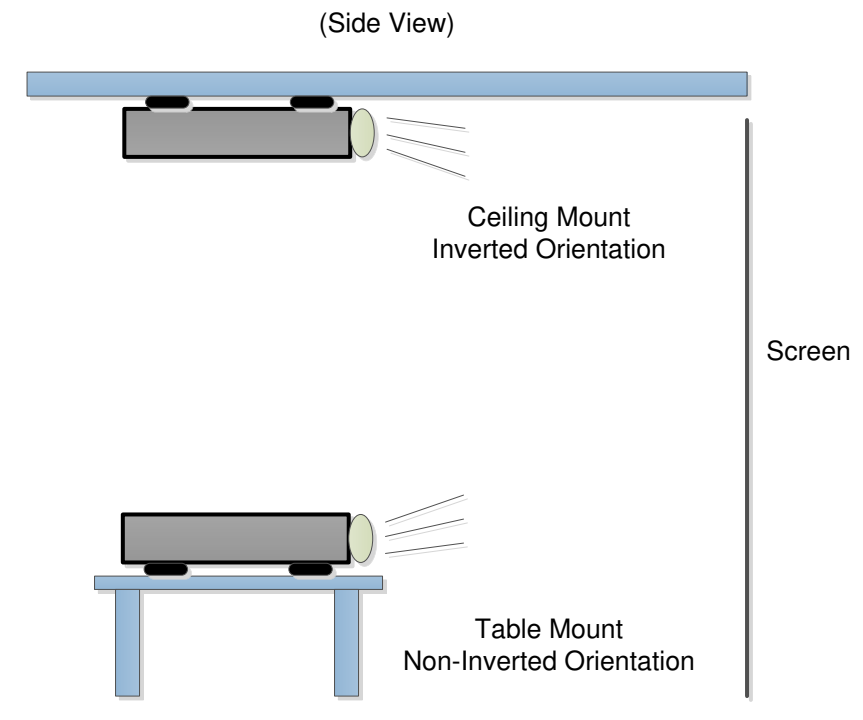

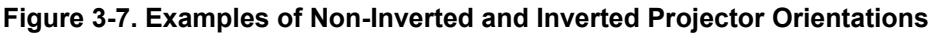

# **3.3.8 Read Keystone Correction Control (89h)**

This command reads the state of the keystone correction image processing within the display module.

# *3.3.8.1 Read Parameters*

This command has no read parameters.

# *3.3.8.2 Return Parameters*

[Table 3-96](#page-55-0) describes the return parameters.

<span id="page-55-0"></span>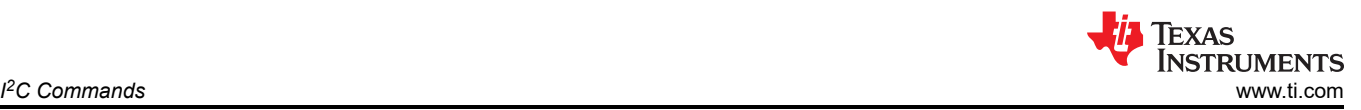

### **Table 3-96. Return Parameters**

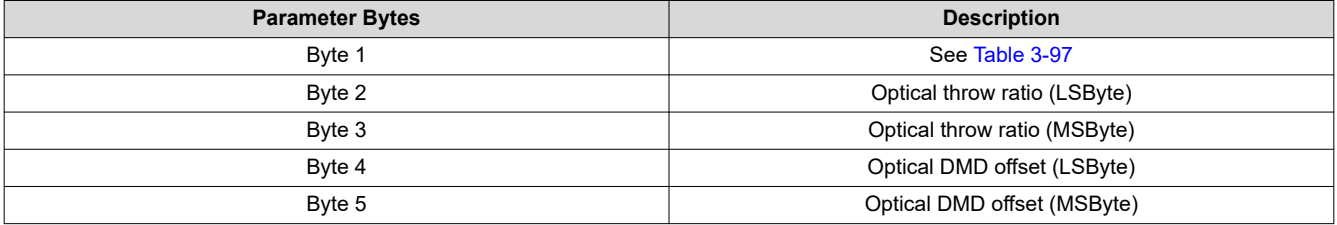

# **Table 3-97. Byte 1 Return Parameters**

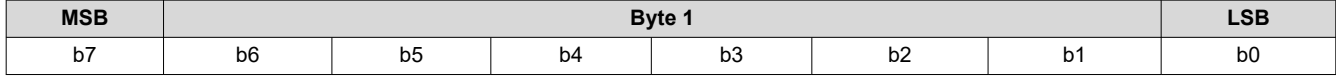

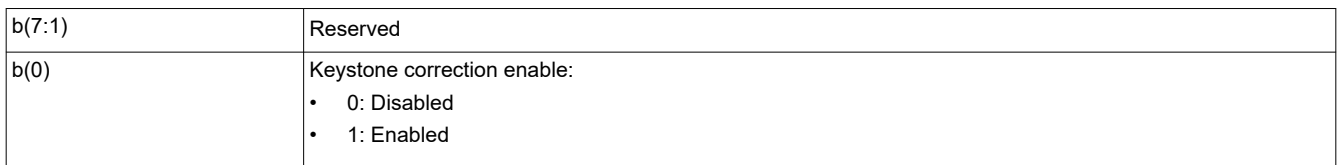

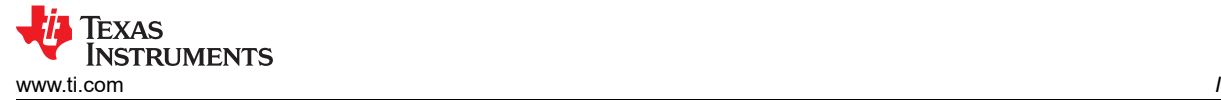

# **3.4 General Setup Commands**

# **3.4.1 Write Actuator Number of Segments (A0h)**

Defines the number of steps (or levels) in the actuator waveform.

### *3.4.1.1 Write Parameters*

Table 3-98 describes the write parameters.

### **Table 3-98. Write Parameters**

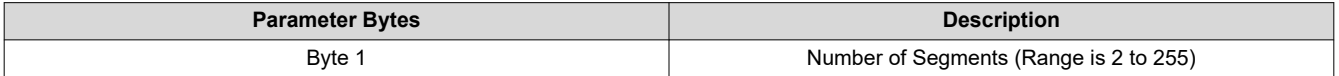

This command is applied to the default voice coil or the one most recently selected via the *Write Actuator Configuration Select* command.

The command is programmed when transmitted and therefore applies to any waveform programmed until this command is sent again.

### **3.4.2 Read Actuator Number of Segments (A1h)**

Returns the number of steps (levels) in the actuator waveform as specified by default or by the most recent *Write Actuator Number of Segments* command.

#### *3.4.2.1 Read Parameters*

This command has no read parameters.

#### *3.4.2.2 Return Parameters*

Table 3-99 describes the return parameters.

**Table 3-99. Return Parameters**

| <b>Parameter Bytes</b> | <b>Description</b>                     |
|------------------------|----------------------------------------|
| Byte <sup>1</sup>      | Number of Segments (Range is 2 to 255) |

This command is associated with the default voice coil or the one most recently selected via the *Write Actuator Configuration Select* command.

### **3.4.3 Write Actuator Configuration Select (A2h)**

Specifies which voice coil and which tilt axis orientation are to be configured by subsequent commands.

#### *3.4.3.1 Write Parameters*

Table 3-100 describes the write parameters.

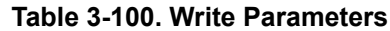

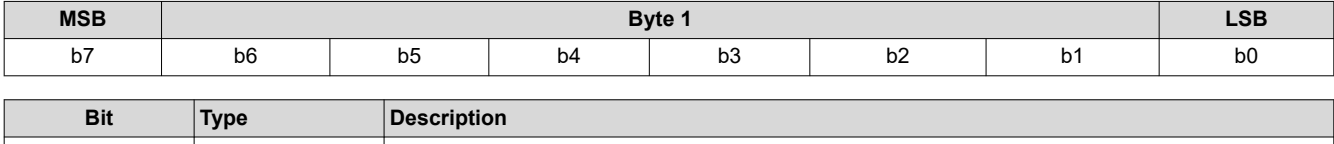

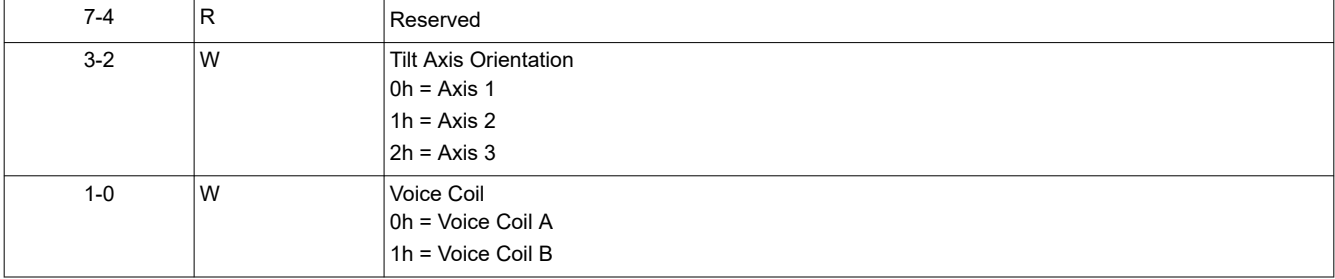

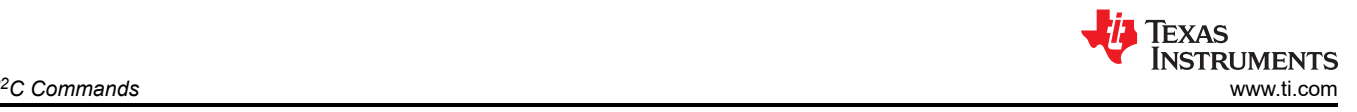

#### **Note**

This command simply stores the selected actuator configuration information in global data. When a subsequent command arrives that depends on an axis and / or voice coil selection, this global data is used to configure the appropriate actuator component(s).

# **3.4.4 Read Actuator Configuration Select (A3h)**

Specifies which voice coil and which tilt axis orientation are to be configured by subsequent commands.

### *3.4.4.1 Read Parameters*

This command has no read parameters.

### *3.4.4.2 Return Parameters*

Table 3-101 describes the return parameters.

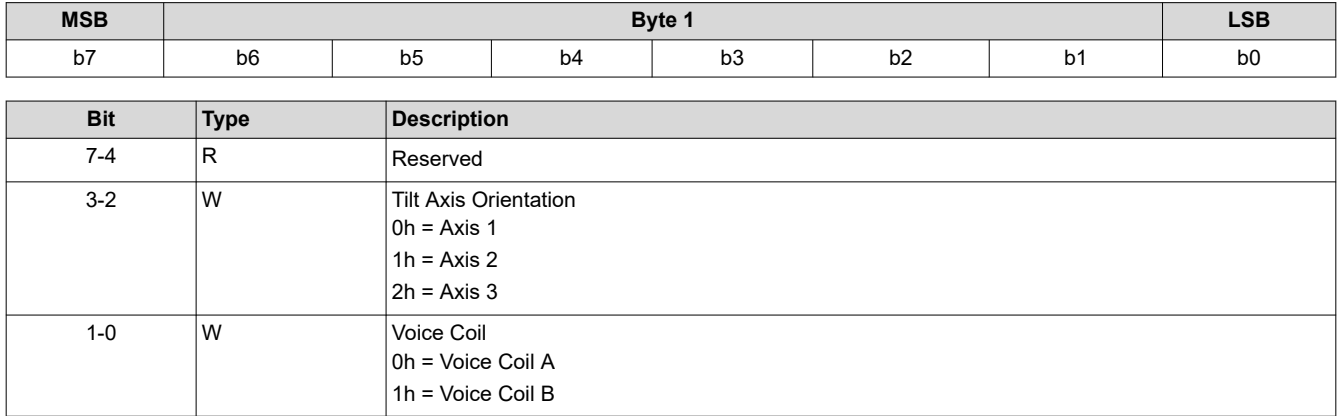

# **Table 3-101. Return Parameters**

### **3.4.5 Write Actuator Fixed Level Value (A4h)**

Specifies the fixed value to be output by the actuator waveform generator.

### *3.4.5.1 Write Parameters*

Table 3-102 describes the write parameters.

#### **Table 3-102. Write Parameters**

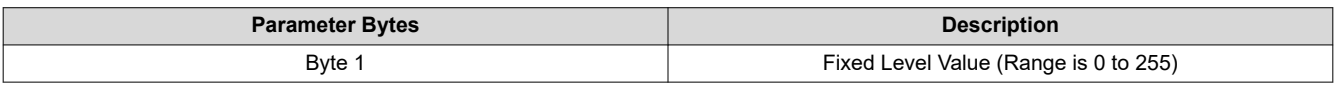

This command is applied to the default voice coil or the one most recently selected via the *Write Actuator Configuration Select* command.

The command is programmed when transmitted and therefore applies to any waveform programmed until this command is sent again.

### **3.4.6 Read Actuator Fixed Level Value (A5h)**

Returns the fixed value to be output by the actuator waveform generator.

### *3.4.6.1 Read Parameters*

This command has no read parameters.

### *3.4.6.2 Return Parameters*

[Table 3-103](#page-58-0) describes the return parameters.

<span id="page-58-0"></span>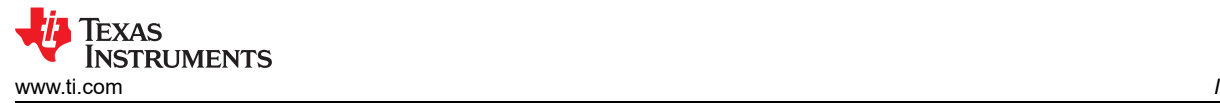

#### **Table 3-103. Return Parameters**

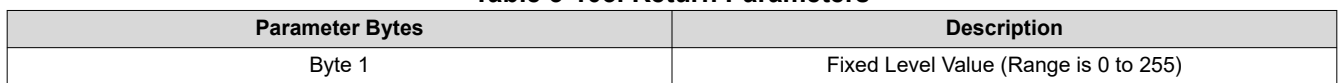

This command is associated with the default voice coil or the one most recently selected via the *Write Actuator Configuration Select* command.

### **3.4.7 Write Actuator Period Stretch Value (A6h)**

Defines the high and low time for the Waveform Generator DAC clock output.

# *3.4.7.1 Write Parameters*

Table 3-104 describes the write parameters.

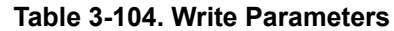

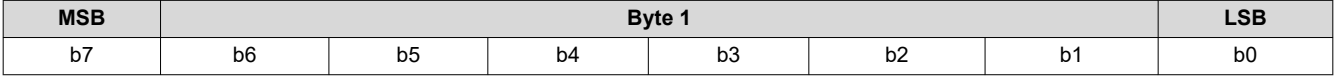

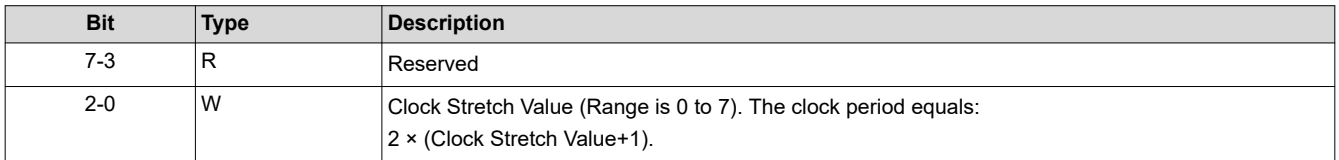

The DAC Clock Generator function generates a 50% duty cycle clock signal for driving the external digital to analog converter (DAC). The LSB of this configuration parameter represents the DAC input clock period so a DAC output clock period of 2 (high+low) to 16 times the DAC input clock period is supported.

This command is applied to the default axis or the one most recently selected via the *Write Actuator Configuration Select* command.

# **3.4.8 Read Actuator Period Stretch Value (A7h)**

Returns the high and low time for the Waveform Generator DAC clock output as specified by default or by the most recent *Write Actuator Period Stretch* command.

### *3.4.8.1 Read Parameters*

This command has no read parameters.

### *3.4.8.2 Return Parameters*

Table 3-105 describes the return parameters.

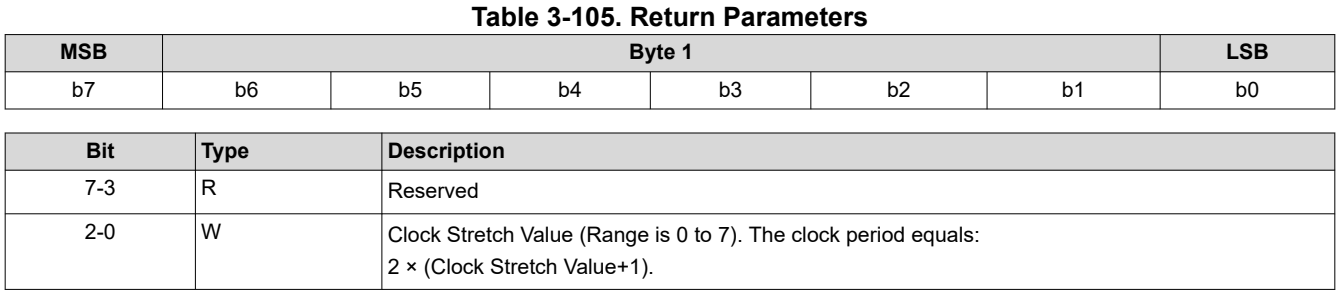

This return value is associated with the default voice coil or the one most recently selected via the *Write Actuator Configuration Select* command.

# **3.4.9 Write Actuator Reference Value (A8h)**

Specifies the Reference DAC fixed output value.

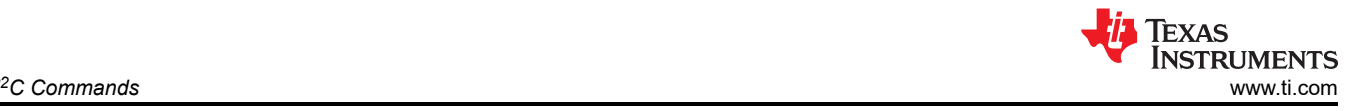

# *3.4.9.1 Write Parameters*

Table 3-106 describes the write parameters.

### **Table 3-106. Write Parameters**

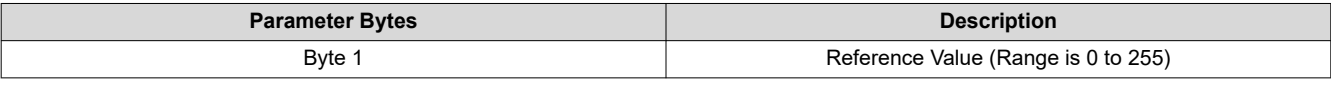

# **3.4.10 Read Actuator Reference Value (A9h)**

Returns the Reference DAC fixed output value.

### *3.4.10.1 Read Parameters*

This command has no read parameters.

### *3.4.10.2 Return Parameters*

Table 3-107 describes the return parameters.

#### **Table 3-107. Return Parameters**

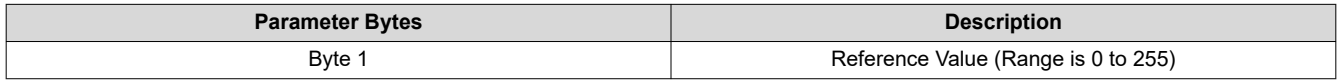

### **3.4.11 Write Actuator Output Select (AAh)**

This command is used to specify the Actuator Fixed Output parameter.

### *3.4.11.1 Write Parameters*

Table 3-108 describes the write parameters.

#### **Table 3-108. Write Parameters**

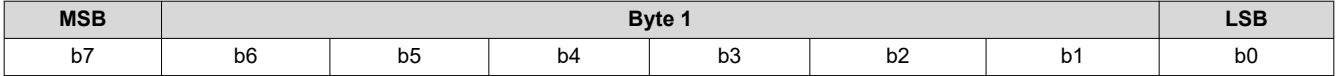

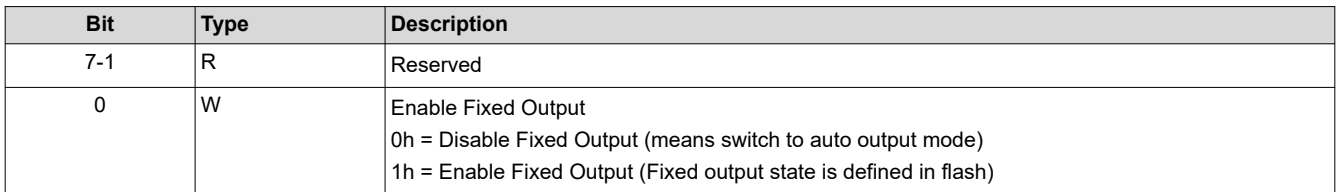

### **3.4.12 Read Actuator Output Select (ABh)**

This command is used to read the Actuator Fixed Output parameter.

# *3.4.12.1 Read Parameters*

This command has no read parameters.

### *3.4.12.2 Return Parameters*

Table 3-109 describes the return parameters.

#### **Table 3-109. Return Parameters**

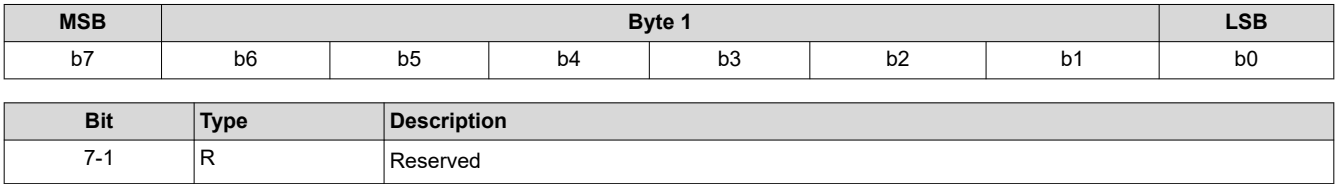

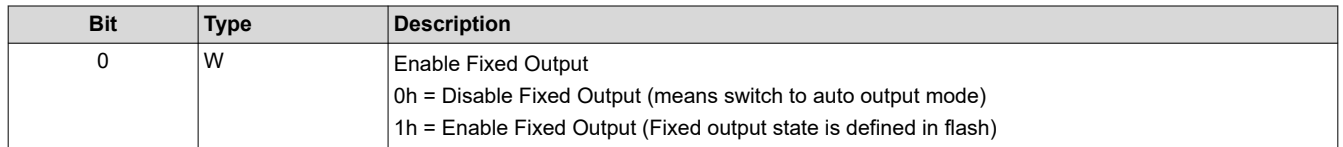

### **3.4.13 Write Actuator Edge Table Address Mode (ACh)**

This command is used to specify the Actuator Waveform Address Mode parameter.

### *3.4.13.1 Write Parameters*

Table 3-110 describes the write parameters.

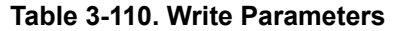

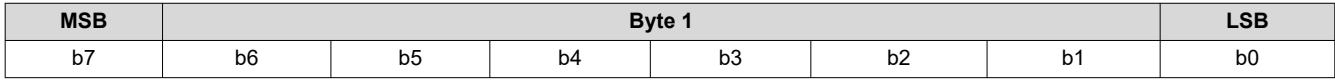

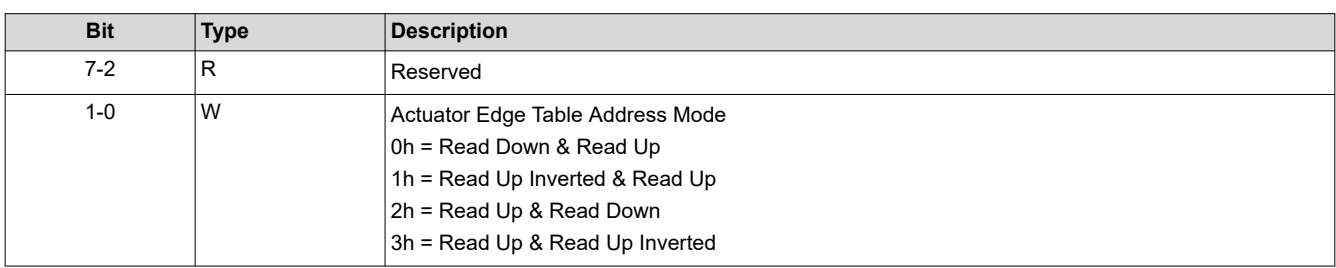

### **3.4.14 Read Actuator Edge Table Address Mode (ADh)**

This command is used to read the Actuator Waveform Address Mode parameter.

### *3.4.14.1 Read Parameters*

This command has no read parameters.

#### *3.4.14.2 Return Parameters*

Table 3-111 describes the return parameters.

### **Table 3-111. Return Parameters**

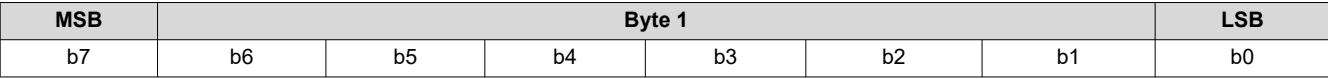

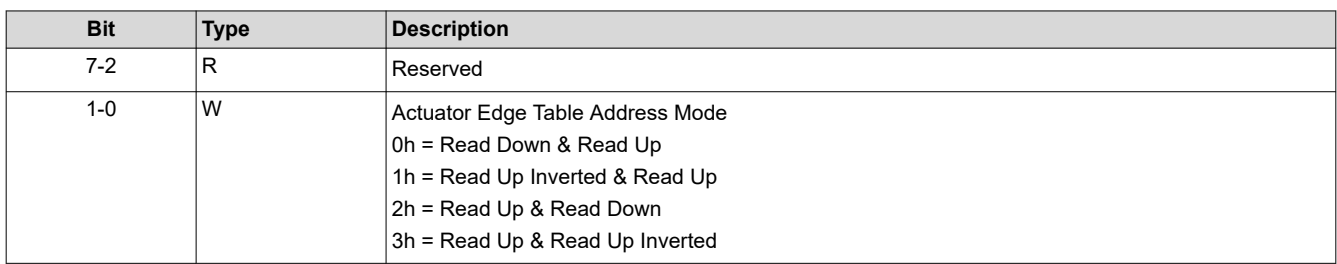

#### **3.4.15 Write Actuator DAC Enable (AEh)**

This command is used to specify the Actuator DAC Enable parameter.

#### *3.4.15.1 Write Parameters*

Table 3-112 describes the write parameters.

#### **Table 3-112. Write Parameters**

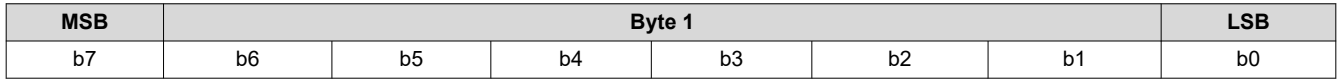

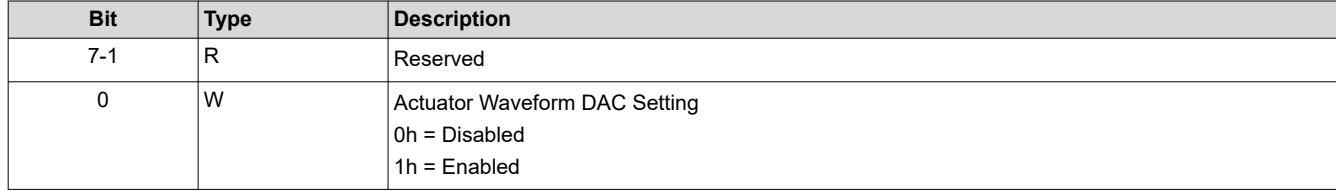

# **3.4.16 Read Actuator DAC Enable (AFh)**

This command is used to read the Actuator DAC Enable parameter.

### *3.4.16.1 Read Parameters*

This command has no read parameters.

# *3.4.16.2 Return Parameters*

Table 3-113 describes the return parameters.

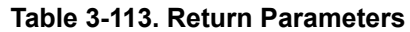

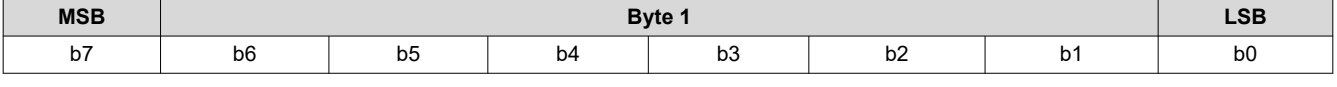

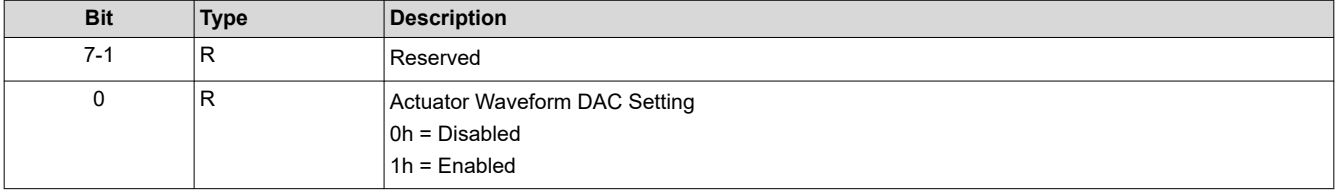

# **3.4.17 Read Auto Framing Information (BAh)**

This command is used to read data from the flash for the display module.

# *3.4.17.1 Read Parameters*

This command has no read parameters.

### *3.4.17.2 Return Parameters*

Table 3-114 describes the return parameters.

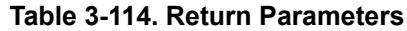

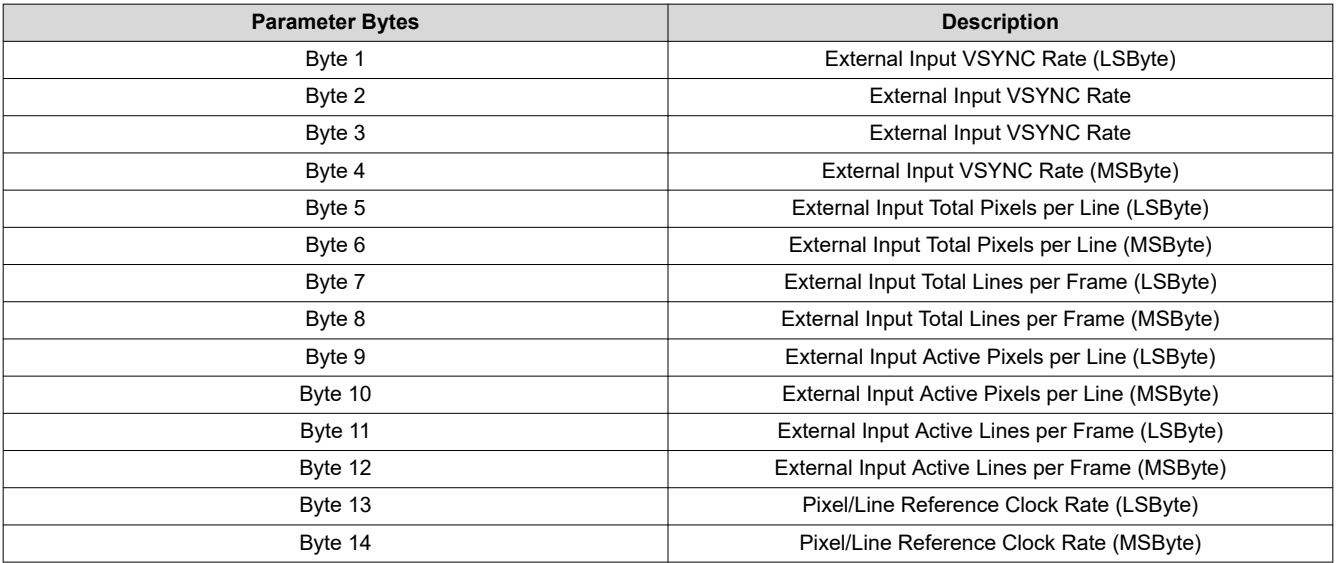

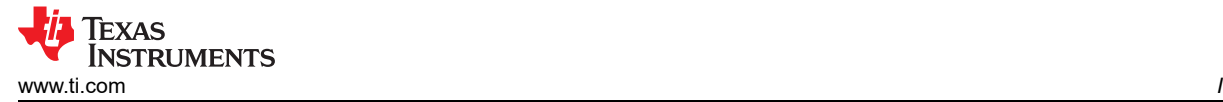

- In most cases, the above data can be measured by the system (even when manual data framing is used). *This data is provided for debug purposes only.*
- The external input frame rate is returned as a count that is specified in units of 66.67ns (based on the internal 15MHz clock used to time between input frame syncs).
- The pixels per line and lines per frame parameters are to be '1' based. (i.e. a value of 1280 active pixels indicates that there are 1280 active pixels per line).
- The pixels per line and lines per frame parameters are based on an internal sample clock (for DSI and CPU Bus) or a measurement of the actual input pixel clock (for the Parallel Bus). This clock rate is returned as the *Pixel/Line Reference Clock Rate*. This parameter value is the clock rate times 100 in MHz (e.g. 60.00MHz = 1770h).

# **3.4.18 Write Keystone Projection Pitch Angle (BBh)**

This command specifies the projection pitch angle for the display module.

# *3.4.18.1 Write Parameters*

Table 3-115 describes the write parameters.

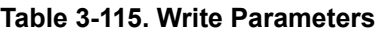

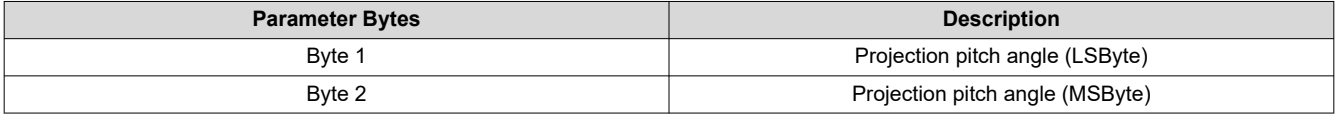

# Default: 0000h

Table 3-116 shows the bit order and weighting for the 2's complement projection pitch angle data.

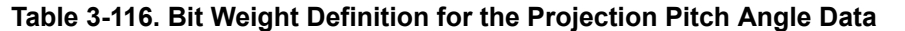

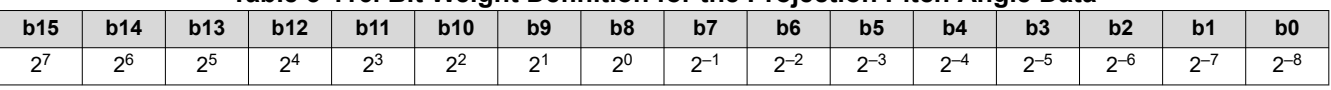

This command is used in conjunction with the *Write Keystone Correction Control* ([Section 3.3.7\)](#page-52-0) command.

The projection pitch angle is limited to the range of -40 to 40 degrees. [Figure 3-8](#page-63-0) shows examples of the projection pitch angle.

<span id="page-63-0"></span>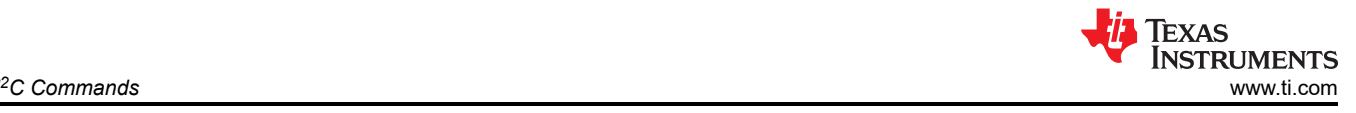

(Side View)

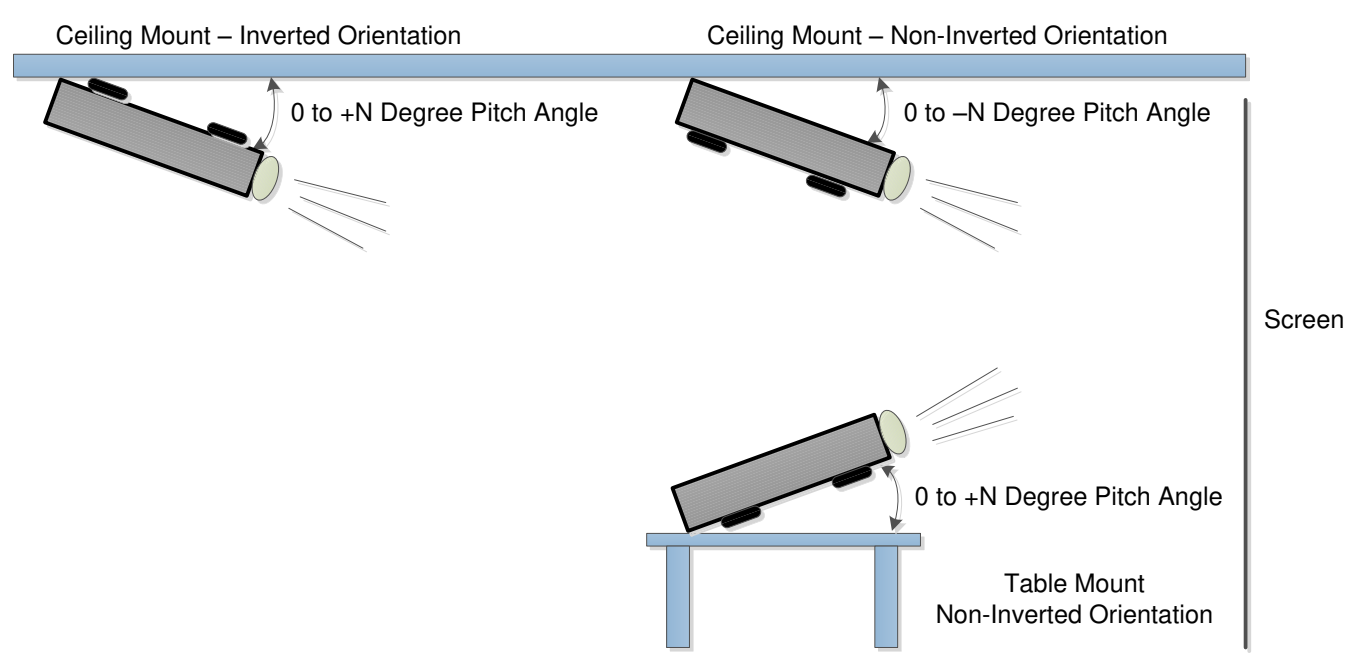

**Figure 3-8. Examples of Projection Pitch Angle**

# **3.4.19 Read Keystone Projection Pitch Angle (BCh)**

This command reads the specified projection pitch angle for the display module.

# *3.4.19.1 Read Parameters*

This command has no read parameters.

# *3.4.19.2 Return Parameters*

Table 3-117 describes the return parameters.

**Table 3-117. Return Parameters**

| <b>Parameter Bytes</b> | <b>Description</b>              |
|------------------------|---------------------------------|
| Byte 1                 | Projection pitch angle (LSByte) |
| Byte 2                 | Projection pitch angle (MSByte) |

# **3.4.20 Write Actuator Watchdog Window Width (C2h)**

This command specifies the amount of time that must pass before edges of the INT\_SUBFRAME signal, which are artificially inserted ensuring the edges never stop completely. The input parameters are applied separately to the axes defined by AWG\_12 and AWG\_34.

# *3.4.20.1 Write Parameters*

Table 3-118 describes the write parameters.

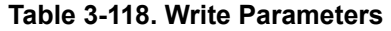

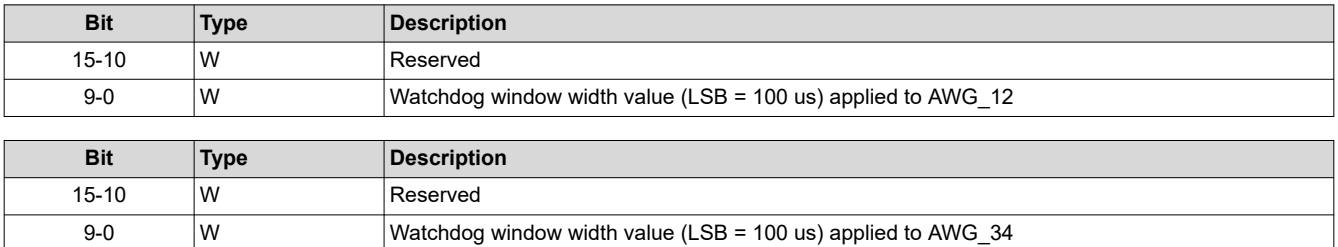

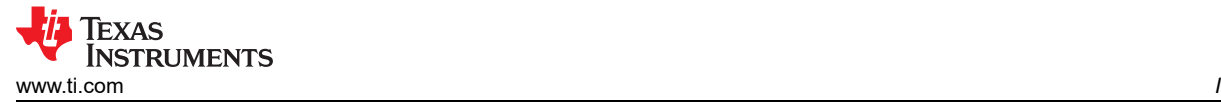

When either of the AWG values equals zero, the device disables the auto-calculation for Actuator Subframe Filter Width and Actuator Watchdog Window Width. If a system error is encountered as a result of incorrectly configuring either of these values, ensure all fields are nonzero to resume auto-calculation mode. Flash download cannot be initiated while this system error is present.

# **3.4.21 Read Actuator Watchdog Window Width (C3h)**

This command returns the value for the watchdog window width for each axis (AWG\_12 and AWG\_34).

### *3.4.21.1 Read Parameters*

This command has no read parameters.

#### *3.4.21.2 Return Parameters*

Table 3-119 and Table 3-120 describe the return parameters.

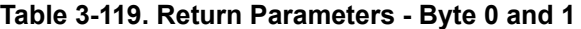

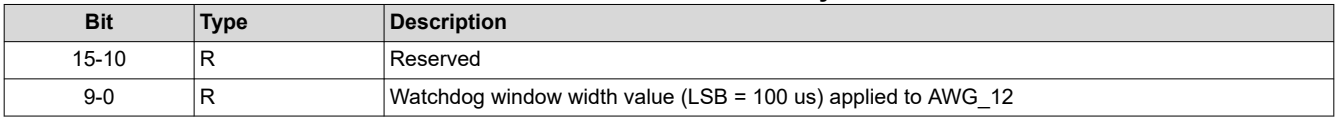

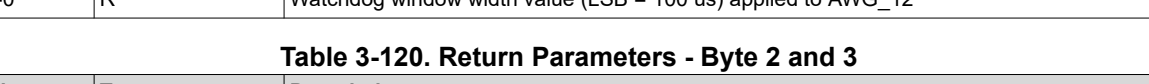

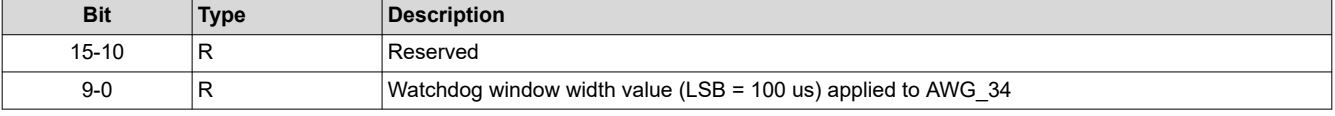

#### **Note**

When either of the AWG values equals zero, the device disables the auto-calculation for Actuator Subframe Filter Width and Actuator Watchdog Window Width. If a system error is encountered as a result of incorrectly configuring either of these values, ensure all fields are nonzero to resume auto-calculation mode. Flash download cannot be initiated while this system error is present.

### **3.4.22 Write Actuator Subframe Filter Width (C4h)**

This command specifies the amount of time that must pass before edges of the INT\_SUBFRAME signal, which are allowed to toggle. This function suppresses an edge that occurs too close to the previous edge. The input parameters are applied separately to the axes defined by AWG\_12 and AWG\_34.

### *3.4.22.1 Write Parameters*

Table 3-121 and Table 3-122 describe the write parameters.

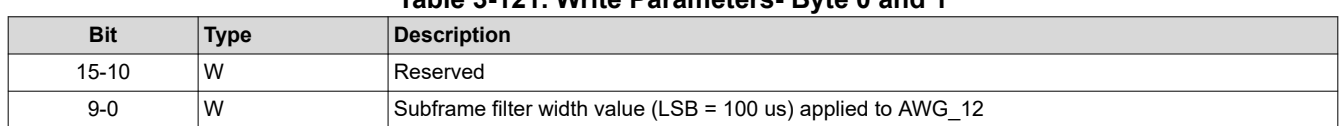

# **Table 3-121. Write Parameters- Byte 0 and 1**

#### **Table 3-122. Write Parameters - Byte 2 and 3**

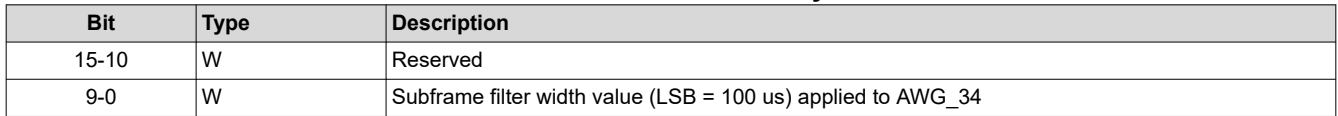

When either of the AWG values equals zero, the device disables the auto-calculation for Actuator Subframe Filter Width and Actuator Watchdog Window Width. If a system error is encountered as a result of incorrectly configuring either of these values, ensure all fields are nonzero to resume auto-calculation mode. Flash download cannot be initiated while this system error is present.

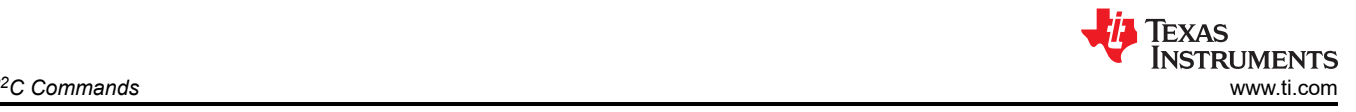

#### **Note**

# **3.4.23 Read Actuator Subframe Filter Width (C5h)**

This command returns the value of the subframe filter width for each axis (AWG\_12 and AWG\_34).

# *3.4.23.1 Read Parameters*

This command has no read parameters.

# *3.4.23.2 Return Parameters*

Table 3-123 and Table 3-124 describe the return parameters.

### **Table 3-123. Return Parameters - Byte 0 and 1**

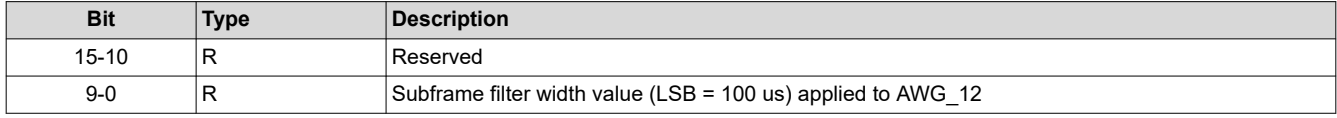

### **Table 3-124. Return Parameters - Byte 2 and 3**

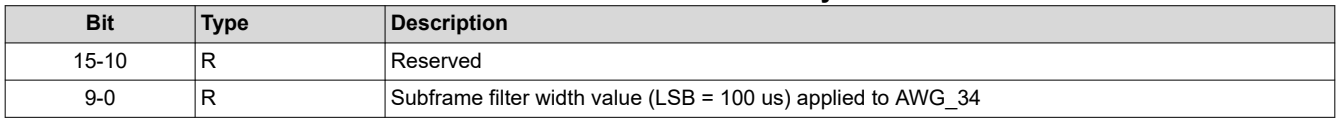

When either of the AWG values equals zero, the device disables the auto-calculation for Actuator Subframe Filter Width and Actuator Watchdog Window Width. If a system error is encountered as a result of incorrectly configuring either of these values, ensure all fields are nonzero to resume auto-calculation mode. Flash download cannot be initiated while this system error is present.

# **3.4.24 Write Actuator Stepped/Fixed Output Invert Enable (C6h)**

This command inverts the value of the stepped/fixed output (2's complement).

### *3.4.24.1 Write Parameters*

Table 3-125 describes the write parameters.

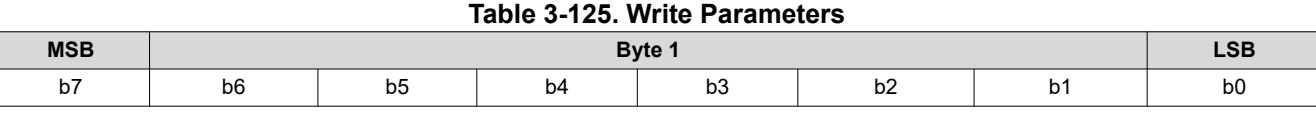

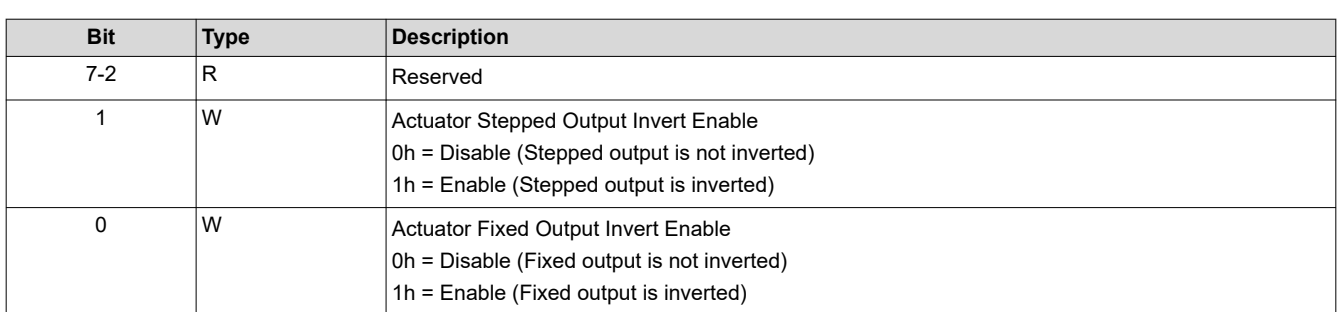

# **3.4.25 Read Actuator Stepped/Fixed Output Invert Enable (C7h)**

This command is used to read the state of the stepped/fixed output invert function for the default coil or the coil most recently selected via the Write Actuator Configuration (A2h).

### *3.4.25.1 Read Parameters*

This command has no read parameters.

### *3.4.25.2 Return Parameters*

[Table 3-126](#page-66-0) describes the return parameters.

<span id="page-66-0"></span>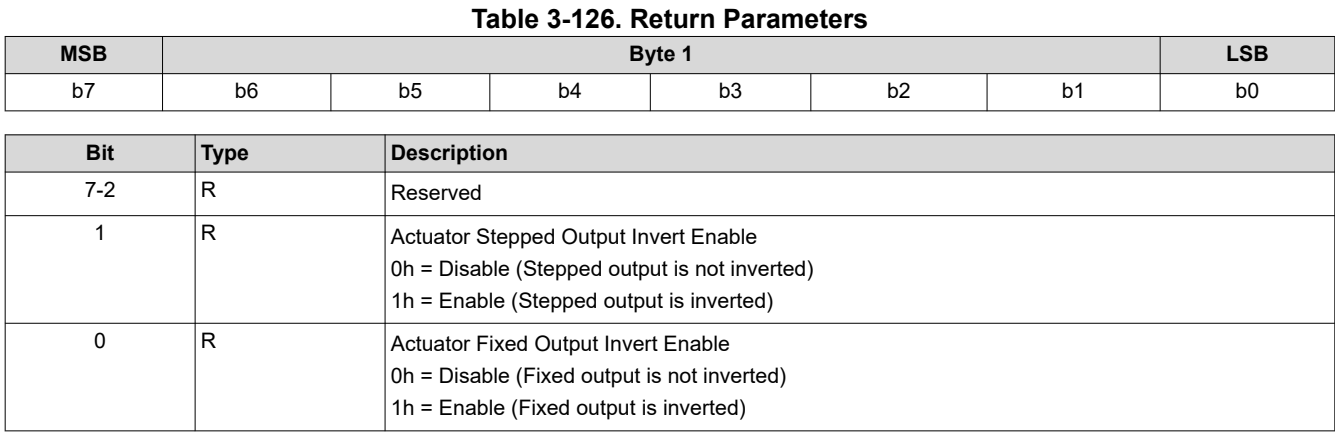

#### **3.4.26 Write Actuator Orientation (C8h)**

This command specifies the actuator orientation value. The command input value represents 1 of the 24 possible combinations in which 4 subframes can be ordered. Internally, the input is further modified by the current image orientation. Therefore, the input maps to 4 different subframe orderings.

#### *3.4.26.1 Write Parameters*

Table 3-127 describes the write parameters.

#### **Table 3-127. Write Parameters**

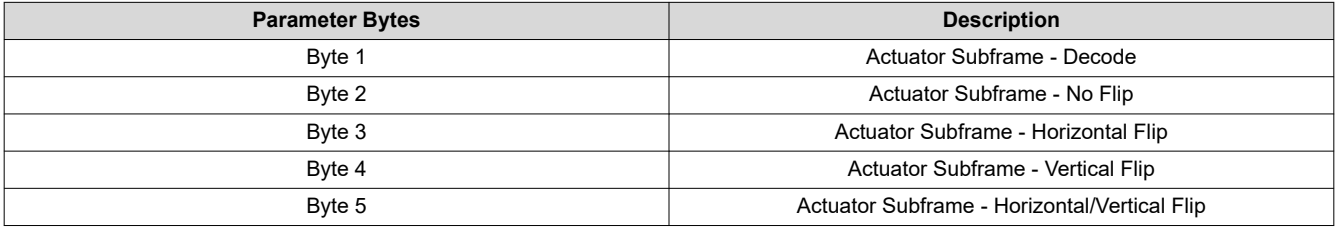

#### **Note**

Value ranges from 0 to 23 for each byte.

### **3.4.27 Read Actuator Orientation (C9h)**

This command is used to read the specified actuator orientation value.

### *3.4.27.1 Read Parameters*

This command has no read parameters.

### *3.4.27.2 Return Parameters*

Table 3-128 describes the return parameters.

#### **Table 3-128. Return Parameters**

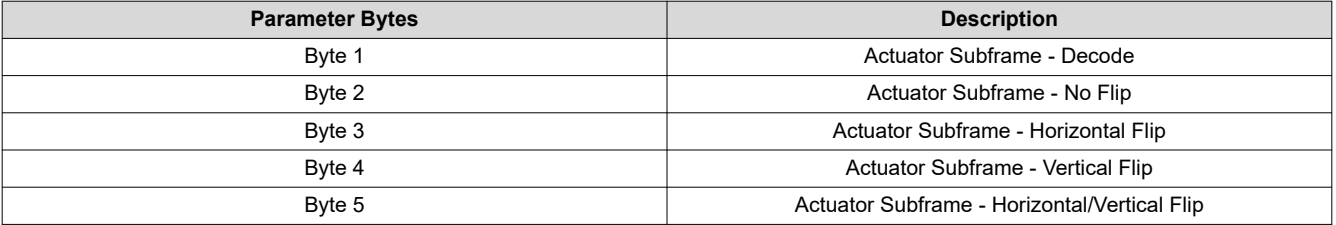

**Note**

Value ranges from 0 to 23 for each byte.

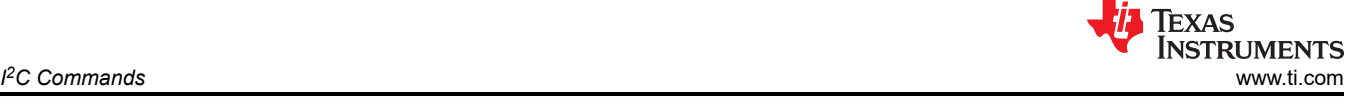

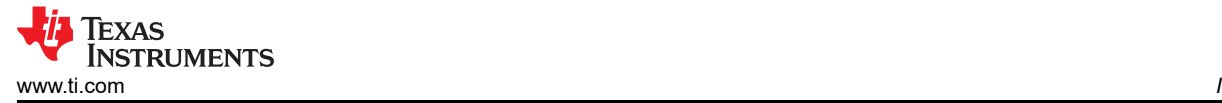

# **3.5 Administrative Commands**

# **3.5.1 Read Short Status (D0h)**

This command provides a short system status for the display module.

### *3.5.1.1 Read Parameters*

This command has no read parameters.

### *3.5.1.2 Return Parameters*

Table 3-129 describes the return parameters.

#### **Table 3-129. Return Parameters**

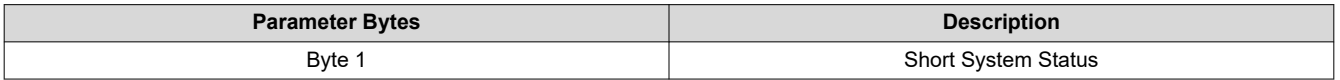

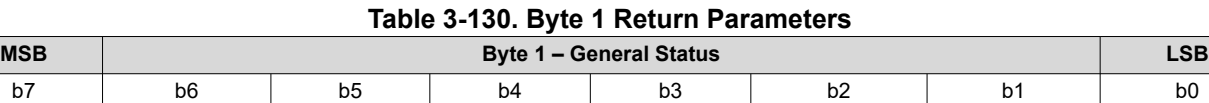

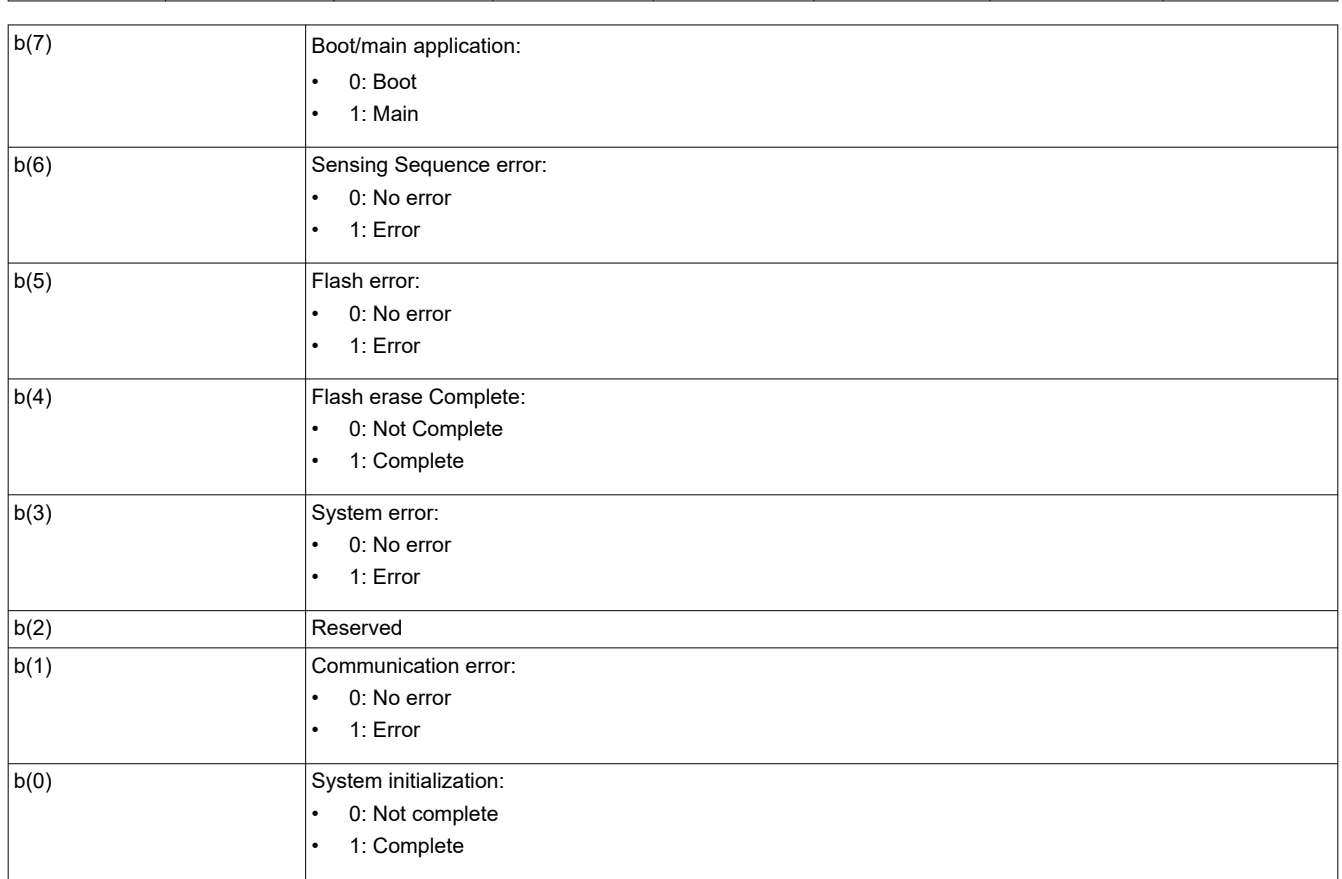

The communication error bit indicates any error on the I<sup>2</sup>C command interfaces. Specific details about communication errors are available using the *Read Communication Status* command. Any errors other than a communication error are indicated by the system error bit. Specific details about system errors are available using the *Read System Status* command.

The communication error, and system error bits are cleared when the *Read Short Status* is read. The *Read Short Status* command must only be checked periodically, not continuously. Continuous access may severely impact system performance.

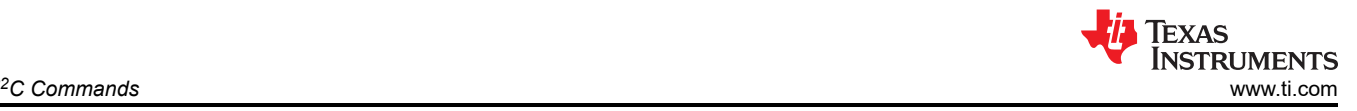

# **3.5.2 Read System Status (D1h)**

This command reads system status information for the display module.

### *3.5.2.1 Read Parameters*

This command has no read parameters.

### *3.5.2.2 Return Parameters*

Table 3-131 describes the return parameters.

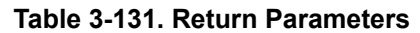

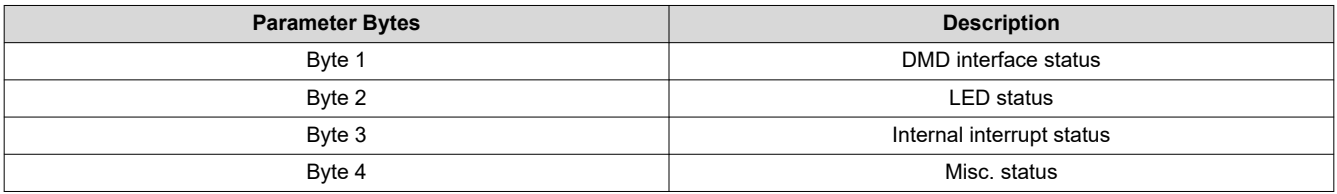

All system status error bits are cleared when the read system status is read.

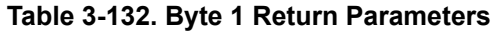

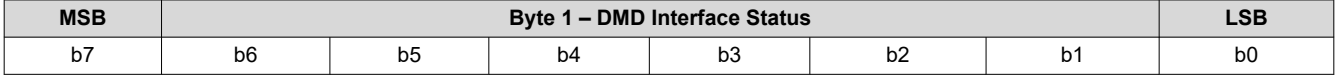

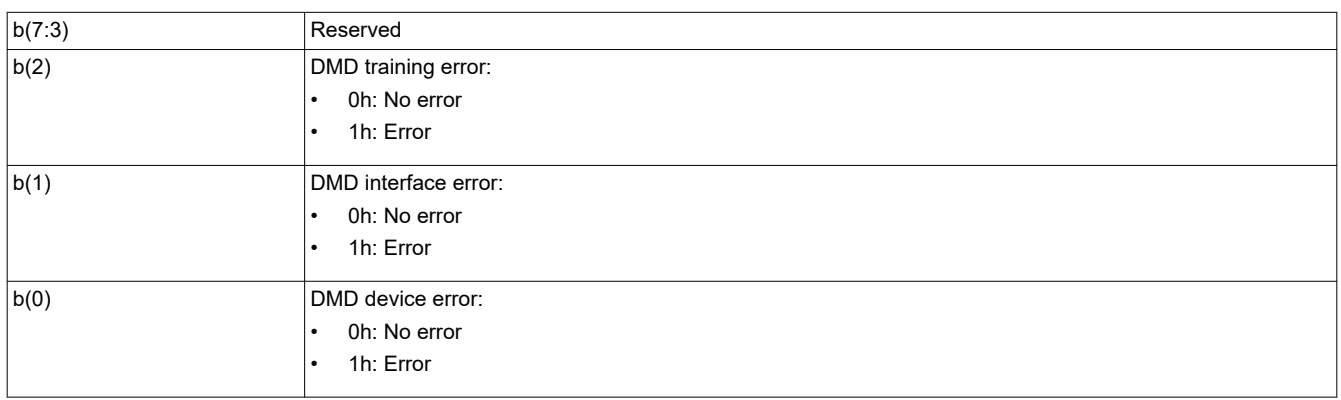

The system sets the DMD device error for the following conditions:

- The system cannot read the DMD device ID from the DMD.
- The system-specified DMD device ID does not match the actual DMD device ID.

The system sets the DMD interface error when there are power management setup conflicts on this interface.

The system sets the DMD training error when the training algorithm cannot find a data eye that meets the specified requirements. For controller pins selected for training, DMD training will fail if less than 20 out of 50 continuous response values pass.

# **Table 3-133. Byte 2 Return Parameters**

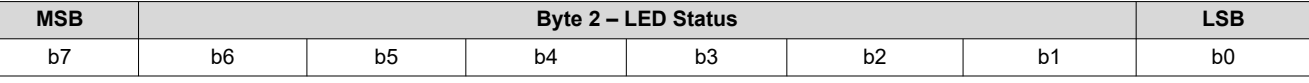

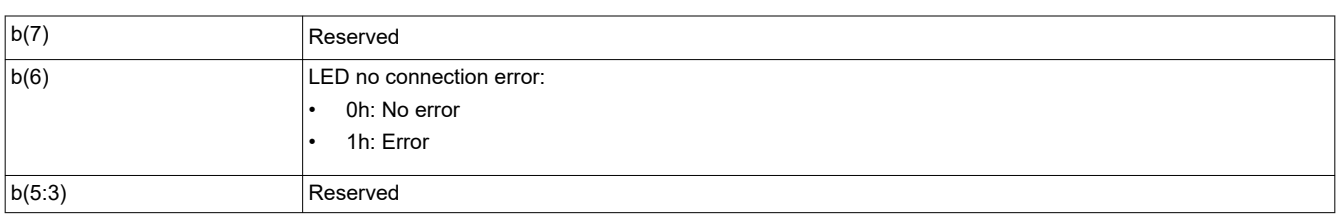

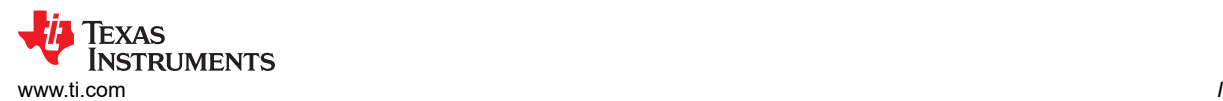

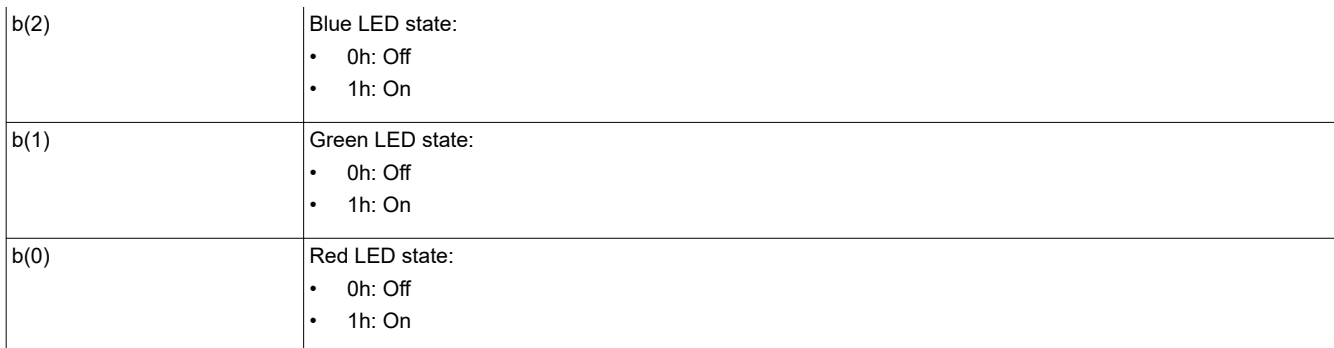

### **Table 3-134. Byte 3 Return Parameters**

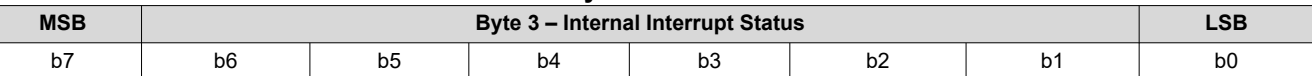

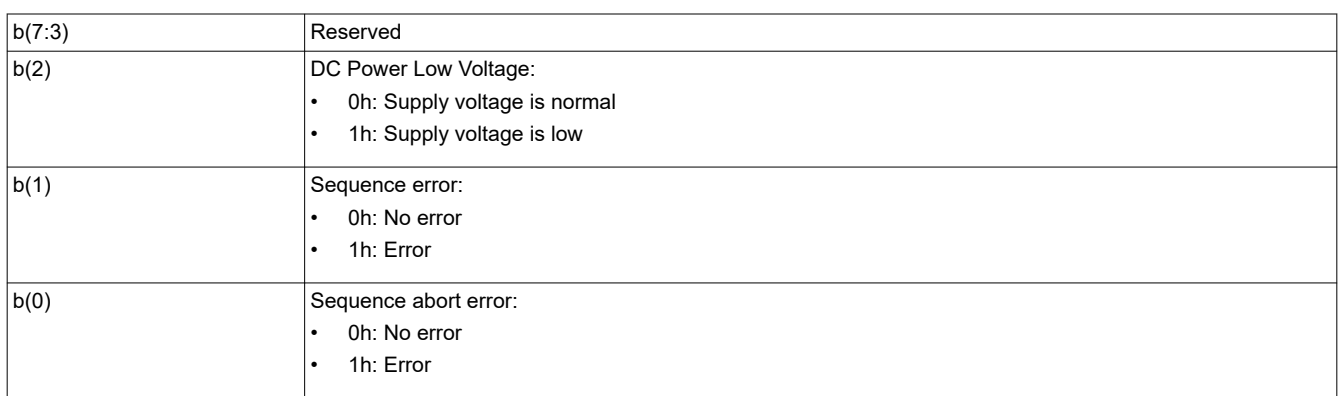

### **Table 3-135. Byte 4 Return Parameters**

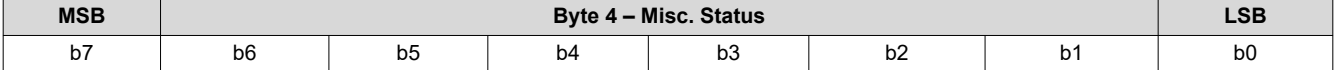

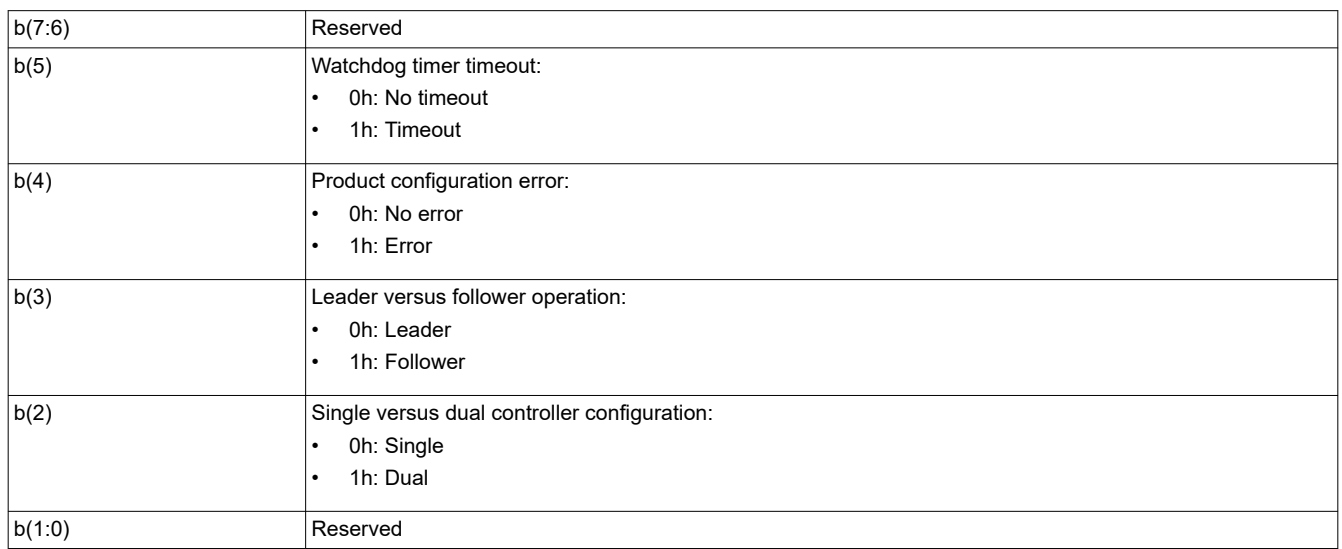

The system sets the product configuration error bit if it determines that some piece of the product configuration is not correct. Some examples are:

- Invalid controller or DMD combination
- Invalid controller or Power Management IC (DLPA200X or DLPA300X) combination
- Invalid flash build for the current controller, DMD, or Power Management IC configuration

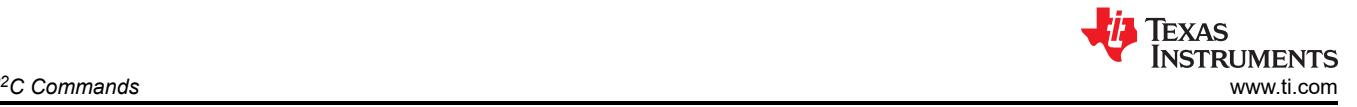

The system sets the watchdog timer timeout bit if the system has been reset due to a watchdog timer timeout. The system sets the input frame rate error if the input frame rate is not supported. The system sets the input source resolution error if the input resolution is not supported.

# **3.5.3 Read System Software Version (D2h)**

This command reads the main application software version information for the display module.

# *3.5.3.1 Read Parameters*

This command has no read parameters.

### *3.5.3.2 Return Parameters*

Table 3-136 describes the return parameters.

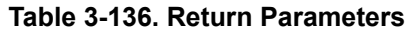

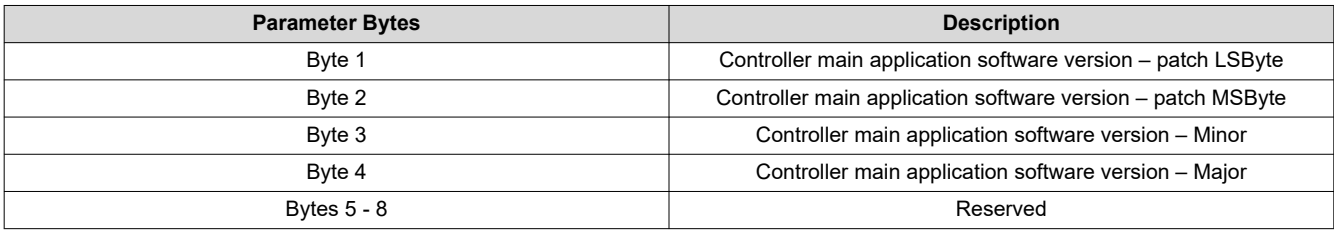

# **3.5.4 Read Communication Status (D3h)**

This command reads system status information for the display module.

# *3.5.4.1 Read Parameters*

The read parameters are described in Table 3-137.

### **Table 3-137. Read Parameters**

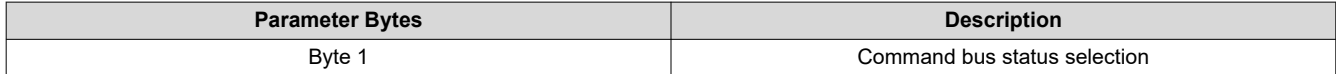

### **Table 3-138. Byte 1 Read Parameters**

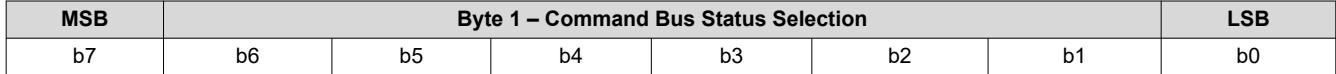

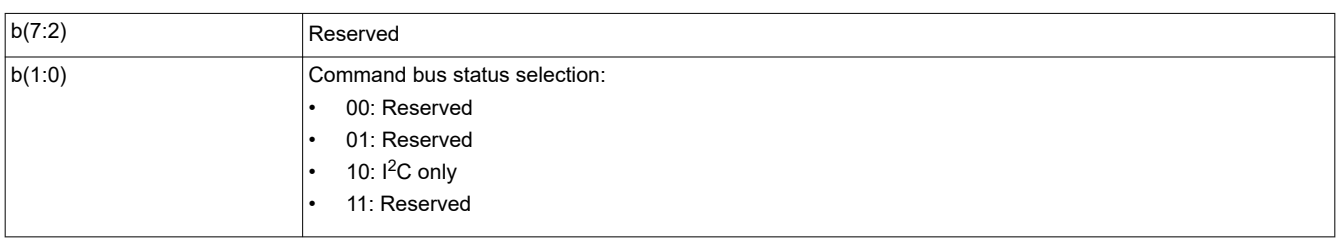

This command returns the communication status for the specified command bus. For  $l^2C$  only: This selection returns status bytes 5 through 6.

### *3.5.4.2 Return Parameters*

Table 3-139 describes the return parameters.

**Table 3-139. Return Parameters**

| <b>Parameter Bytes</b> | <b>Description</b>   |
|------------------------|----------------------|
| Byte $1 - 4$           | Reserved             |
| Byte 5                 | Communication status |
| Byte 6                 | Aborted op-code      |
### All communication status error bits are cleared when the *Read Communication Status* is read.

#### **Table 3-140. Byte 5 Return Parameters**

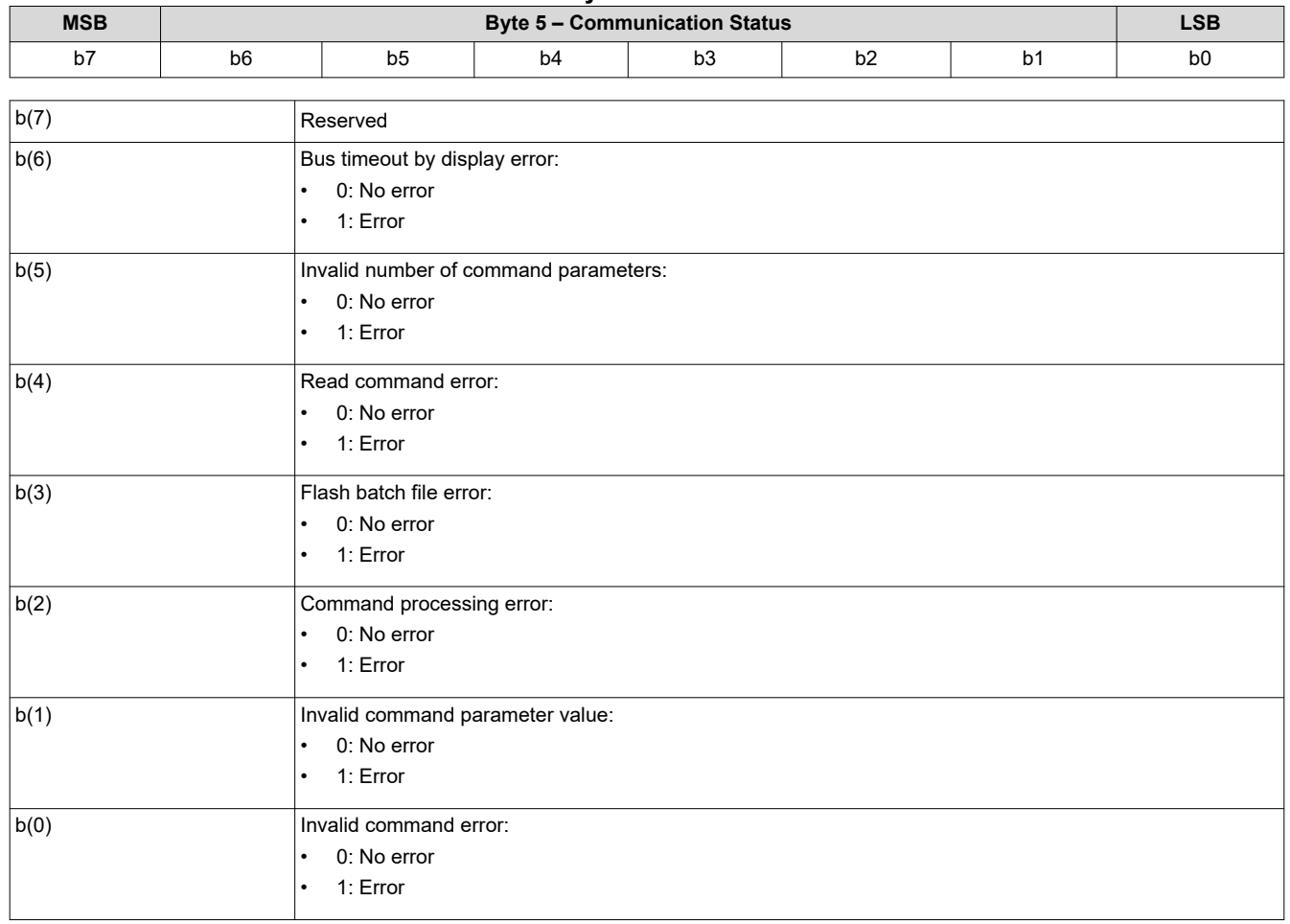

The system sets the invalid command error bit when it does not recognize the command op-code. The invalid command op-code is reported in the I<sup>2</sup>C CMD error op-code byte of this status.

The system sets the invalid command parameter error bit when it detects that the value of a command parameter is not valid (for example, out of the allowed range).

The system sets the command processing error bit when a fault is detected when processing a command. In this case, the command aborts and the system moves on to the next command. The op-code for the aborted command is reported in the  ${}^{12}C$  CMD error op-code byte of this status.

The system sets the flash batch file error bit when an error occurs during the processing of a flash batch file. When this bit is set, typically another bit is set to indicate what kind of error was detected (for example, an invalid command error).

The system sets the read command error bit when the host terminates the read operation before all of the requested data has been provided, or if the host continues to request read data after all of the requested data has been provided.

The system sets the invalid number of command parameters error bit when too many or too few command parameters are received. In this case, the command aborts and the system moves on to the next command. The op-code for the aborted command is reported in the  $1<sup>2</sup>C$  CMD error op-code byte of this status.

The system sets the bus timeout by display error bit when the display releases control of the bus after the bus timeout value is exceeded.

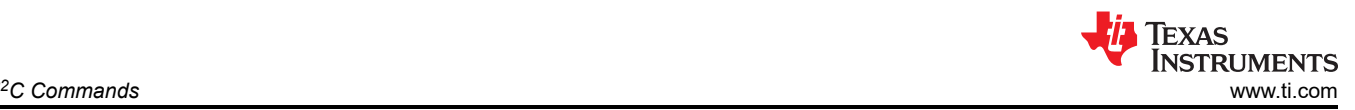

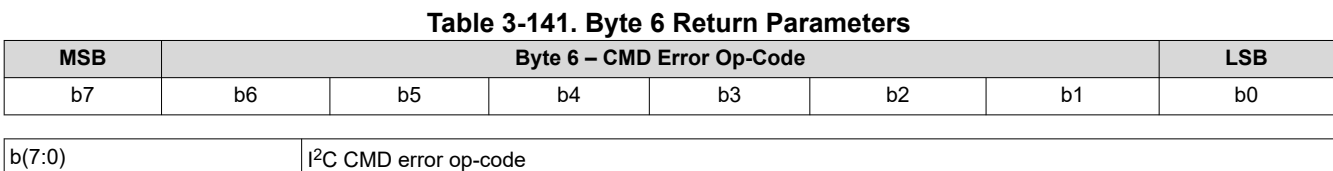

The CMD error op-code is associated with various I<sup>2</sup>C communication status bits, and reports the op-code for an I<sup>2</sup>C command as noted.

# **3.5.5 Read Controller Device ID (D4h)**

This command reads the Controller Device ID for the display module.

### *3.5.5.1 Read Parameters*

This command has no read parameters.

### *3.5.5.2 Return Parameters*

Table 3-142 describes the return parameters.

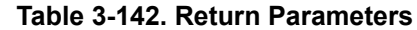

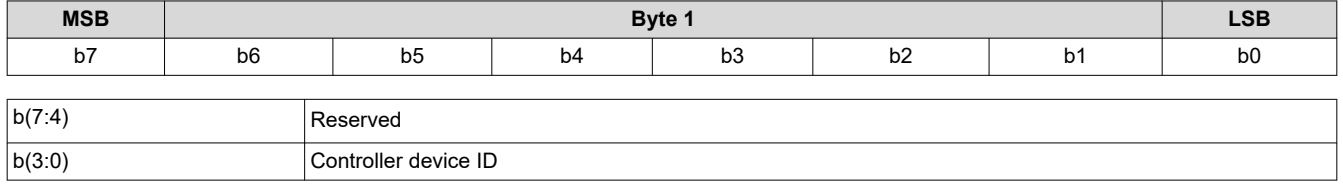

The controller device ID are decoded using Table 3-143.

### **Table 3-143. Controller Device ID Decode**

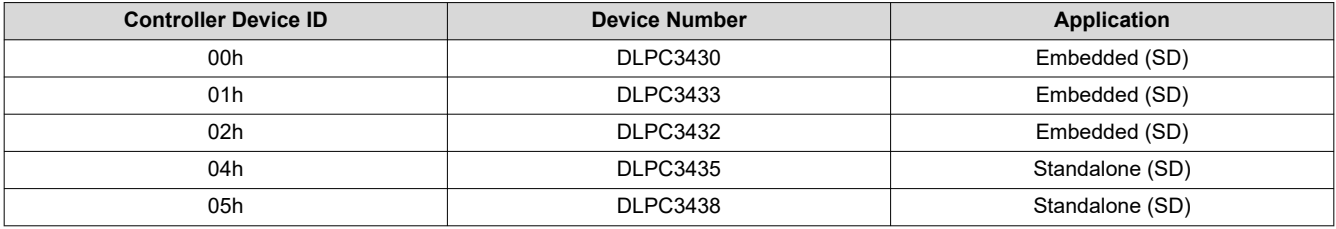

Unused controller device ID values are reserved.

## **3.5.6 Read DMD Device ID (D5h)**

This command reads the DMD device ID for the display module.

# *3.5.6.1 Read Parameters*

The read parameters are described in Table 3-144.

#### **Table 3-144. Read Parameters**

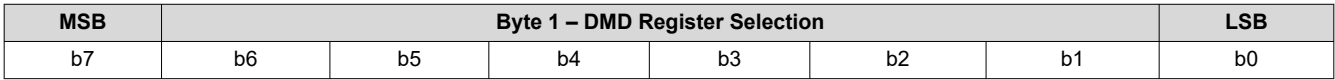

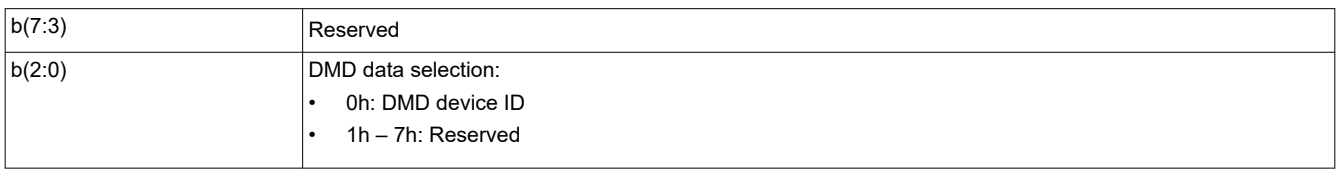

## *3.5.6.2 Return Parameters*

[Table 3-145](#page-74-0) describes the return parameters.

<span id="page-74-0"></span>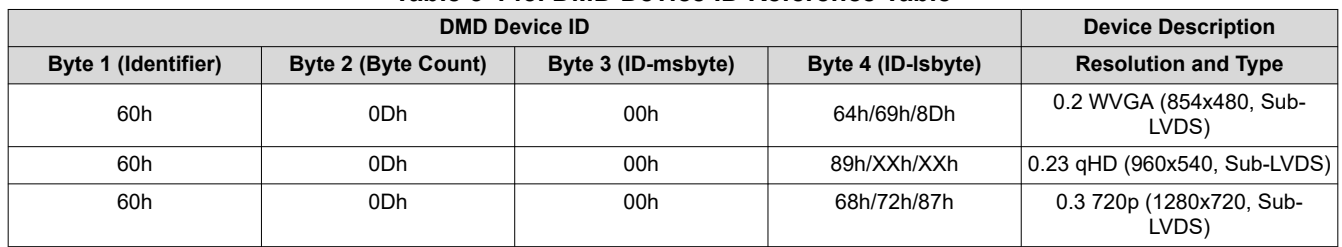

# **Table 3-145. DMD Device ID Reference Table**

# **3.5.7 Read System Temperature (D6h)**

This command is used to read the system temperature using an external thermistor (if available).

# *3.5.7.1 Read Parameters*

The command has no read parameters.

## *3.5.7.2 Return Parameters*

Table 3-146 describes the return parameters.

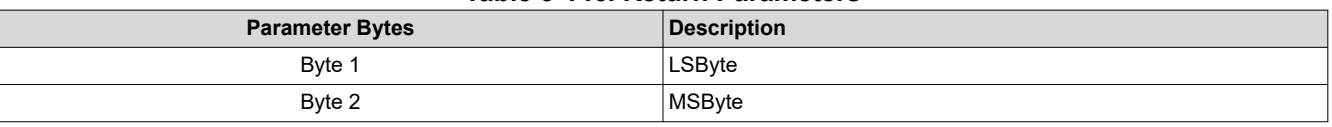

**Table 3-146. Return Parameters**

Figure 3-9 shows the bit order and definition for the signed magnitude system temperature data, which will be returned in degrees C. The unspecified msbits (bits 15:12) will be set to '0'.

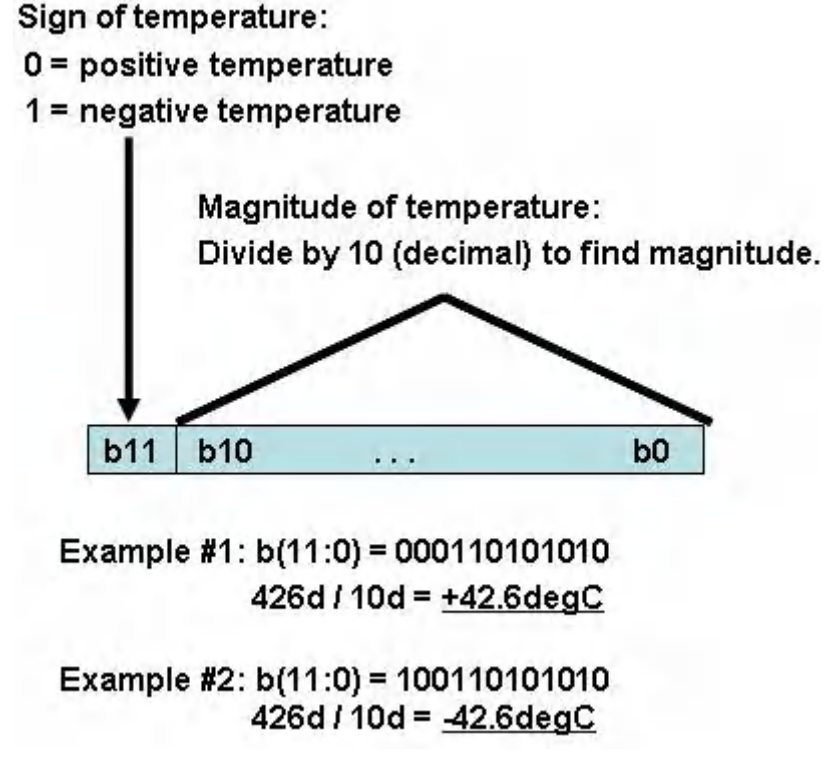

# **Figure 3-9. Bit Order and Definition for System Temperature**

# **3.5.8 Read Flash Build Version (D9h)**

This command reads the controller flash version for the display module.

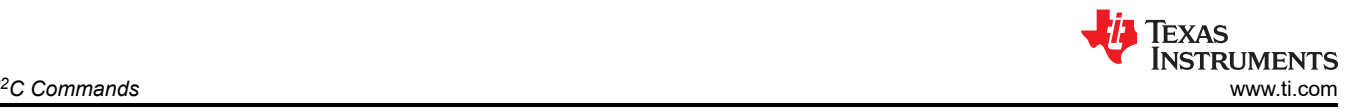

# *3.5.8.1 Read Parameters*

The command has no read parameters.

# *3.5.8.2 Return Parameters*

Table 3-147 describes the return parameters.

### **Table 3-147. Return Parameters**

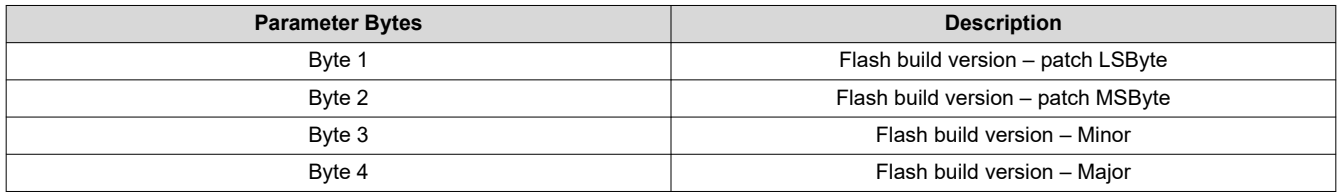

The user specifies a version number for the controller flash build in the format specified by this command. This command allows the user to read back this version information.

# **3.5.9 Write Flash Batch File Delay (DBh)**

This command is used to specify an execution time delay within a flash batch file for the display module.

# *3.5.9.1 Write Parameters (DBh)*

Table 3-148 describes the write parameters.

### **Table 3-148. Write Parameters**

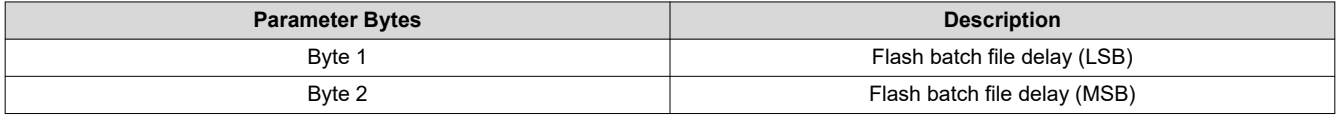

This command is used to specify an execution delay time within a flash batch file. It can only be used within a flash batch file, and is not a valid command on the  $1^2C$  interfaces.

The flash batch file delay is to be specified in units of 1 ms (for example, 500 ms = 1F4h).

Typical use of this command is in the auto-init flash batch file (batch file 0), but is valid for use in any batch file (See write execute flash batch file).

Software should make use of the available hardware timers.

# **3.5.10 Read DMD I/F Training Data (DCh)**

This command is used to read back the DMD interface training data for the display module.

## *3.5.10.1 Read Parameters*

Table 3-149 describes the command read parameters.

#### **Table 3-149. Read Parameters**

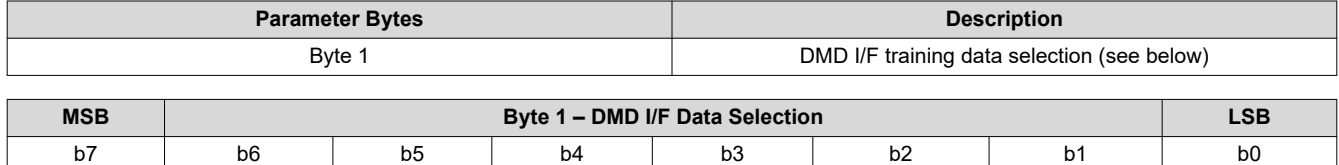

## **Table 3-150. Byte 1 Read DMD I/F Training Data (DCh) Register Field Descriptions**

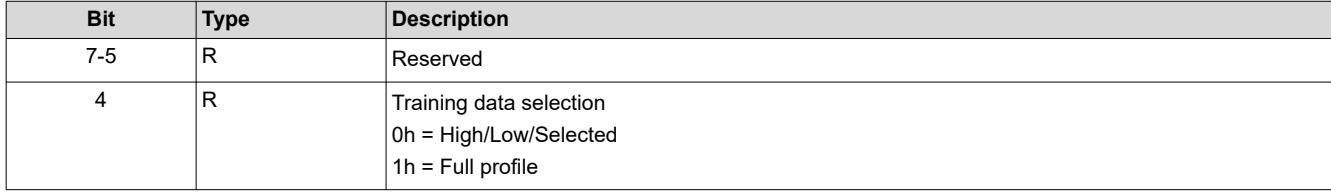

# **Table 3-150. Byte 1 Read DMD I/F Training Data (DCh) Register Field Descriptions (continued)**

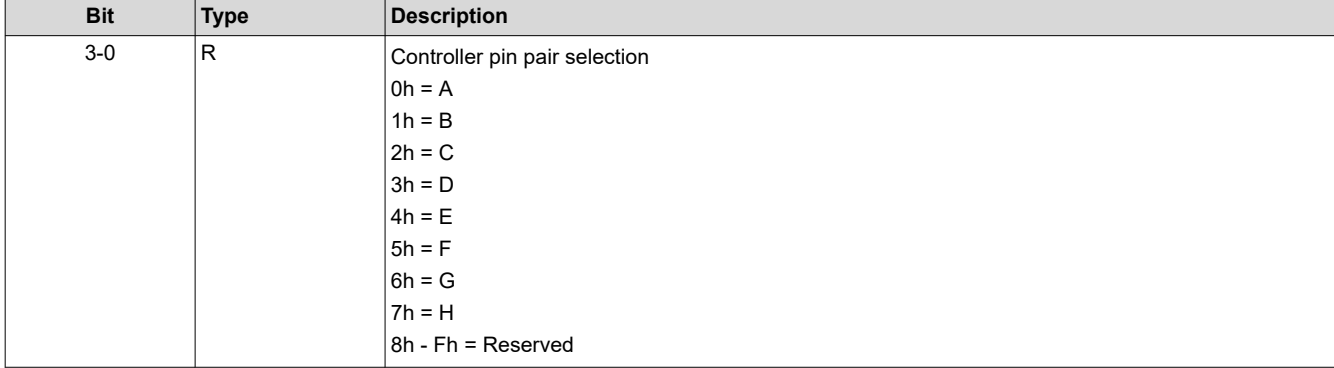

This command returns the DMD I/F training data specified for the controller pin pair specified.

- High/Low/Selected: This selection returns bytes 1 through 4
- Full profile: This selection returns bytes 5 though 11

# *3.5.10.2 Return Parameters*

Table 3-151 describes the return parameters.

#### **Table 3-151. DMD I/F Training Data Return Parameters**

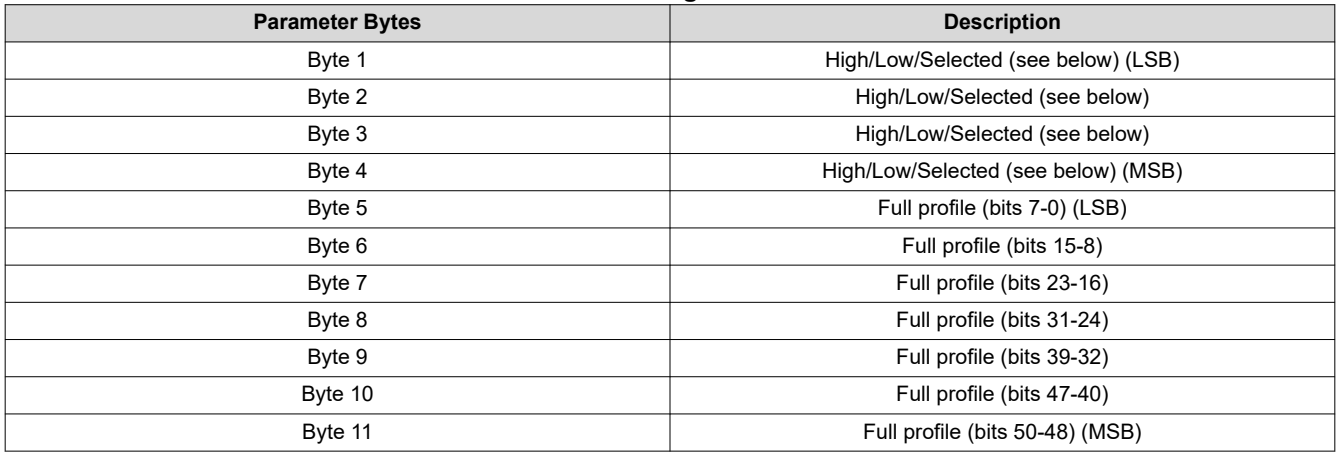

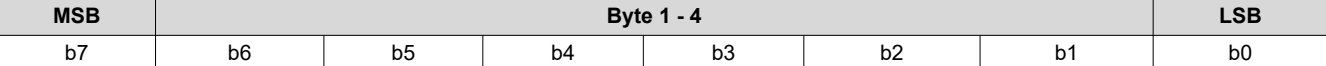

## **Table 3-152. Byte 1 Read DMD I/F Training Data (DCh) Register Field Descriptions**

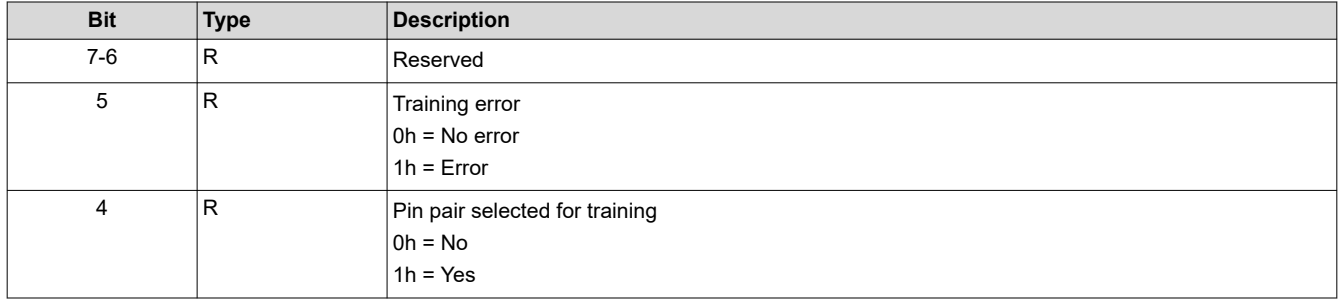

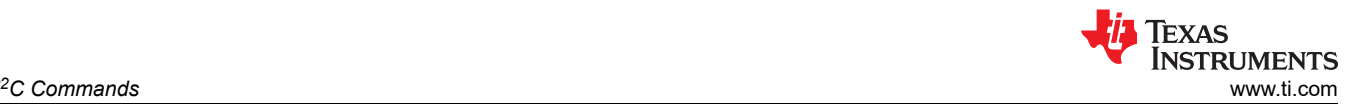

### **Table 3-152. Byte 1 Read DMD I/F Training Data (DCh) Register Field Descriptions (continued)**

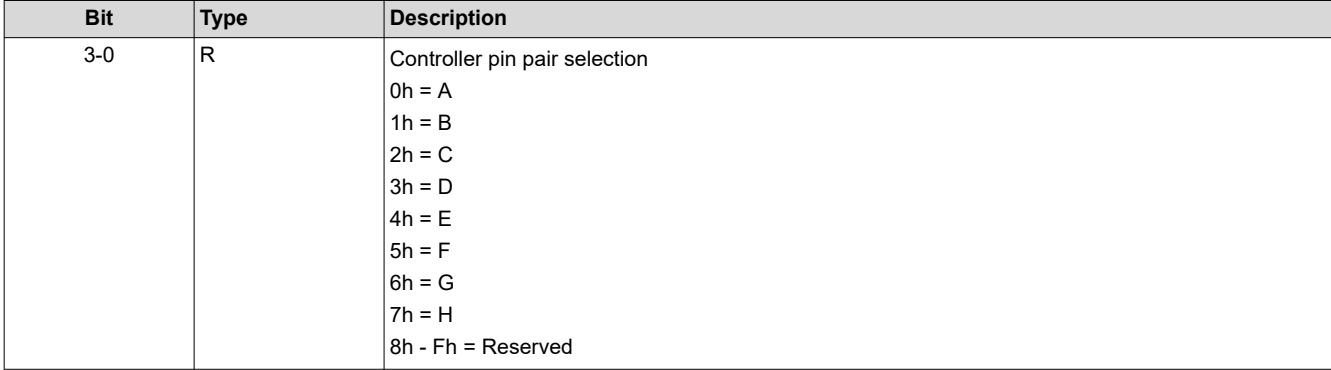

### **Table 3-153. Byte 2 Read DMD I/F Training Data (DCh) Register Field Descriptions**

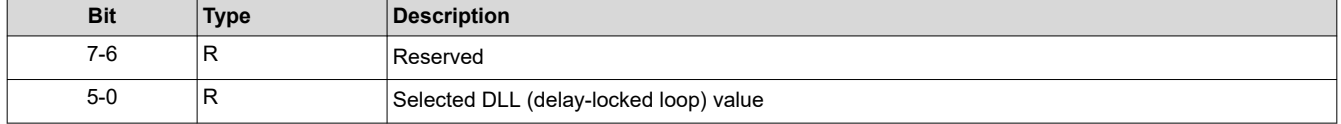

#### **Table 3-154. Byte 3 Read DMD I/F Training Data (DCh) Register Field Descriptions**

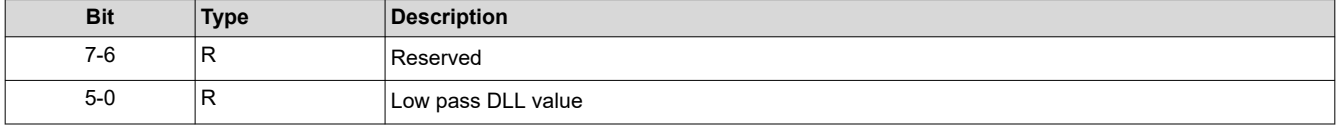

## **Table 3-155. Byte 4 Read DMD I/F Training Data (DCh) Register Field Descriptions**

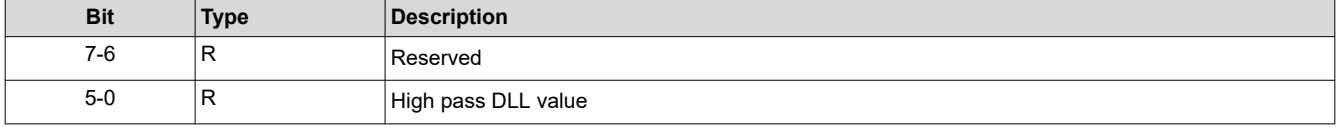

This command is typically used for debug or characterization of the controller to DMD interface.

The return data is specified by the read parameter data.

DMD I/F training tests/calibrates the DLL that is associated with each controller pin pair, trying each of the DLL parameter values (0 to 50), looking for a pass ('0') or fail ('1') response for each value. Thus, the full training profile for each pin pair is made up of a 51 bit pass/fail result. This result is provided on full profile bits 50:0.

The full profile response has a region of passing DLL values. The highest DLL value for this region is returned as the high pass DLL value, the smallest DLL value is returned as the low pass DLL value, and the algorithm selected value as the selected DLL value.

This command does not run the DMD I/F training algorithm. This is done automatically by the system. This command returns the result from the most recent training event.

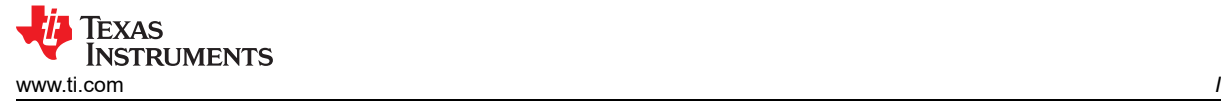

# **3.6 Flash Update Commands**

Note that the flash commands described in this section cannot be used within batch files.

# **3.6.1 Read Flash Update PreCheck (DDh)**

This command is used to verify that a pending flash update (write) is appropriate for the specified block of the display module flash.

## *3.6.1.1 Read Parameters*

Table 3-156 describes the read parameters.

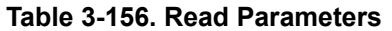

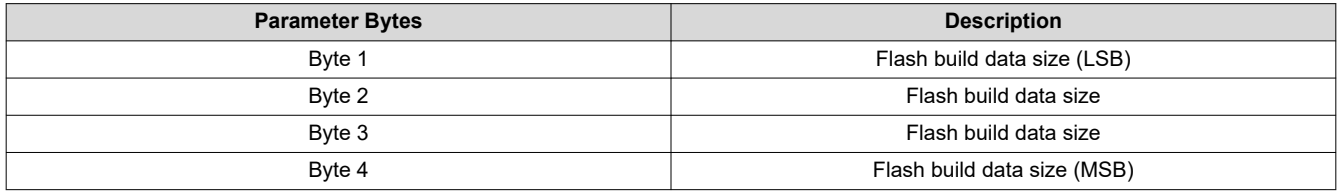

## *3.6.1.2 Return Parameters*

Table 3-157 describes the return parameters.

**Table 3-157. Return Parameters**

| <b>MSB</b> | <b>Byte 1 - Flash PreCheck Results</b> |           |    |    |    | _SB |    |
|------------|----------------------------------------|-----------|----|----|----|-----|----|
| -<br>D1    | b6                                     | h.<br>ັບປ | b4 | υJ | υz |     | pu |

## **Table 3-158. Flash Update PreCheck Register Field Descriptions**

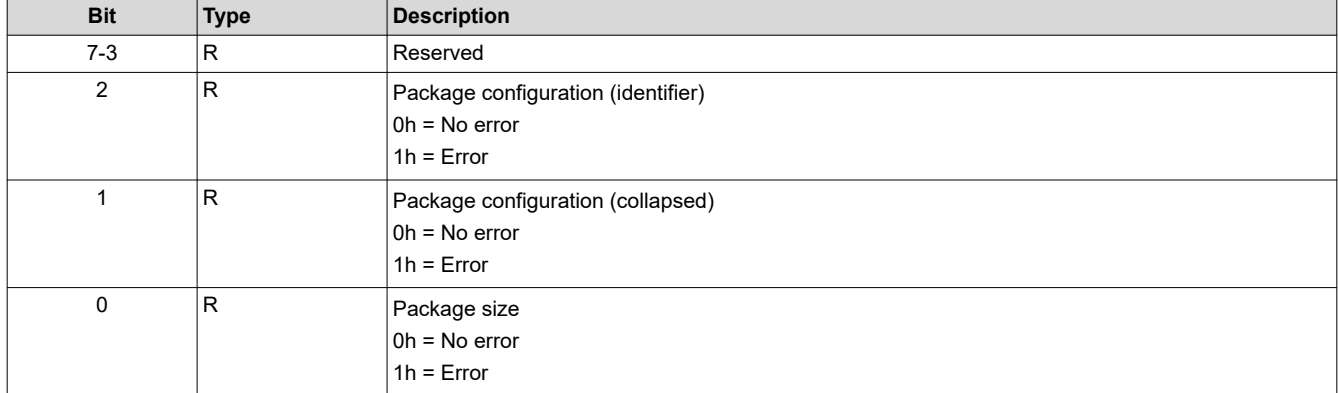

This command is used in conjunction with the flash data type select command. This command would be sent after the flash data type has been selected, but before any other flash operation. The purpose is to verify that the desired flash update is compatible, and will fit within the existing flash space, for the current flash configuration.

The flash build data size specifies the size of the flash update package in bytes.

When the controller software receives the flash build data size, it will verify that the package is appropriate for the specified location. This includes size, identifier, sequence build type, and so forth.

A package size error indicates that the flash package is too large to fit into the specified location. A few examples are listed:

- If replacing the entire flash, the size of the flash build exceeds the size of the flash device in the system.
- If replacing the entire flash except for the user blocks, the size of the flash build will either overwrite some portion of the existing user blocks, or exceed the size of the flash device in the system.
- If replacing the look block, the size of the flash build exceeds the size of the existing look block in the flash.
- If replacing a single sequence (for example, a partial update), the size of the flash build exceeds the size of the existing splash screen.

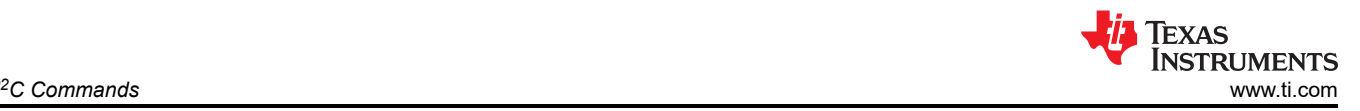

A package configuration error indicates that the flash package is not appropriate for the flash update requested. An example is listed below.

• If replacing a single splash screen (for example, a partial update), and the specified splash screen index value (identifier) is not being used in the flash build. Partial updates can only replace an existing flash entity.

If an error is returned by this command, the user is responsible for correcting the error before updating the flash. If the user chooses to ignore the error and update the flash anyway, the system will allow this. In this case, the user is responsible for any problems or system behaviors that arise from this. It should also be noted that this pre-check does *not* cover all possible mismatches that might arise when replacing blocks or partial blocks in the flash.

# **3.6.2 Write Flash Data Type Select (DEh)**

This command is used to specify the type of data that will be written to or read from the flash of the display module.

## *3.6.2.1 Write Parameters*

Table 3-159 describes the write parameters.

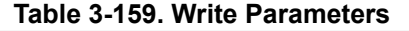

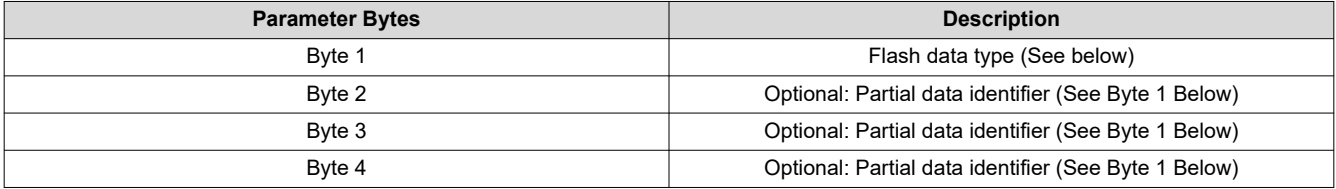

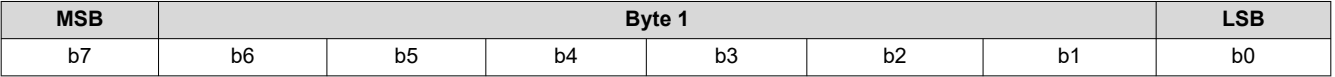

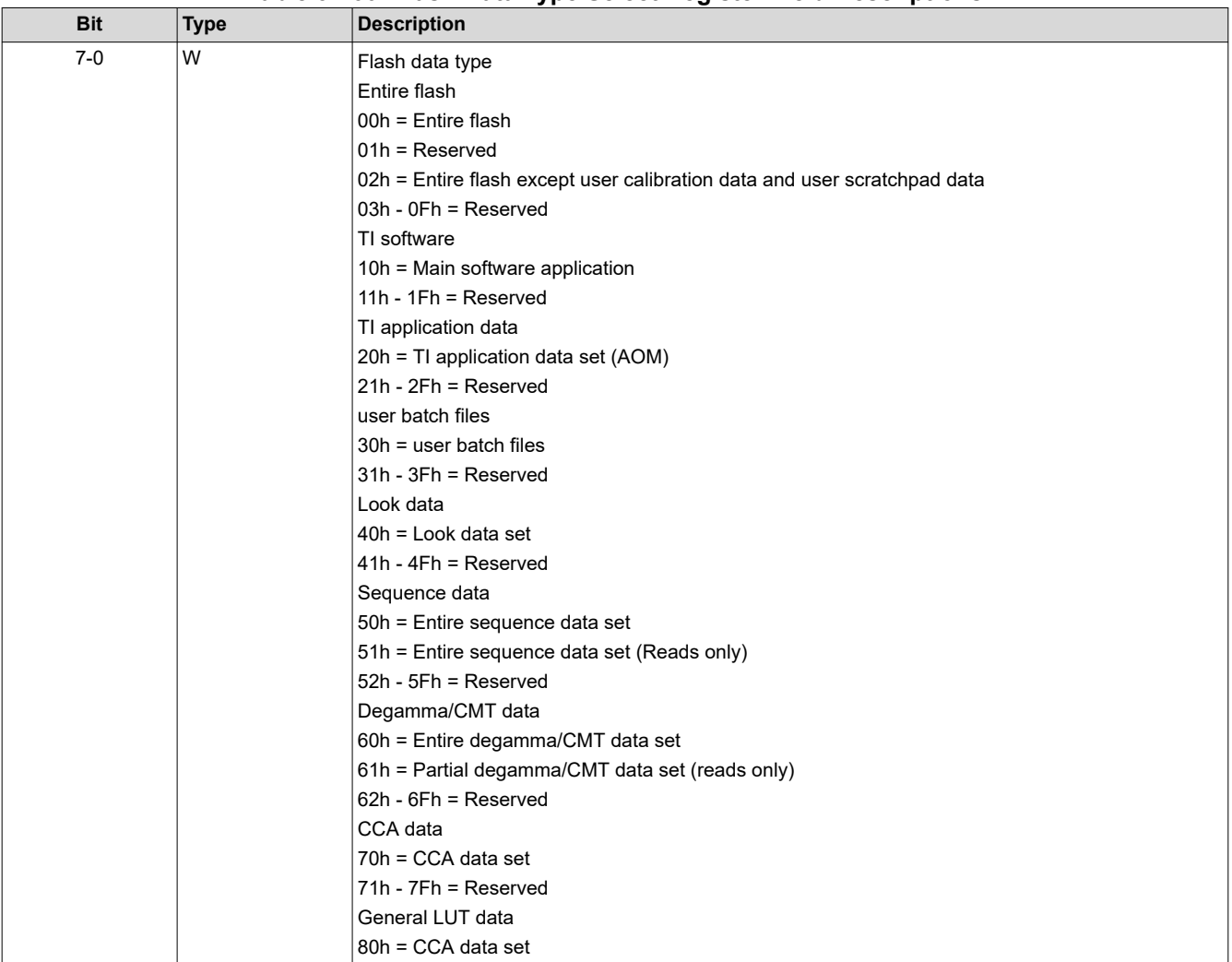

**Table 3-160. Flash Data Type Select Register Field Descriptions**

The flash data type command must be provided each time a new flash write or read operation is desired to ensure that the appropriate data type parameters are provided. The system expects four parameter bytes regardless of whether all four bytes are needed. Any unused bytes should be set to zero.

The flash data length must be provided to indicate the amount of flash data that will be provided for each write or read transaction.

The specified flash data will be written to or read from flash using the write flash start, write flash continue, read flash start, and read flash continue commands.

While all of the flash data sets indicated can be written/replaced in their entirety, a few will also support partial writes/updates. Partial update command parameters will use an "odd" command number (for example, 91h, B1h) which will indicate that one to three additional command parameter bytes of information must be provided to specify which subset of data is to be updated. The additional command parameter data required is described below.

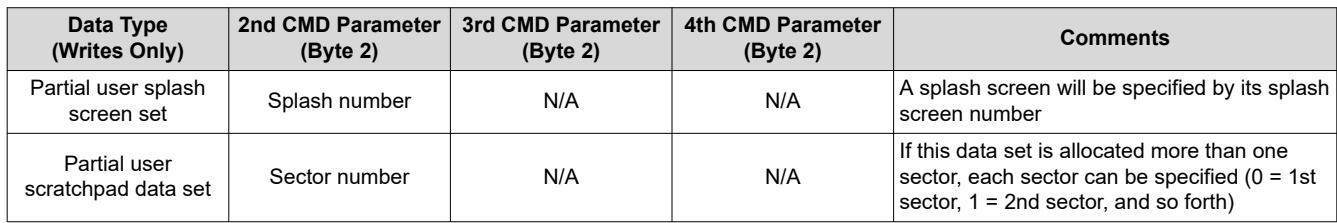

# **Table 3-161. Command Parameters for Partial Flash Data Set**

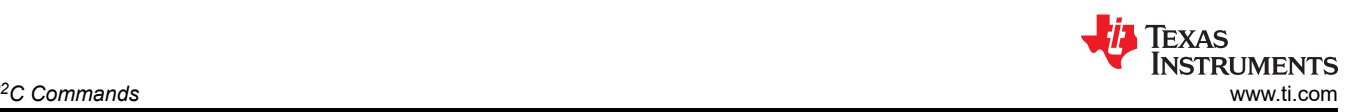

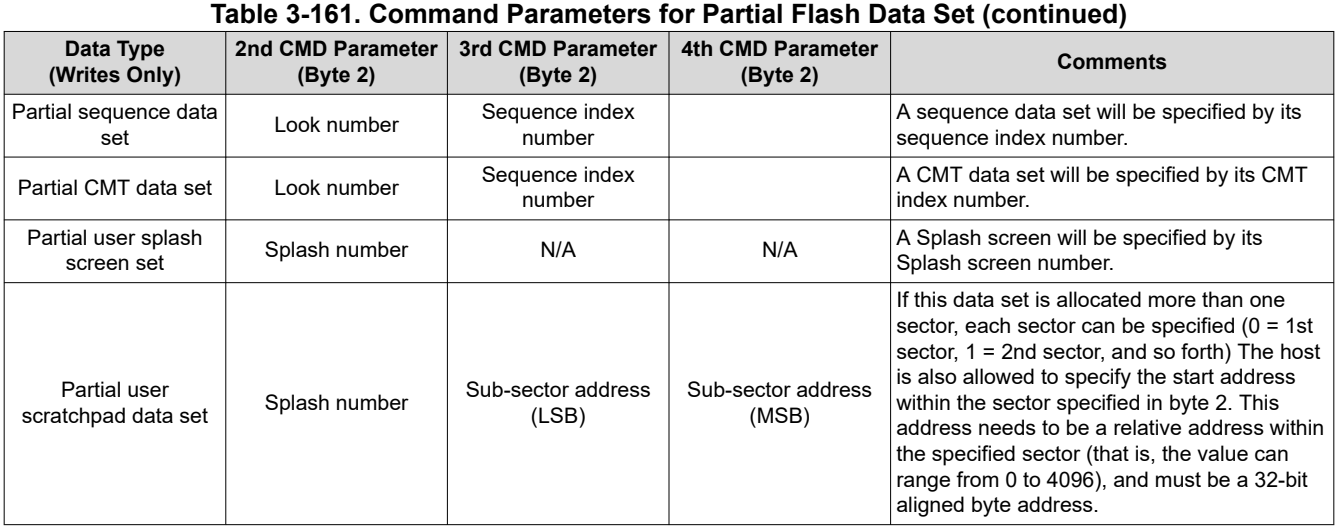

While all of the flash data sets indicated can be read starting at the beginning of the data set, a few will also support read starts at the beginning of a data subset. The partial update command parameters which use an "odd" command number (for example, 41h, 43h, 75h) will indicate that one to three additional command parameter bytes must be provided to specify the start location for these reads. The additional command parameter data required is described in the previous table.

It is expected that all TI formatted factory calibration data, including the golden ratio, the power-up RGB currents, and the user thermister LUT trim data, will be stored in the user calibration block of the flash. It will be the responsibility of the user to manage updates to this block, which may require the user to read the entire block, modify, and then rewrite the entire block when making an update within the block.

While flash processing requires that flash commands be executed in the proper order (for example, flash must be erased prior to being written), due to the flexibility provided for flash updates, command order checking is not provided.

It is recommended that the user make use of the flash update pre-check command before updating an existing flash build.

The system allows the user to allocate up to four separable blocks of flash space for their own use (user scratchpad data). The user can also specify the size of each of these blocks, where each block can be one or more sectors in (one sector  $= 4$  kB). This is all defined via the GUI. It is the responsibility of the user to manage these data sets, including updates, which may require the user to read an entire sector, modify, and then rewrite the entire sector when making an update within a sector. References to an unavailable data set will result in an invalid command parameter value error in the communication status.

## **3.6.3 Write Flash Data Length (DFh)**

This command is used to specify the length of the data that will be written to or read from the flash of the display module.

## *3.6.3.1 Write Parameters*

Table 3-162 describes the write parameters.

**Table 3-162. Write Parameters**

| <b>Parameter Bytes</b> | <b>Description</b>      |
|------------------------|-------------------------|
| Byte 1                 | Flash data length (LSB) |
| Byte 2                 | Flash data length (MSB) |

Flash data length must be a multiple of four bytes.

The flash data length applies to each write or read transaction, not to the length of the data type selected.

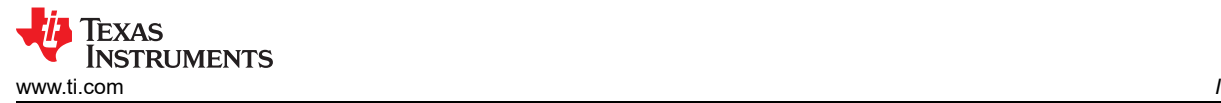

The maximum data length allowed for each write transaction is 1024 bytes. The maximum data length allowed for each read transaction is 256 bytes.

While flash processing requires that flash commands be executed in the proper order (for example, flash must be erased prior to being written), due to the flexibility provided for flash updates, command order checking is not provided.

# **3.6.4 Write Erase Flash Data (E0h)**

This command directs the display module to erase the specified flash data.

# *3.6.4.1 Write Parameters*

Table 3-163 describes the write parameters.

**Table 3-163. Write Parameters**

| <b>Parameter Bytes</b> | <b>Description</b>     |
|------------------------|------------------------|
| Byte 1                 | Signature: Value = AAh |
| Byte 2                 | Signature: Value = BBh |
| Byte 3                 | Signature: Value = CCh |
| Byte 4                 | Signature: Value = DDh |

When this command is executed, the system will erase all sectors associated with the data type specified by the flash data type select command. As such, this command does not make use of the flash data length parameter

Since the process of erasing flash sectors can take a significant amount of time, the flash erase complete status bit in the read short status command should be checked periodically (not continuously) to determine when this task has been completed. This bit will be set at the start of the erase process, and will be cleared when the erase process is complete. Flash writes should not be started before the erase process has been completed.

While flash processing requires that flash commands be executed in the proper order (for example, flash must be erased prior to being written), due to the flexibility provided for flash updates, command order checking is not provided.

The signature bytes are used to minimize unintended flash erases. The command offset and four signature bytes must be received correctly before this command will be recognized and executed.

# **3.6.5 Write Flash Start (E1h)**

This command is used to write data to the flash for the display module.

# *3.6.5.1 Write Parameters*

Table 3-164 describes the write parameters. **Table 3-164. Write Parameters**

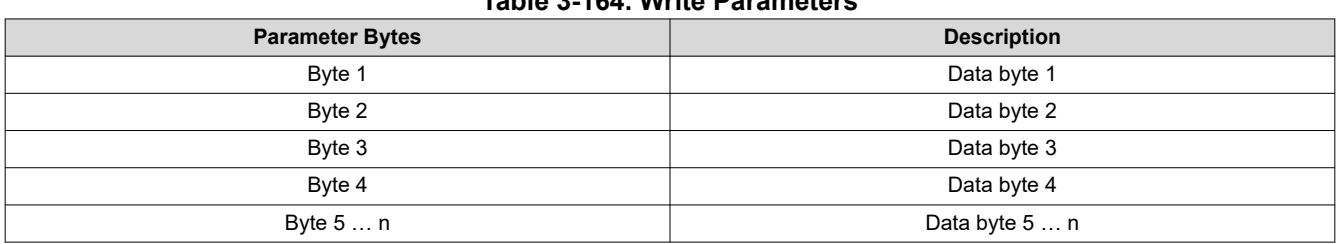

The flash data length command must be used to specify how much data will be sent by the write flash start command.

The write flash start command is used to write up to 1024 bytes of data starting at the first address of the data type selected. If more than 1024 bytes are to be written, the write flash continue command must be used. Up to 1024 bytes of data can be written with each write flash continue command, which starts at the end of the last data written.

The flash error bit of the write short status command will indicate if the flash update was successful. This bit will be set for an error at the end of each write transaction, however, once an error has been detected, this bit will

remain in the error state until a new data type is selected (selecting a new data type will clear this bit). This will allow the user the option of checking the status between each write transaction, or at the end of the update of a specific data type. Once a write transaction has started, the flash status (and this error bit) will not be accessible until the write transaction has completed.

While flash processing requires that flash commands be executed in the proper order (for example, flash must be erased prior to being written), due to the flexibility provided for flash updates, command order checking is not provided.

# **3.6.6 Write Flash Continue (E2h)**

This command is used if more than 1024 bytes of data has to be written to flash of the display module.

# *3.6.6.1 Write Parameters*

Table 3-165 describes the write parameters.

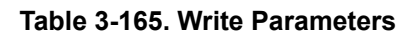

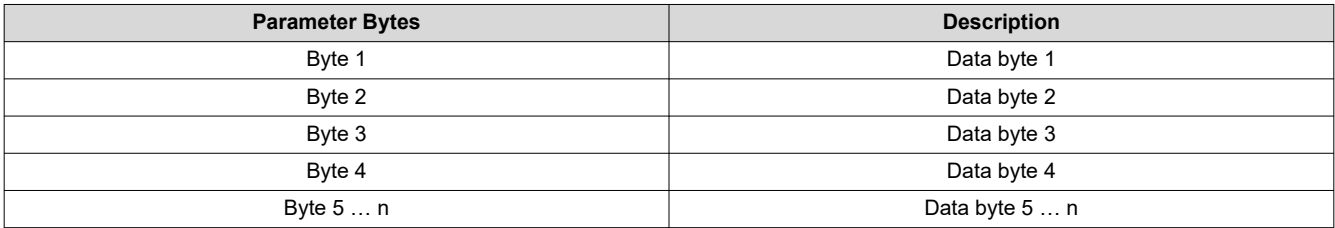

The flash data length command must be used to specify how much data will be sent by the write flash start command.

The write flash start command is used to write up to 1024 bytes of data starting at the first address of the data type selected. If more than 1024 bytes are to be written, the write flash continue command must be used. Up to 1024 bytes of data can be written with each write flash continue command, which starts at the end of the last data written.

The flash error bit of the write short status command will indicate if the flash update was successful. This bit will be set for an error at the end of each write transaction, however, once an error has been detected, this bit will remain in the error state until a new data type is selected (selecting a new data type will clear this bit). This will allow the user the option of checking the status between each write transaction, or at the end of the update of a specific data type. Once a write transaction has started, the flash status (and this error bit) will not be accessible until the write transaction has completed.

While flash processing requires that flash commands be executed in the proper order (for example, flash must be erased prior to being written), due to the flexibility provided for flash updates, command order checking is not provided.

# **3.6.7 Read Flash Start (E3h)**

This command is used to read data from the flash for the display module.

## *3.6.7.1 Read Parameters*

The command has no read parameters.

## *3.6.7.2 Return Parameters*

Table 3-166 describes the return parameters.

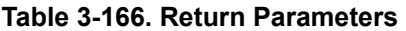

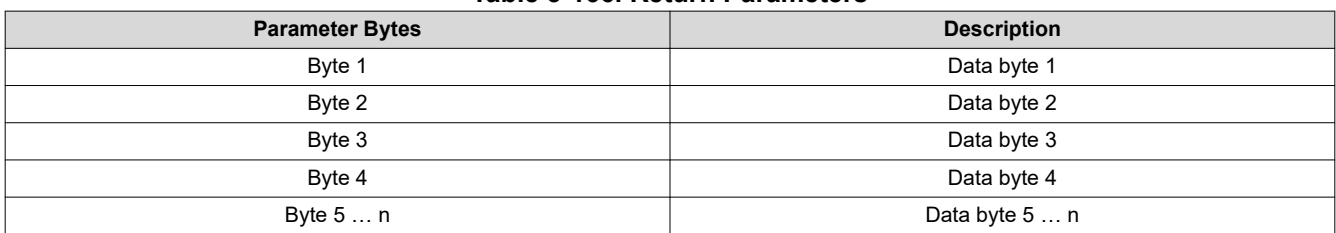

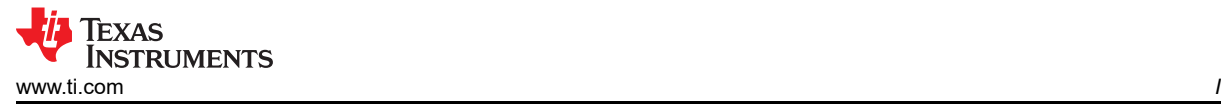

The flash data length command must be used to specify how much data is to be read by the read flash start command.

The read flash start command is used to read up to 256 bytes of data starting at the specified address, or at the first address of the data type selected. If more than 256 bytes are to be read, the read flash continue command must be used. Up to 256 bytes of data can be read with each read flash continue command, which starts at the end of the last data read.

While flash processing requires that flash commands be executed in the proper order (for example, flash must be erased prior to being written), due to the flexibility provided for flash updates, command order checking is not provided.

The full profile response should have a region of contiguous passing DLL values. The highest DLL value for this contiguous region is returned as the high, the smallest DLL value is returned as the low, and the algorithm selected value as the selected.

This command does not run the DMD I/F training algorithm. This is done automatically by the system. This command returns the result from the most recent training event.

# **3.6.8 Read Flash Continue (E4h)**

This command is used to continue to read data (if more than 256 bytes) from the flash for the display module.

## *3.6.8.1 Read Parameters*

The command has no read parameters.

# *3.6.8.2 Return Parameters*

Table 3-167 describes the return parameters.

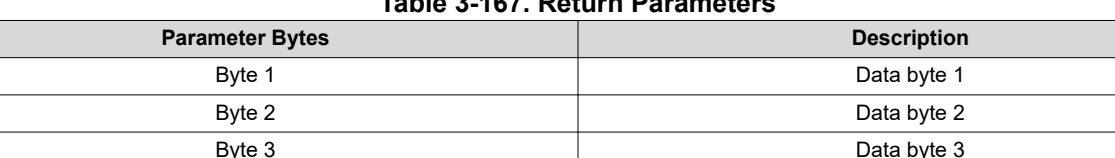

#### **Table 3-167. Return Parameters**

The flash data length command must be used to specify how much data is to be read by the read flash continue command.

Byte 4 Data byte 4 Byte 5 ... n **Data byte 5 ... n** 

The read flash start command is used to read up to 256 bytes of data starting at the specified address, or at the first address of the data type selected. If more than 256 bytes are to be read, the read flash continue command must be used. Up to 256 bytes of data can be read with each read flash continue command, which starts at the end of the last data read.

While flash processing requires that flash commands be executed in the proper order (for example, flash must be erased prior to being written), due to the flexibility provided for flash updates, command order checking is not provided.

# **4 Revision History**

NOTE: Page numbers for previous revisions may differ from page numbers in the current version.

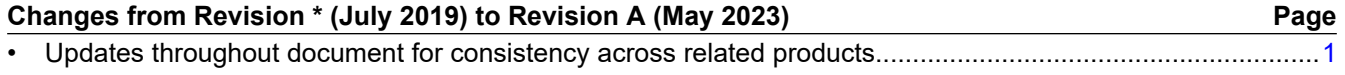

# **IMPORTANT NOTICE AND DISCLAIMER**

TI PROVIDES TECHNICAL AND RELIABILITY DATA (INCLUDING DATA SHEETS), DESIGN RESOURCES (INCLUDING REFERENCE DESIGNS), APPLICATION OR OTHER DESIGN ADVICE, WEB TOOLS, SAFETY INFORMATION, AND OTHER RESOURCES "AS IS" AND WITH ALL FAULTS, AND DISCLAIMS ALL WARRANTIES, EXPRESS AND IMPLIED, INCLUDING WITHOUT LIMITATION ANY IMPLIED WARRANTIES OF MERCHANTABILITY, FITNESS FOR A PARTICULAR PURPOSE OR NON-INFRINGEMENT OF THIRD PARTY INTELLECTUAL PROPERTY RIGHTS.

These resources are intended for skilled developers designing with TI products. You are solely responsible for (1) selecting the appropriate TI products for your application, (2) designing, validating and testing your application, and (3) ensuring your application meets applicable standards, and any other safety, security, regulatory or other requirements.

These resources are subject to change without notice. TI grants you permission to use these resources only for development of an application that uses the TI products described in the resource. Other reproduction and display of these resources is prohibited. No license is granted to any other TI intellectual property right or to any third party intellectual property right. TI disclaims responsibility for, and you will fully indemnify TI and its representatives against, any claims, damages, costs, losses, and liabilities arising out of your use of these resources.

TI's products are provided subject to [TI's Terms of Sale](https://www.ti.com/legal/terms-conditions/terms-of-sale.html) or other applicable terms available either on [ti.com](https://www.ti.com) or provided in conjunction with such TI products. TI's provision of these resources does not expand or otherwise alter TI's applicable warranties or warranty disclaimers for TI products.

TI objects to and rejects any additional or different terms you may have proposed.

Mailing Address: Texas Instruments, Post Office Box 655303, Dallas, Texas 75265 Copyright © 2023, Texas Instruments Incorporated